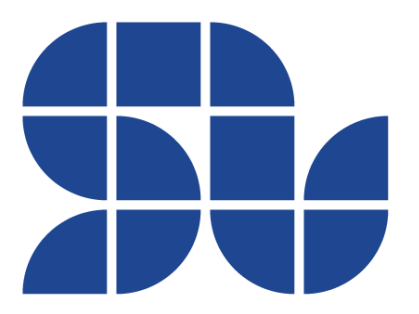

# **CANopen User Manual**

# CANOPER

**Firmware versions supported: 0x0000B020 or later**

# **Revision History:**

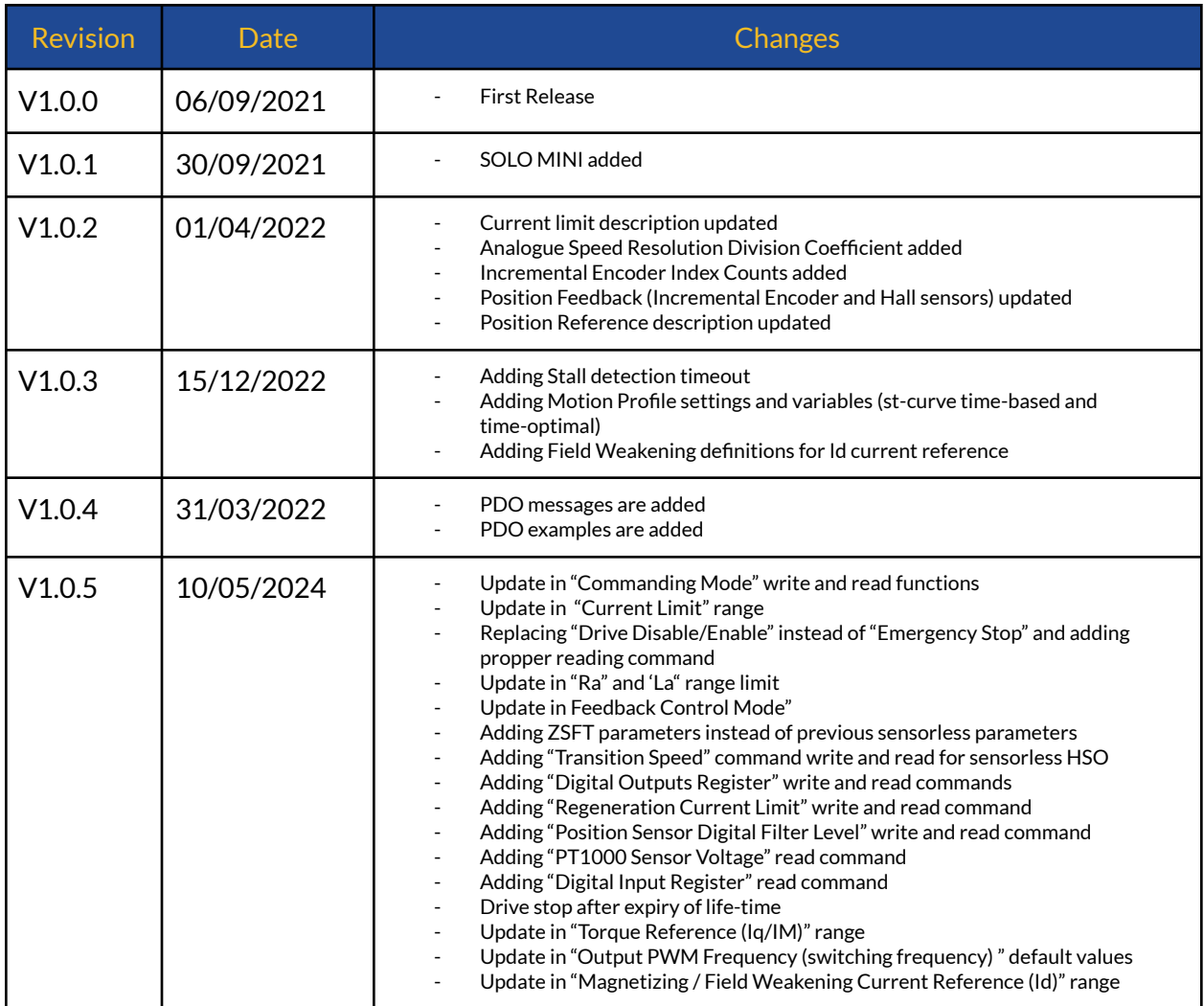

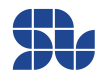

# **Contents:**

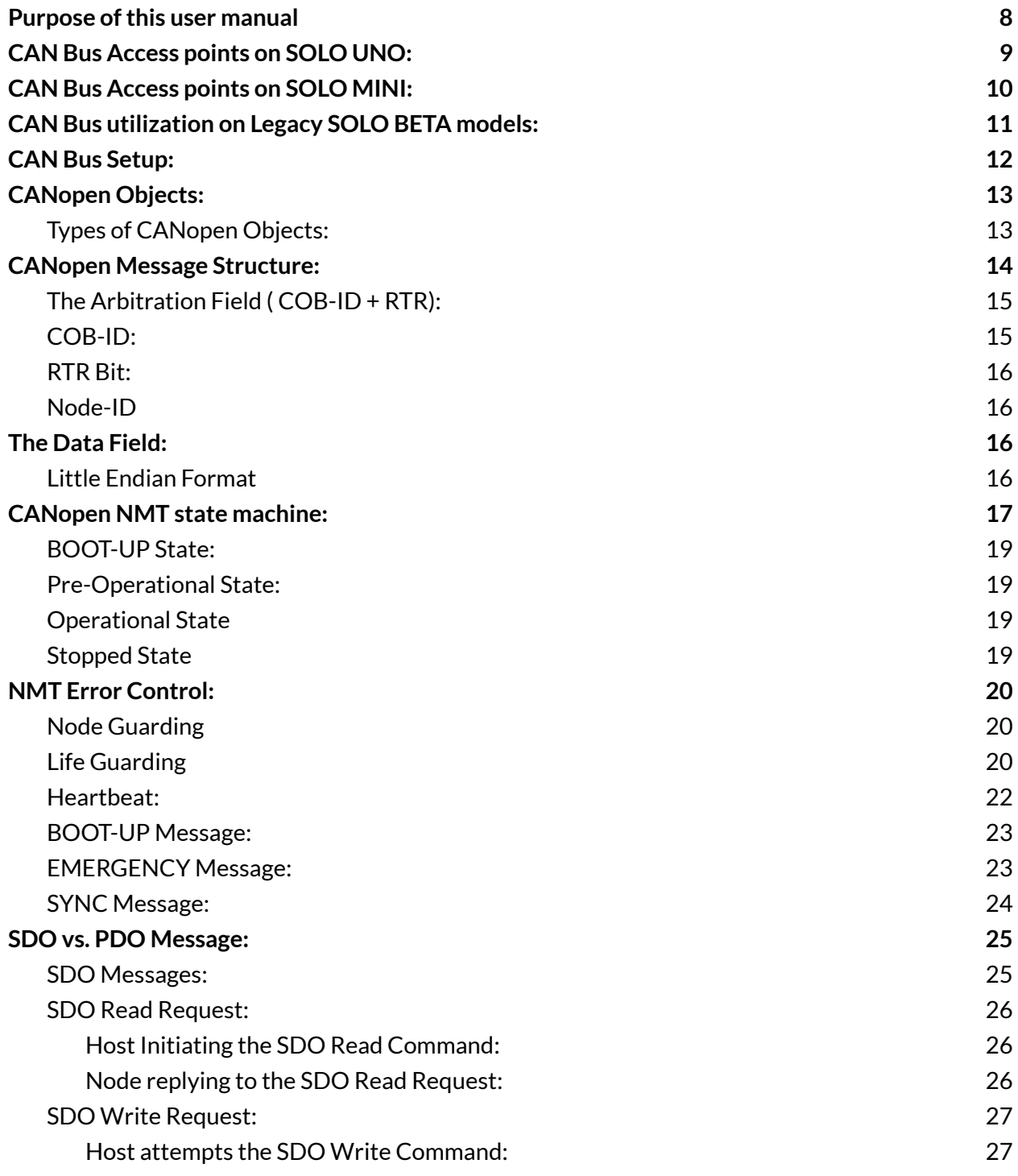

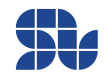

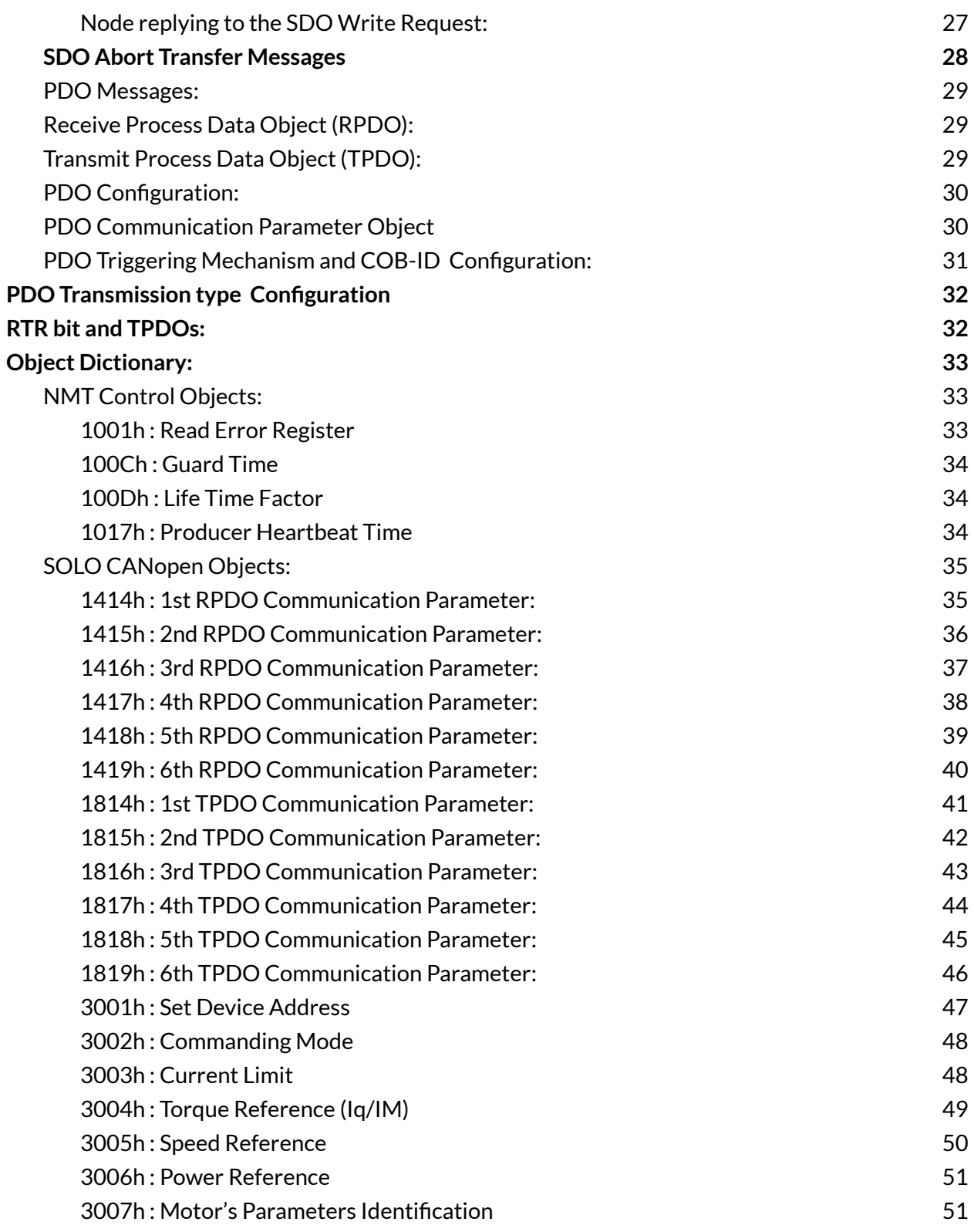

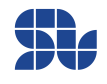

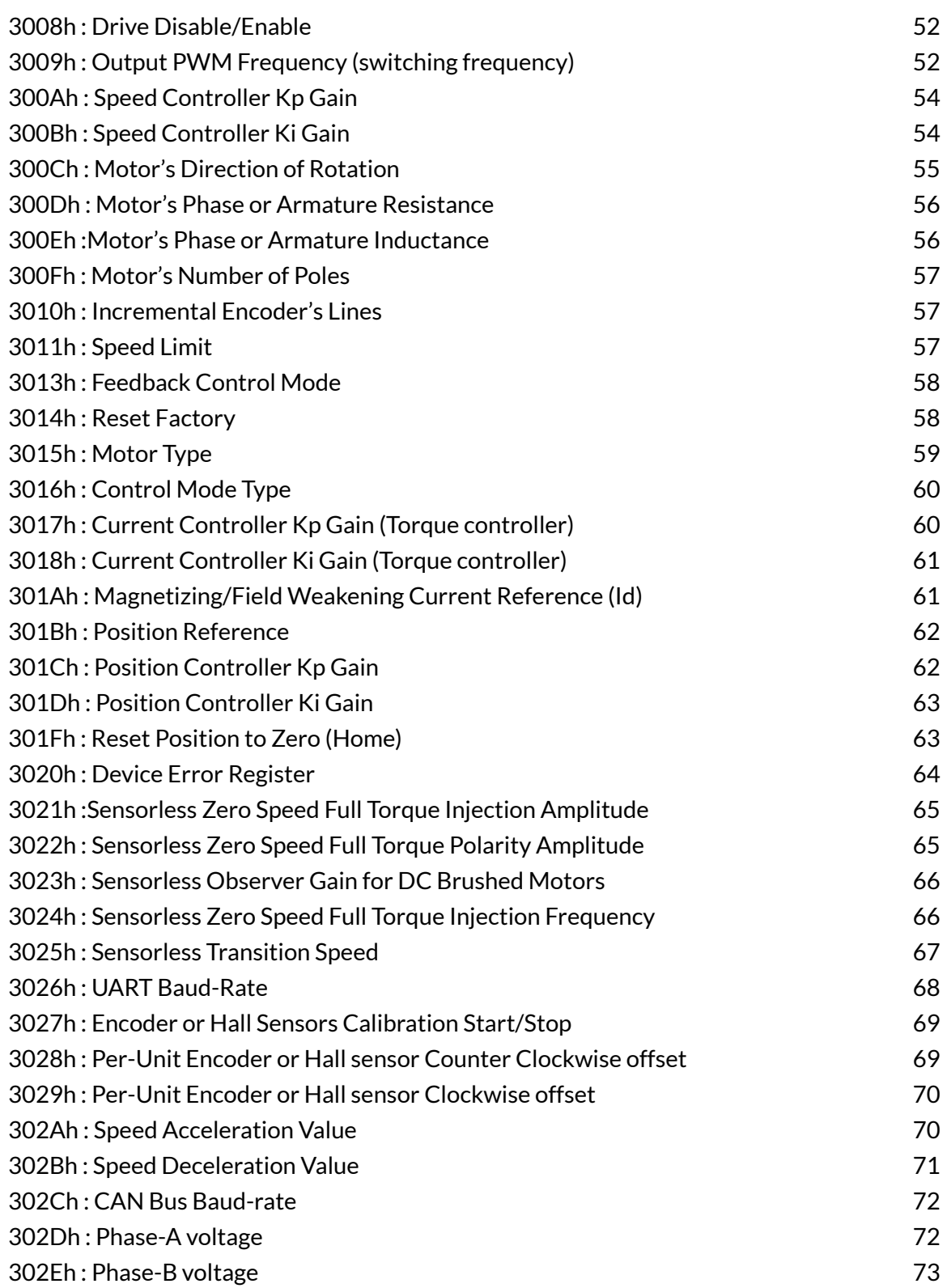

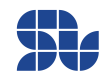

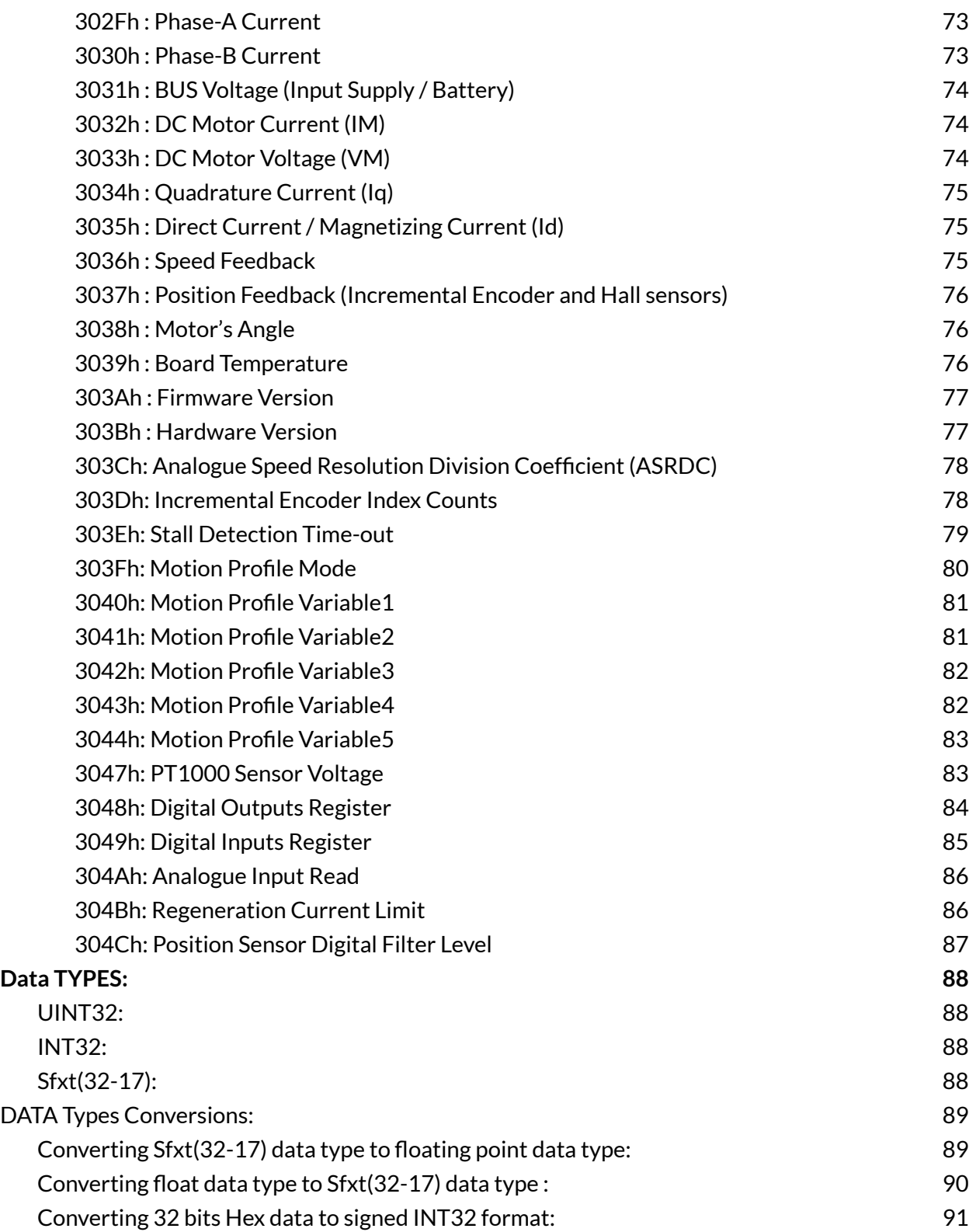

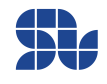

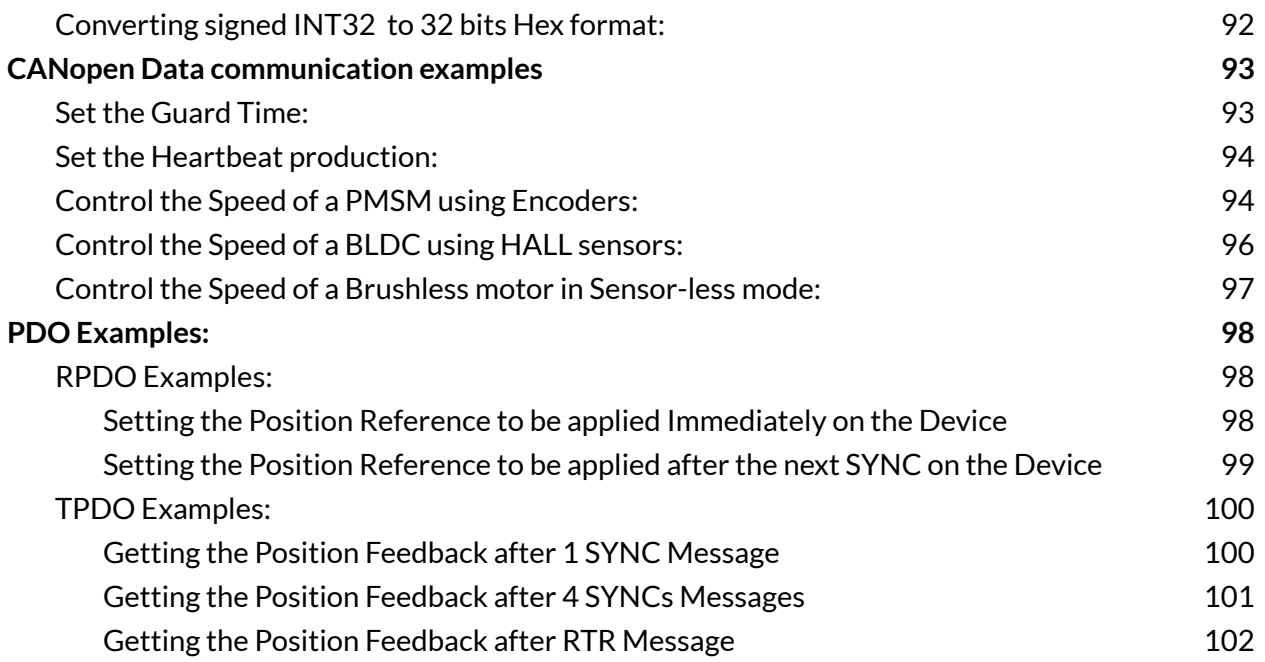

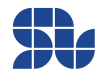

# **Introduction**

# <span id="page-7-0"></span>**Purpose of this user manual**

This user manual intends to address the technical and practical aspects of CANopen communication for communicating with SOLO motor controller devices.

The CANopen interface for SOLO Motor Controllers follows the CiA DS301 communication profile, CiA ( CAN in Automation) is the non-profit organization that governs the CANopen standard. They can be contacted at http://www.can-cia.org

CANopen is an open standard embedded machine control protocol. CAN is a serial communication interface and The CANopen protocol is developed for the CAN physical layer. In this document, CAN is reserved for physical layer descriptions, while CANopen refers to the communication protocol.

In this Manual the numbers in Hexa-decimal formats are shown either with an "h" at the end of the number like "0h" or with "0x" in the beginning of the number like "0x02".

If after reading this manual or during your experimentations with our products you had any questions, you can use the SOLO Motor Controllers **[Forum](https://www.solomotorcontrollers.com/forum/)** to share with us the questions and get back your answers promptly.

8

# <span id="page-8-0"></span>**CAN Bus Access points on SOLO UNO:**

The CAN Bus on SOLO UNO can be accessed from two different sections as shown in Figure 1 below, The first section is the "CAN BUS/UART PINOUT" and the other one is located in "COMMUNICATION PORT" which both have the same functionality and identical circuitry.in Figure 1, CANH stands for CAN High and CANL stands for CAN Low connections for the CAN bus.

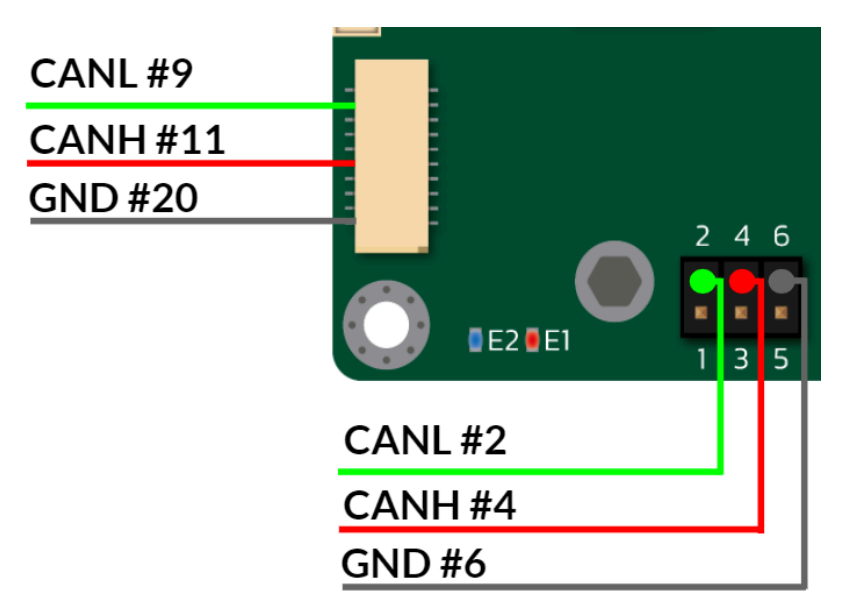

**Figure 1- CAN bus access points on SOLO UNO**

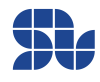

# <span id="page-9-0"></span>**CAN Bus Access points on SOLO MINI:**

The CAN Bus on SOLO MINI can be accessed from two different sections as shown in Figure 2 below, The first section is the "I/O port" and the other one is located in "COMMUNICATION PORT" which both have the same functionality and identical circuitry, in Figure 2, CANH stands for CAN High and CANL stands for CAN Low connections for the CAN bus.

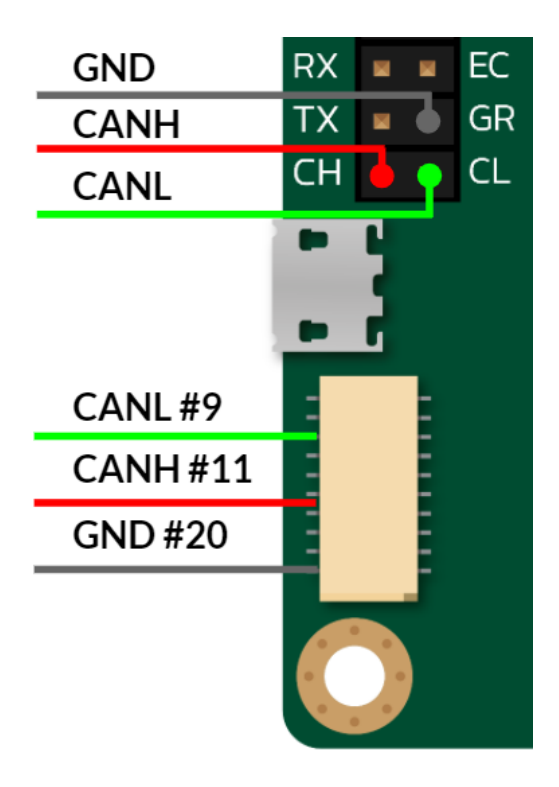

**Figure 2- CAN bus access points on SOLO MINI**

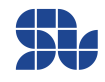

# <span id="page-10-0"></span>**CAN Bus utilization on Legacy SOLO BETA models:**

The CAN bus on legacy SOLO BETA models is not having the CAN transceiver IC mounted, so to use the CANopen functionality the user has to use an external CAN Transceiver module compatible with 3.3V CAN\_TX and CAN\_RX coming out of SOLO BETA as the CAN bus signals similar to Figure 3 below:

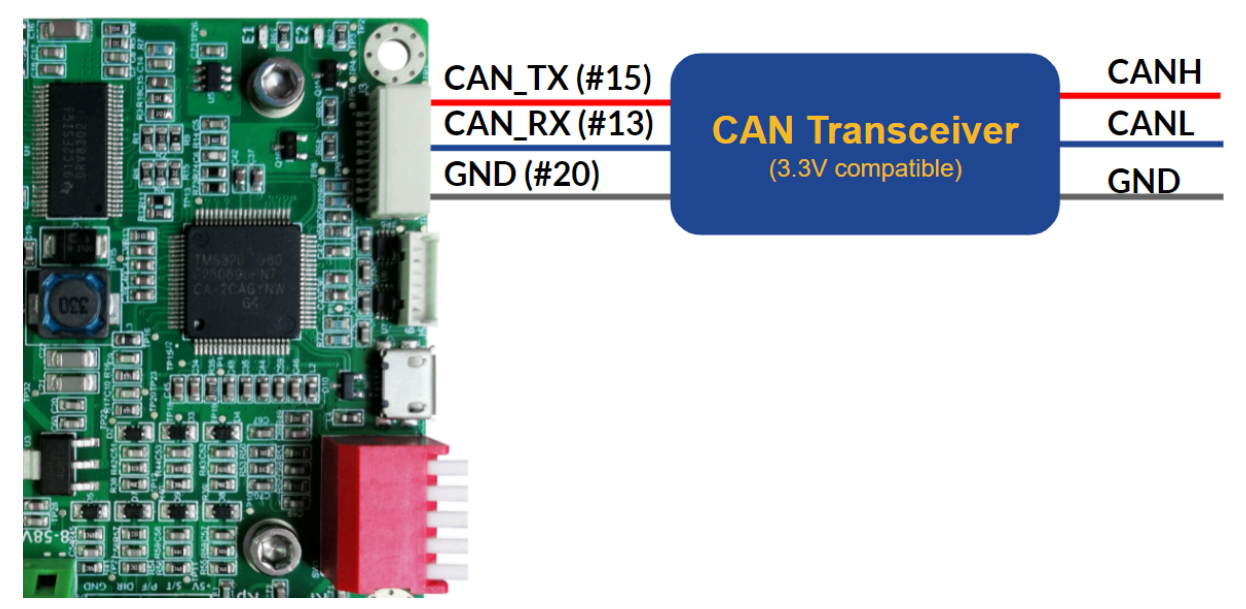

**Figure 3 - CAN bus utilization on Legacy SOLO BETA models**

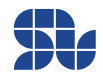

# <span id="page-11-0"></span>**CAN Bus Setup:**

On the CAN bus, each units' CAN line is attached to the differential bus lines at CANH and CANL. Typically, the bus is a twisted pair of wires with a characteristic impedance of 120Ω, in the standard half-duplex multipoint topology. Each end of the bus should be terminated with 120Ω resistors in compliance with the standard to minimize signal reflections on the bus, the SOLO units, don't have the 120Ω termination on the board and the user must apply it externally at each end of the bus line as shown in Figure 4 below:

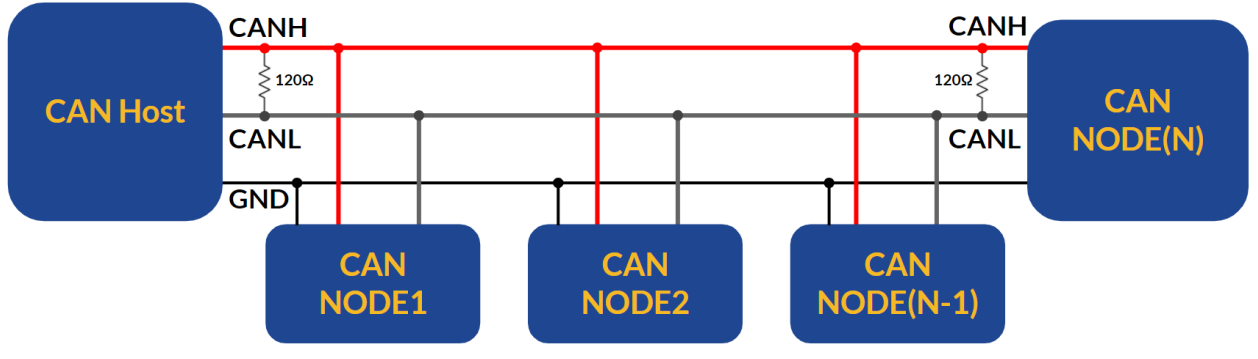

**Figure 4 - CAN bus setup**

Each Node shown above can be any module with CANopen enabled topology and based on CANopen standards, up to 127 nodes can be connected together on a CAN bus.

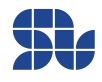

# <span id="page-12-0"></span>**CANopen Objects:**

All the functionalities that are supported by CANopen in SOLO motor controllers devices are brought into different objects, so in essence, each object can relate to a specific task or drive functionality. (Speed reference, current limit, position reference, etc)

The drive has a unique object for every parameter that needs to be stored or used. Access to the objects vary depending on what the object is used for. Objects may be writable, readable, or both, all the objects that are supported by SOLO are listed below.

Each object is accessible with a 16-bit address called the object index. Some objects contain sub components with 8-bit addresses called sub-indices. Reading and writing to objects is accomplished via CANopen Messages. Specific types of messages are designed to access specific objects.

# <span id="page-12-1"></span>**Types of CANopen Objects:**

SOLO at this point supports two types of CANopen objects:

**NMT Control Objects 1000h – 1FFFh:** These objects relate to CANopen Network Management and functionalities like Node Guarding, Lifeguarding, Heartbeat etc.

**Manufacturer Specific Objects 3000h – 5FFFh:** These objects are manufacturer Specific which are used to command the controller for setups or controlling, the details of all these objects can be found later in this manual.

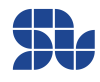

# <span id="page-13-0"></span>**CANopen Message Structure:**

The message format for a CANopen frame is based on the CAN frame format. In the CAN protocol, the Data is transferred in frames consisting of an 11-bit or 29-bit CAN-ID, control bits such as the remote transfer bit (RTR), start bit and 4-bit Data length field, and 0 to 8 bytes of Data. The COB-ID, commonly referred to in CANopen, consists of the CAN-ID and the control bits. In CANopen, the 11-bit CAN ID is split into two parts: a 4-bit function code and a 7-bit CANopen node ID. The 7-bit size limitation restricts the amount of devices on a CANopen network to 127 nodes. All COB-IDs must be unique at any level to prevent conflicts on the bus.

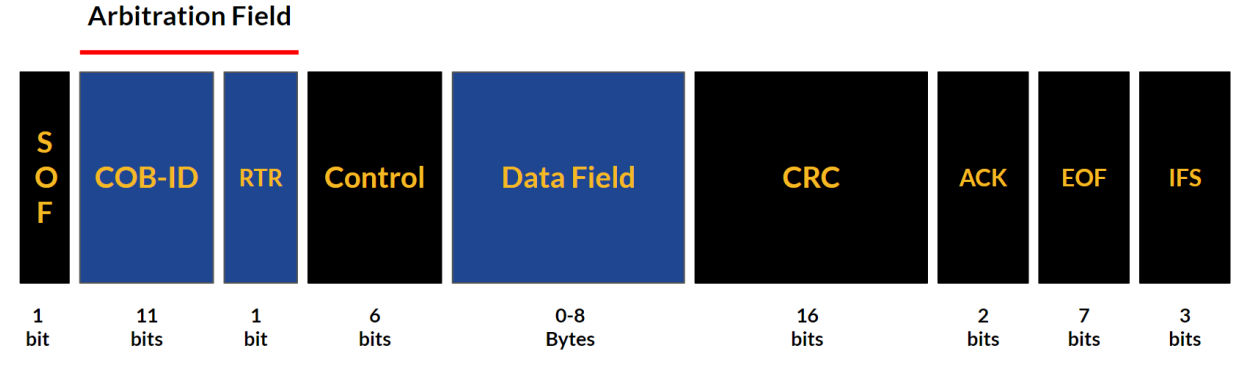

**Figure 5- CANopen Frame bit sequence**

Within CANopen protocol, which is actually a software layer over CAN physical layer, the only two sections that are important for us are shown in BLUE which are the Arbitration Field and the Data field( COB-ID, RTR and the Data Field), the rest of the sections are automatically arranged by CAN protocol or should be taken care independently from the CANopen structure of messaging.

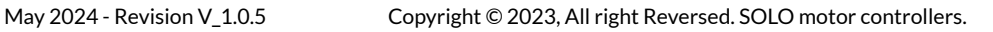

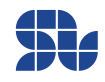

# <span id="page-14-0"></span>**The Arbitration Field ( COB-ID + RTR):**

The values in the arbitration field set the priority of the message. The closer the value is to zero, the higher the priority of the message. Higher priority messages will dominate, or take other messages on the CAN bus. Arbitration of the CAN bus is done at the CAN hardware level, thus ensuring that the highest priority message is transmitted first. CANopen message priority is determined by the message COB-ID bits and the RTR (Remote Transmit Request) bit.

# <span id="page-14-1"></span>**COB-ID:**

Every CANopen message has a unique COB-ID that identifies the message type and in case of node specific messages, the node number. In the case of a range of COB-IDs, the actual COB-ID for a message will depend on which node receives or transmits the message. These COB-IDs begin with a base number (assigned in CiA's DS301 specification) and the addition of the NODE-ID completes the COB-ID. In another word, The COB-ID is either a fixed number or it's the result of the summation of the command code and the real Node ID which is also known as the address of the device in the network. You can see on Table 1 below some COB-ID ranges for SOLO Motor Controllers:

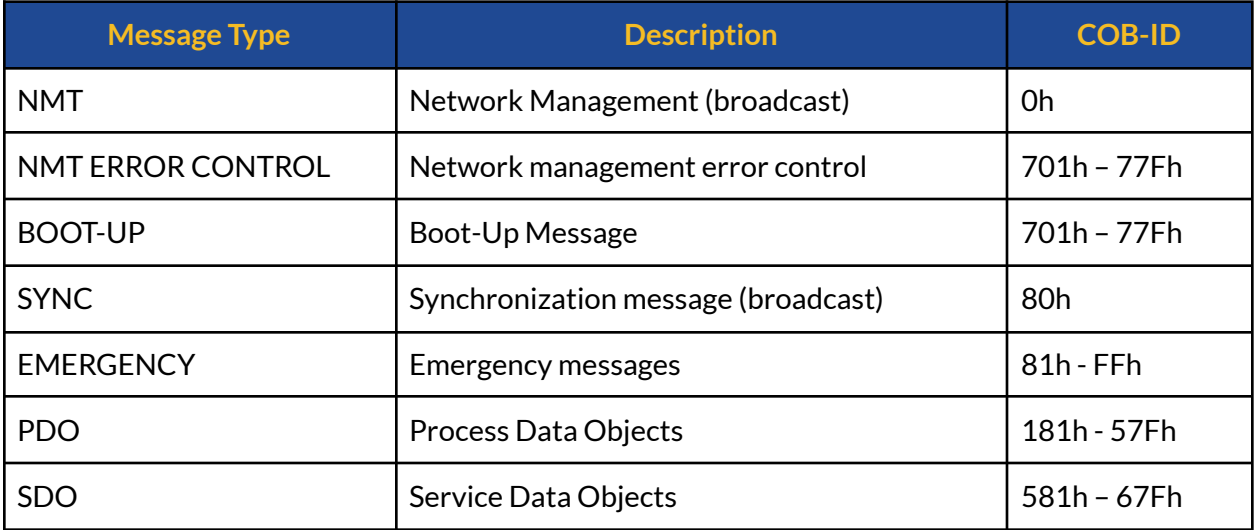

#### **Table 1: CANopen message types**

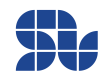

# <span id="page-15-0"></span>**RTR Bit:**

The remote transmission request (RTR) bit is used in some specific cases when the host would like to request information from a node. In particular, the RTR bit is used for node guard and TPDO requests. With the exception of these two cases, the RTR bit is always set to zero.

# <span id="page-15-1"></span>**Node-ID**

Every node on the CANopen network must have a unique node-ID, between 1 and 127. Node 0 is always considered as the host. You can use the USB connection to change your SOLO's Node ID (device address) using the Motion [Terminal](https://www.solomotorcontrollers.com/SOLO-motion-terminal/) as the easiest way.

# <span id="page-15-2"></span>**The Data Field:**

The content of the Data field depends on the CANopen message type, for each object the Data type and the range are given below in this manual.

# <span id="page-15-3"></span>**Little Endian Format**

Numerical Data larger than 1 byte must be organized into "Little Endian" format. This means that the Data is broken into its individual bytes and sent Least-Significant Byte first (LSB first). For instance a generic 32 bits Data of 0x87963510 is sent like 0x10 0x35 0x96 0x87 as shown below:

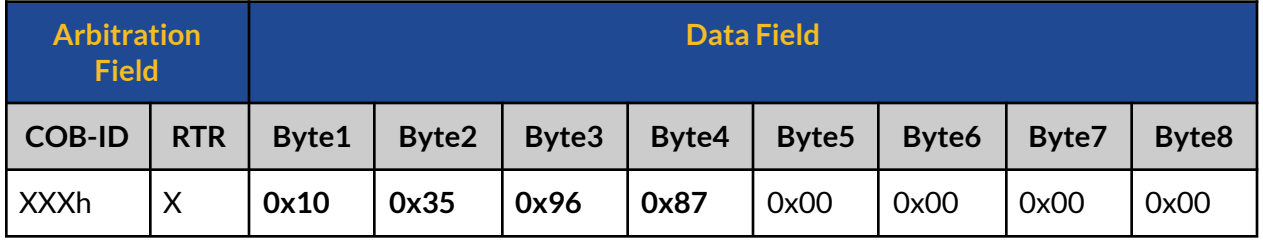

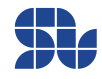

# <span id="page-16-0"></span>**CANopen NMT state machine:**

The CANopen Network Management on SOLO follows the following state machine shown in Figure 6 below, the values shown on the arrows are called the events and they indicate what transition between the states will happen if an NMT Message with respective event comes through the CANopen network for the Node with the same Node ID based on the message structure shown in Table 2 below.

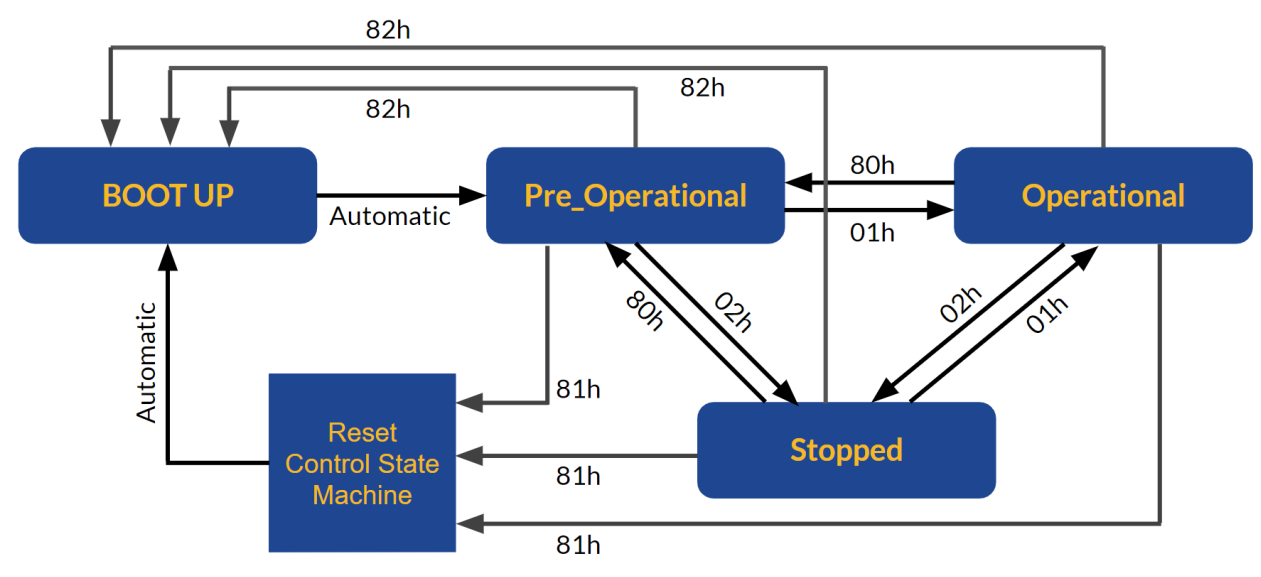

**Figure 6 - Communication State Machine**

Every CANopen device contains an internal Network Management server that communicates with an external NMT master. One device in a network, generally the host, may act as the NMT master. Through NMT messages, each CANopen device's network management server controls state changes within its built-in Communication State Machine. The Communication State Machine in all CANopen devices, is identical as specified by the DS301.

NMT messages have the highest priority. The 5 NMT messages that control the Communication State Machine each contain 2 Data bytes that identify the node number and a command to that node's state machine, table 2 below shows the general NMT state machine construction for sending these messages to SOLO Motor controllers devices:

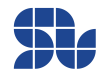

#### **Table 2 - NMT Message structure**

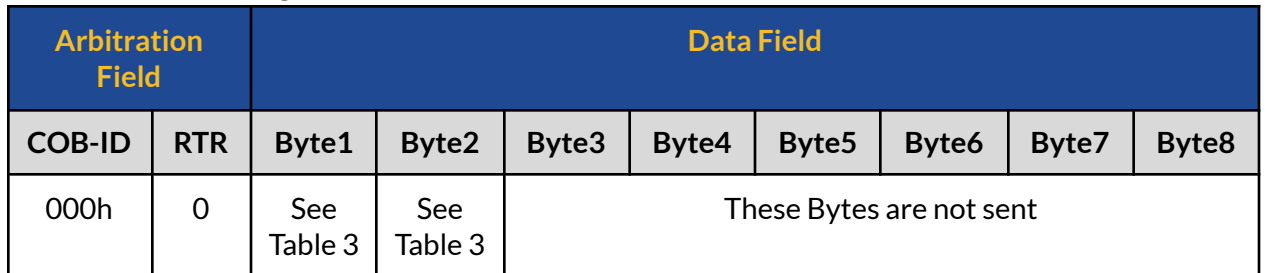

#### **Table 3 - NMT messages supported by SOLO Motor Controllers CANopen enabled devices**

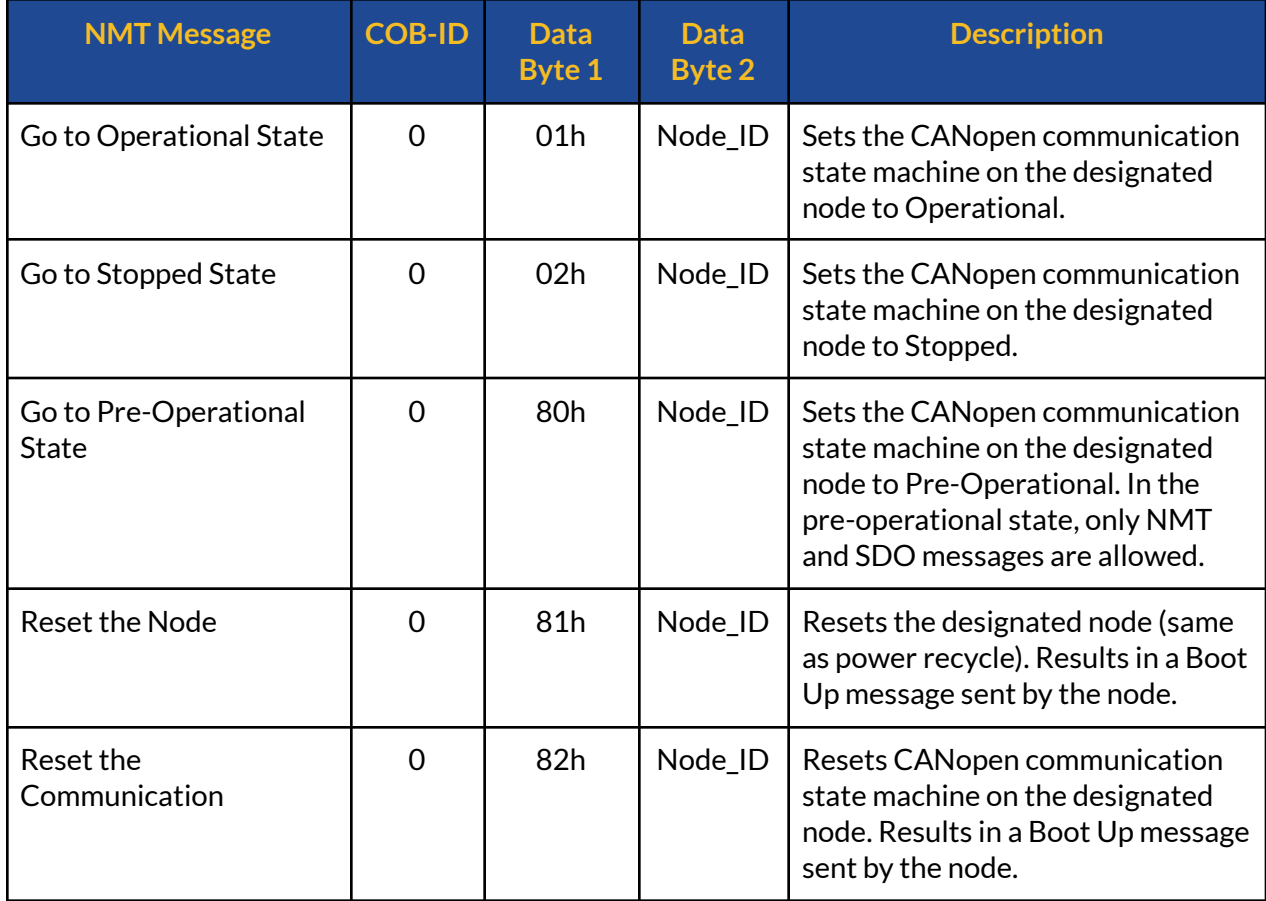

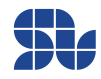

# <span id="page-18-0"></span>**BOOT-UP State:**

Upon Power up, the device will start the initialization process by checking critical functionalities and loading all the parameters saved on the memory. After Boot-up a message will be sent out and the drive will go to pre-operational state automatically.

## <span id="page-18-1"></span>**Pre-Operational State:**

Communication is limited to all message types except PDO messages. In this state, the Master can put the Device into any state possible shown in Table 3 based on the communication state diagram in Figure 6.

# <span id="page-18-2"></span>**Operational State**

Enables all message types including PDO messages. In this state, the NMT master can command the communication state to go into any state possible shown in Table 3 based on the communication state diagram in Figure 6.

# <span id="page-18-3"></span>**Stopped State**

Disables all message types except NMT messages; Node Guarding / Lifeguarding (explained below) remains active

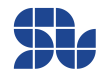

# <span id="page-19-0"></span>**NMT Error Control:**

SOLO Motor Controller CANopen enable devices, support Node Guarding, Life Guarding, and Heartbeat protocol as NMT error controls.

# <span id="page-19-1"></span>**Node Guarding**

The NMT Master can monitor the communication status of each node using the Node Guarding protocol. During node guarding, a drive is polled periodically and is expected to respond with its communication state within a predefined time frame. Acceptable states are shown in Table 6. Note that responses indicating an acceptable state will alternate between two different values due to a toggle bit in the returned value. If there is no response, or an unacceptable state occurs, the NMT master reports an error to its host application. The Node Guard message is sent at time intervals, determined by the Guard Time (object 100Ch). The NMT slave (node) must reply to this message before the end of this time interval. Table 4 and Table 5 show the message format for an NMT master request and the correct NMT slave response. Note that the slave always responds with a toggle bit in byte 1, therefore the response will toggle between the two values shown in Table 6.

# <span id="page-19-2"></span>**Life Guarding**

The NMT slave monitors the status of the NMT master (Life Guarding). This event utilizes the Guard Time (object 100Ch) and Life Time Factor (object 100Dh) to determine a "Lifetime" for each NMT slave as shown in Figure 7 below (Lifetime = Guard Time \* LifeTime Factor). If a node does not receive a Node Guard message within its Lifetime, the node assumes communication with the host is lost and triggers a communication error event and stops operating till the error register gets cleared. Each node may have a different Lifetime.

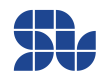

#### **SOLO Communication Manual - CANopen**

#### **Table 4: NMT Master Node Guard Request Message Format( Hostto Node)**

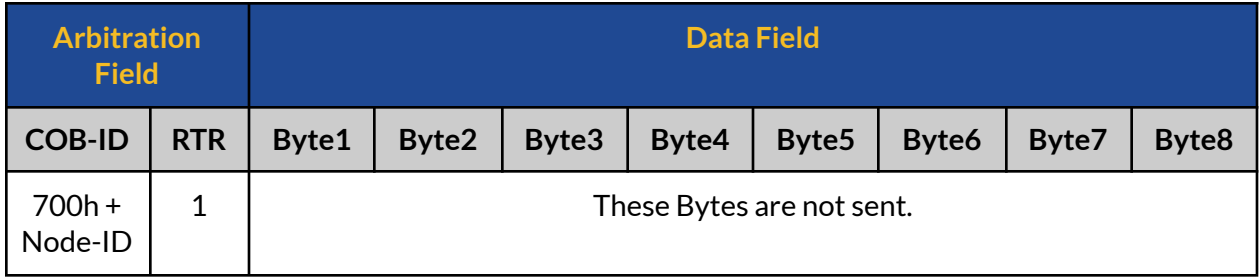

#### **Table 5: NMT Slave Node Guard Reply Message Format( Node to Host)**

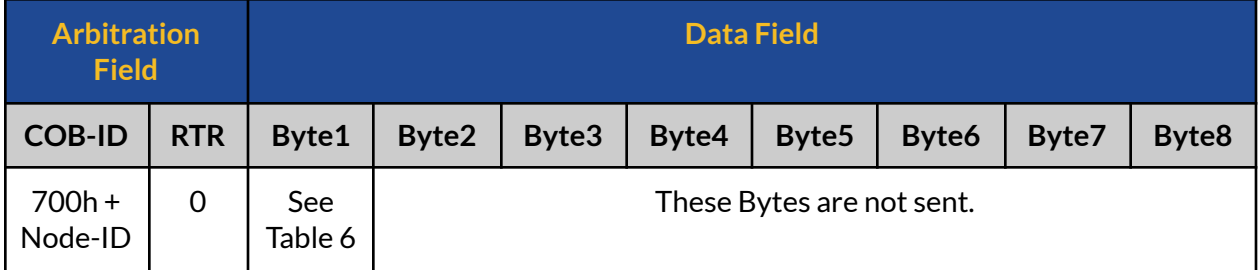

#### **Table 6: Acceptable NMT slave return values for the states**

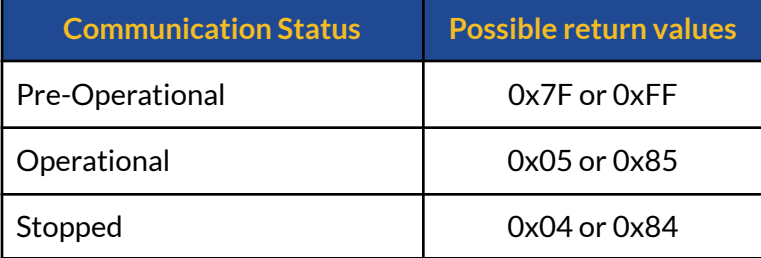

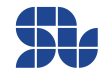

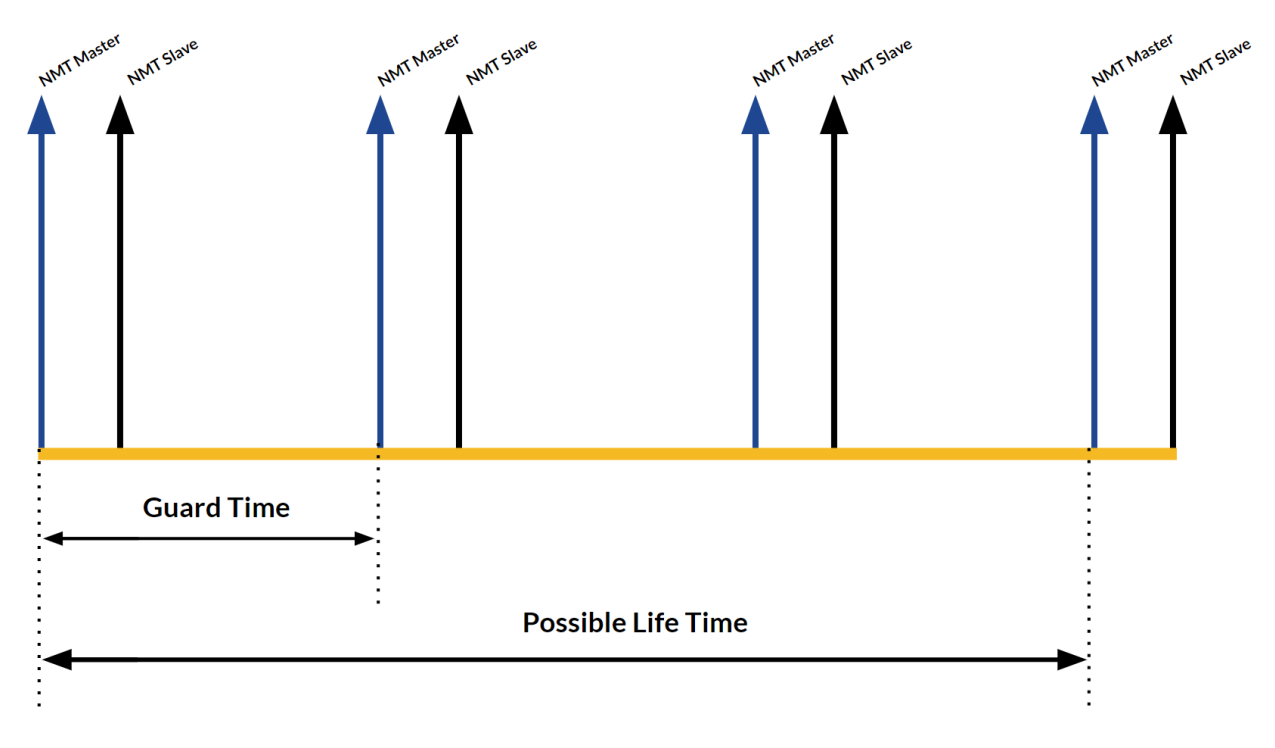

**Figure 7- Life Time and Guard Time relation**

<span id="page-21-0"></span>As can be seen in Figure 7, the lifetime can be an integer factor of the Guard time.

## **Heartbeat:**

The heartbeat error control method uses a producer to generate a periodic message. One or more consumer devices on the network listen for this message. If the producer fails to generate a message within a specified time frame, the consumer acts accordingly. Any drive on the network can be configured to be a producer of heartbeat based on the most recent firmware on SOLO controller, The producer heartbeat time (object 1017h) represents the time in milliseconds between successive heartbeat messages. It can be any integer value between 1 and 65535. When set to zero, the producer heartbeat is disabled.

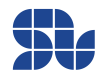

## <span id="page-22-0"></span>**BOOT-UP Message:**

SOLO transmits a boot-up message after power up, communication reset, or power recycling. The CANopen master can monitor this and report an error if no boot-up message was received. The boot-up message of SOLO uses the same COB-ID as a Node Guard reply.

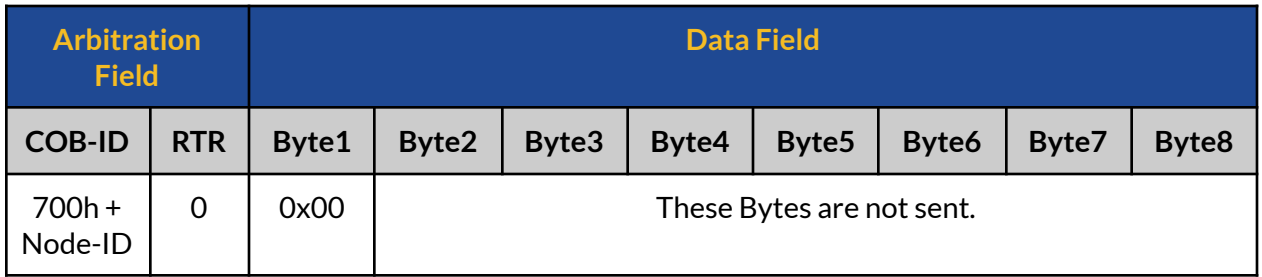

## <span id="page-22-1"></span>**EMERGENCY Message:**

EMERGENCY messages are sent by the CANopen nodes to provide crucial status information to the CANopen host controller. An emergency message is transmitted only once per error event by the controller, it uses the message ID of "0x80" plus the Node ID as the COB-ID, as can be seen below, the index of Error register object is 1001h, and the errors can be overwritten using the object 3020h explained in object dictionary:

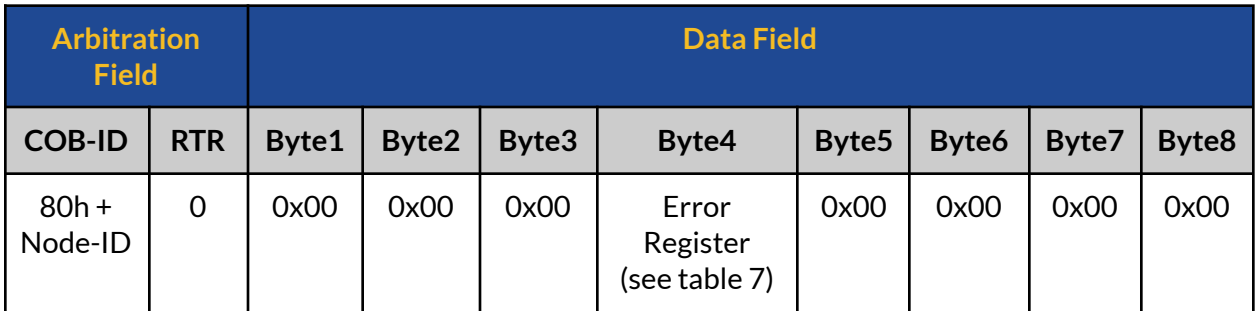

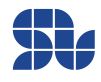

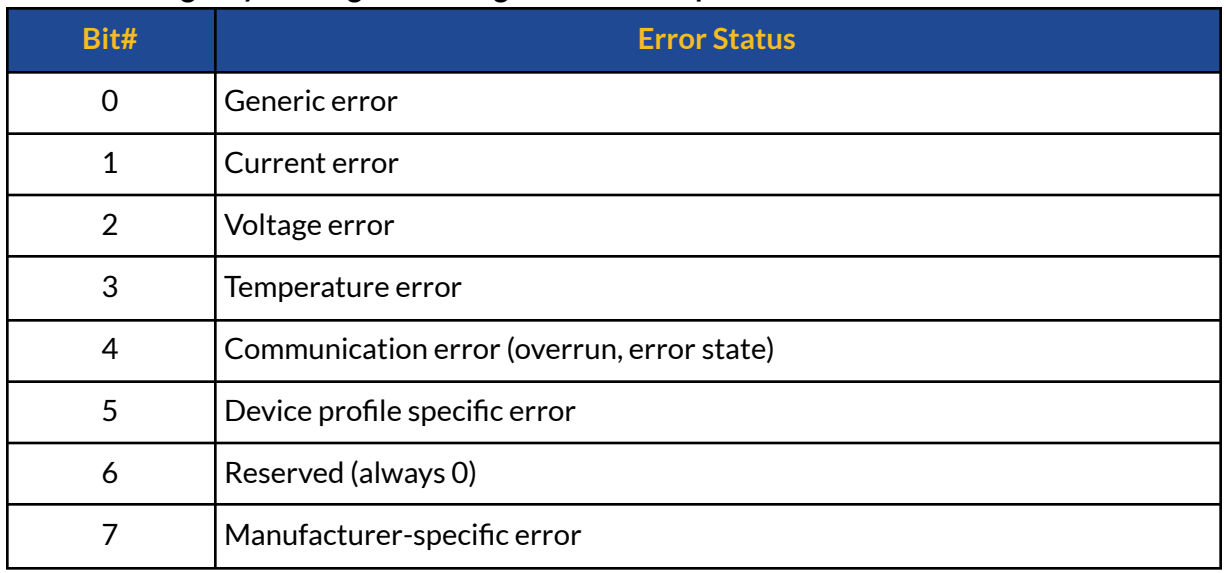

#### **Table 7: Emergency Message Error Register bit description**

## <span id="page-23-0"></span>**SYNC Message:**

SYNC message acts like a "CLOCK" or in other words a "Triggering" mechanism over the CANopen network, in a sense that all the nodes can be synchronized to act on this message or after receiving a certain number of SYNC messages, SOLO Motor Controller drives can be set to act or send specific feedbacks to the network upon receiving SYNC messages using PDO messaging structure, the SYNC messages are having the following structure:

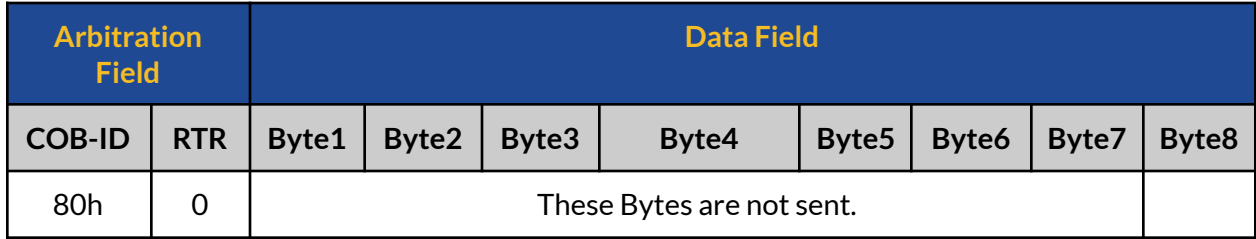

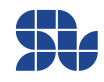

# <span id="page-24-0"></span>**SDO vs. PDO Message:**

There are two methods for reading and writing Data to an object, Service Data Object (SDO) and Process Data Object (PDO) messages. An SDO consists of an outgoing message from host to node, possibly some intermediate messages between host and node, and a reply message from node to host; this is referred to as confirmed messaging. A PDO consists of a single unconfirmed message that requires less bus traffic relative to its SDO counterpart. Although PDOs make more efficient use of the CAN bus than do SDOs, PDO messages must be configured prior to use.

## <span id="page-24-1"></span>**SDO Messages:**

Service Data objects (SDOs) enable access to all entries of a CANopen object dictionary. One SDO consists of two CAN Data frames with different CAN-Identifiers. This is a confirmed communication service. With an SDO, a peer-to-peer client-server communication between two CANopen devices can be established on the broadcast medium CAN. The owner of the accessed object dictionary acts as a server of the SDO. The device that accesses the object dictionary of the other device is the SDO client.

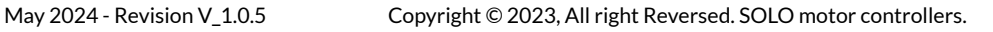

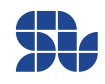

## <span id="page-25-0"></span>**SDO Read Request:**

The SDO read request is sent from Host to the respective Node to read a parameter that is "Readable" and the Node will reply back to the message as can be seen in the following format, it worth mentioning that each object in the object dictionary can have a sub-index which will define all the related sub-objects to the main object, and each can have a different functionality. If an object has a special sub-index it will be mentioned in the object dictionary.

## <span id="page-25-1"></span>**Host Initiating the SDO Read Command:**

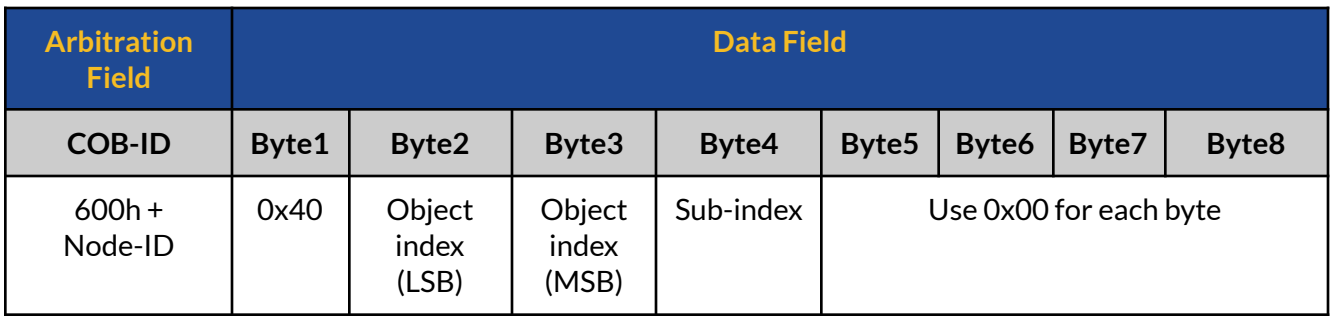

## <span id="page-25-2"></span>**Node replying to the SDO Read Request:**

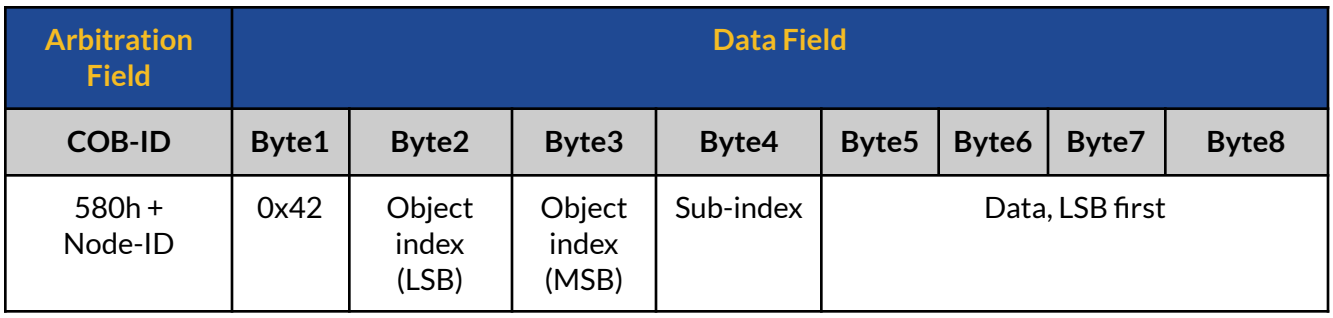

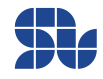

## <span id="page-26-0"></span>**SDO Write Request:**

The SDO Write Request is sent from Host to the respective Node to write a parameter or set a desired reference point for an object which is "Writable", similar to Read request, the Write request is also composed out of a request followed by a message from the Node as below:

#### <span id="page-26-1"></span>**Host attempts the SDO Write Command:**

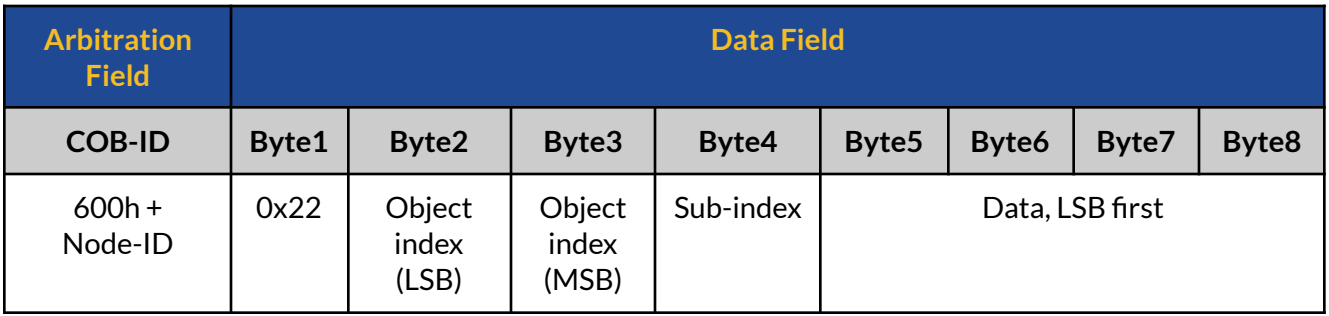

## <span id="page-26-2"></span>**Node replying to the SDO Write Request:**

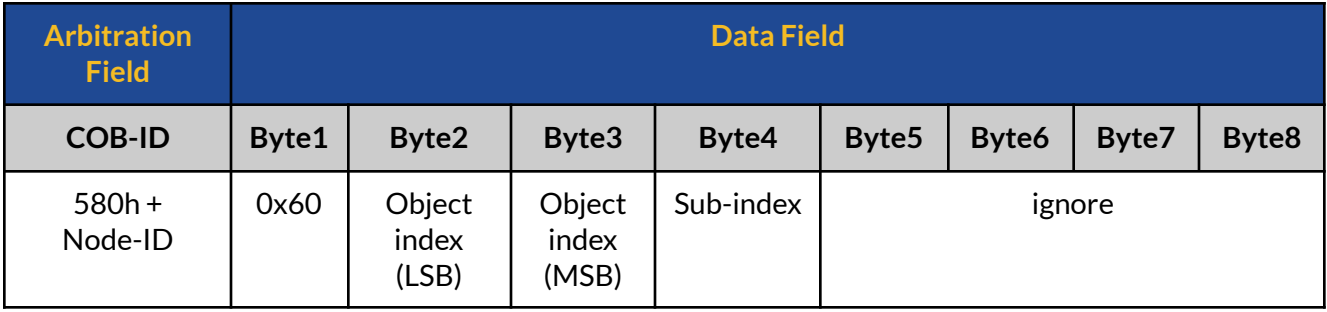

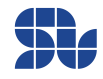

## <span id="page-27-0"></span>**SDO Abort Transfer Messages**

When an error occurs during reading or writing an object, the node sends an abort transfer message to the host.

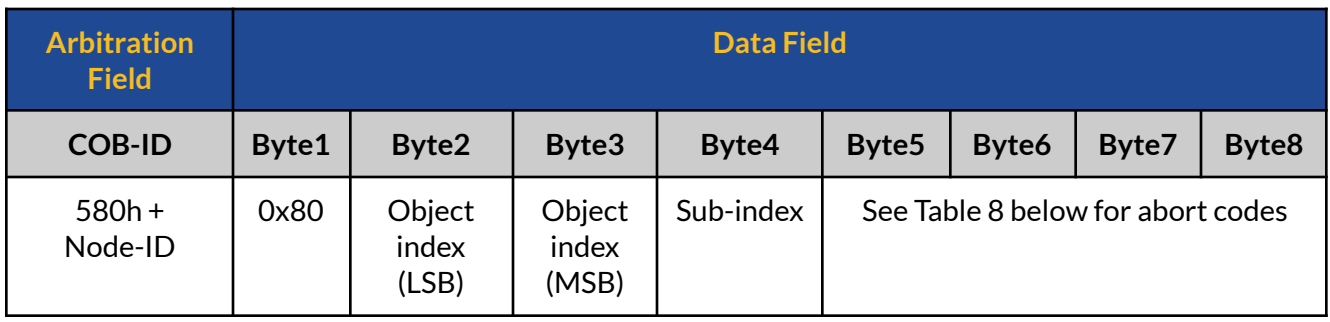

#### **Table 8 : Node indicating error in SDO communication**

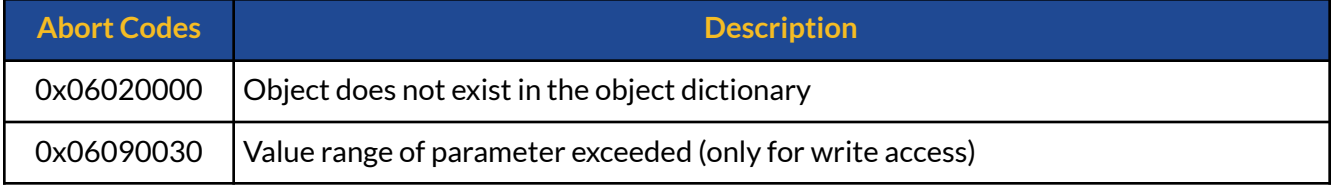

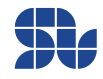

## <span id="page-28-0"></span>**PDO Messages:**

PDO messages are messages without any acknowledgment, serving two major roles in a CANopen network:

- 1. Reducing the CAN bus traffic by minimizing the number of bytes sent, specially since there is no confirmation (ACK) from the Node to the Host
- 2. Proving the possibility of having synchronous or asynchronous messages from the Nodes, preprogrammed to act based on an internal or external event.

There are two types of PDO messages known as TPDO and RPDO that are explained below. To learn more about PDOs and how to use them in practice you can refer to "PDO [Examples"](#page-96-0) at the end of this document.

# <span id="page-28-1"></span>**Receive Process Data Object(RPDO):**

RPDOs are configured to receive a specific data from the Host and apply it in the Drive immediately or upon receiving SYNC message, each RPDO has to be configured before and has to be enabled, each RPDO should have a unique address with respect to the whole CANopen network ranging from 0x200 to 0x27F, this will be user's responsibility to make sure the RPDOs are having unique and non-conflicting addresses with respect to other nodes in the network.

# <span id="page-28-2"></span>**Transmit Process Data Object(TPDO):**

TPDOs are configured to send a specific data from the Node to the Host upon receiving a number of SYNC messages or RTR request, each TPDO has to be configured before and has to be enabled, each TPDO should have a unique address with respect to the whole CANopen network ranging from 0x280 to 0x2FF, this will be user's responsibility to make sure the TPDOs are having unique and non-conflicting addresses with respect to other nodes in the network.

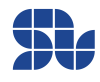

# <span id="page-29-0"></span>**PDO Configuration:**

The configuration and setup of each PDO is achieved by setting the communication parameters visible in "PDO Communication Parameter table" in below , each PDO has a unique communication parameter ID ranging from 1400 h-15FFh and 1800h-19FFh for RPDOs and TPDOs respectively, the user has to select the right PDO for their purpose to set or receive the desired values.

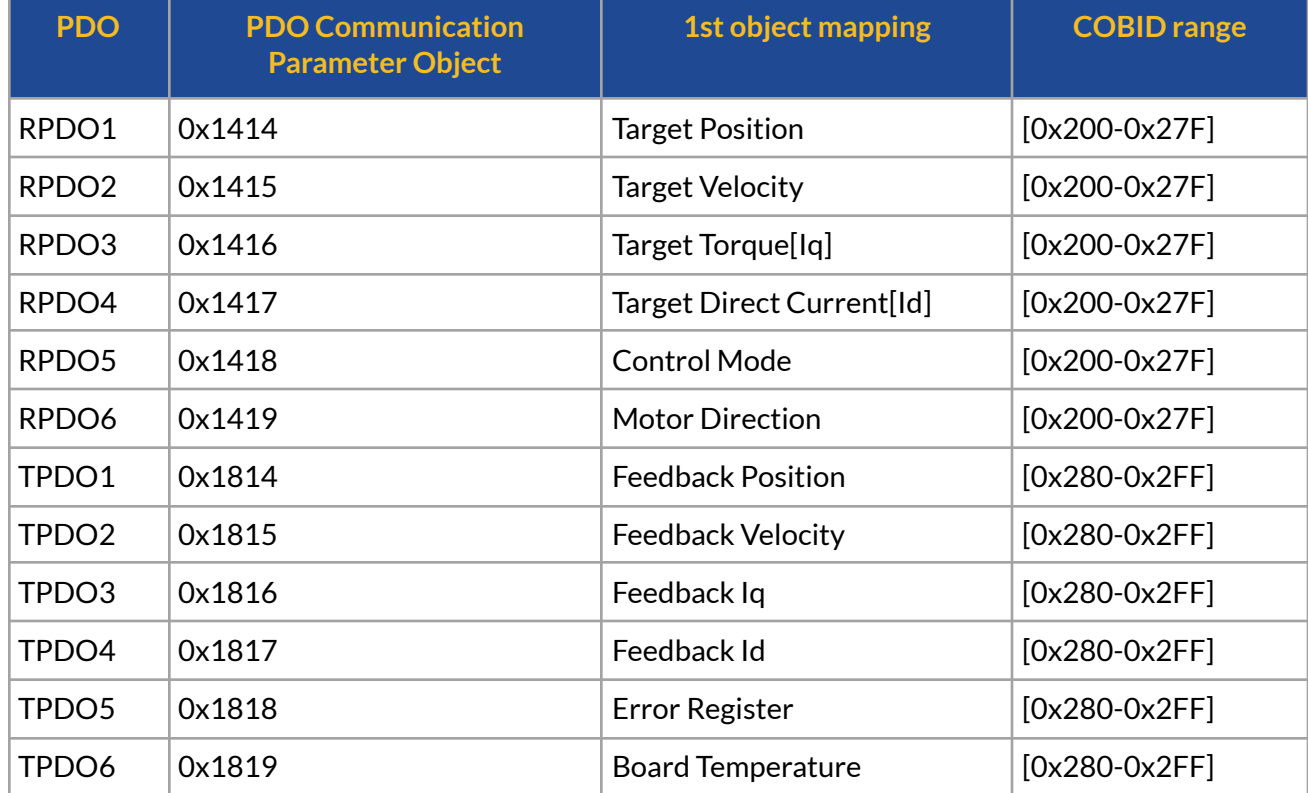

#### **PDO Communication Parameter table**

# <span id="page-29-1"></span>**PDO Communication Parameter Object**

This object for each PDO provides the possibility of setting the COBID plus activation or deactivation of the respective PDO through its first sub-index(0x01) , it also provide the possibility of defining the Transmission type of each PDO through its second sub-index(0x02), for instance the COBID of the RPDO1 can be found in object 1414.01h and the transmission type resides in object 14014.02.

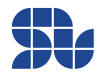

# <span id="page-30-0"></span>**PDO Triggering Mechanism and COB-ID Configuration:**

Each PDO is supposed to have a unique COB-ID with respect to the whole CANopen network, based on the "PDO Communication Parameter table" mentioned abve, the COB-ID for each PDO object can be assigned using the PDO Communication parameter object using its first sub-index(0x01), where the RPDO objects can have a range from 0x200 to 0x27F and the TPDO objects can have a value in range of 0x280 to 2FF for their COB-ID.

First sub-index (0x01) of each PDO's Communication Parameter object contains the COB-ID and is a 32-bit data field segmented into five components as shown in below within its DATA part:

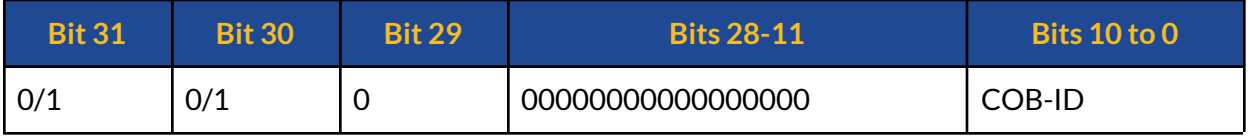

The whole definition of this 32 bit is as below:

**COB-ID Configuration definition table:**

| <b>Bit Number</b> | <b>Value</b> | <b>Description</b>                                                                                                    |
|-------------------|--------------|----------------------------------------------------------------------------------------------------|
| 31 (MSB)          | $\Omega$     | PDO message is disabled and will not respond to<br>triggering mechanism, this is the default state of each<br><b>PDO</b> |
|                   | 1            | PDO message is Enabled and will respond to triggering<br>mechanisms.                                                     |
| 30                | 0            | RTR is not allowed on this PDO                                                                                           |
|                   | 1            | RTR is allowed on this PDO                                                                                               |
| 29                | $\Omega$     | Not used                                                                                                    |
| $28 - 11$         | $\Omega$     | Not used                                                                                                    |
| 10-0 (LSB)        | 11-bits ID   | Contains the COB-ID of each PDO within the allowed<br>range.                                                             |

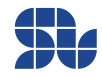

# <span id="page-31-0"></span>**PDO Transmission type Configuration**

Each sub-index 02h of PDO's communication parameter is an 8-bit data field that defines the Transmission type of the respective PDO based on the Tables below and the type of the PDO:

#### **TPDO Transmission Type configuration Table:**

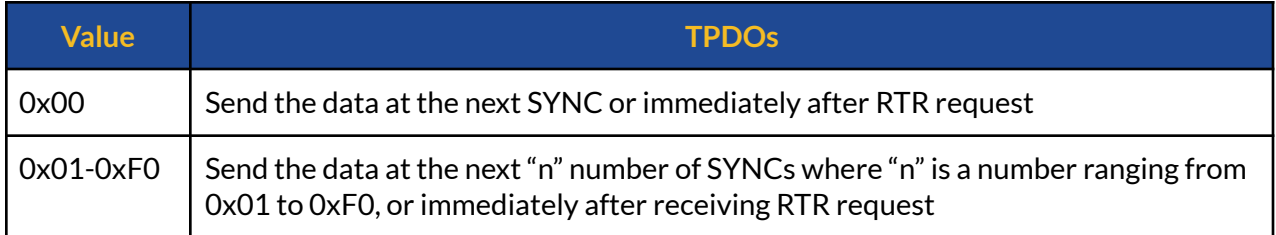

#### **RPDO Transmission Type configuration Table:**

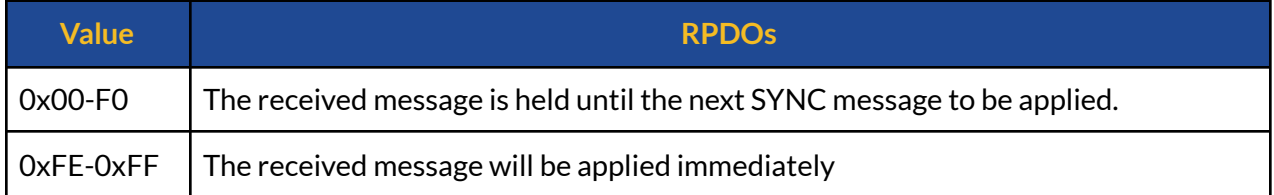

# <span id="page-31-1"></span>**RTR bit and TPDOs:**

For TPDOs that are enabled,the host can send the COB-ID of the TPDO with RTR bit set to 1 to request an immediate receive of data from a TPDO, this will result in instant response of the TPDO and can help to increase the CAN bus efficiency further.

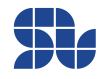

# <span id="page-32-0"></span>**Object Dictionary:**

# <span id="page-32-1"></span>**NMT Control Objects:**

## <span id="page-32-2"></span>**1001h : Read Error Register**

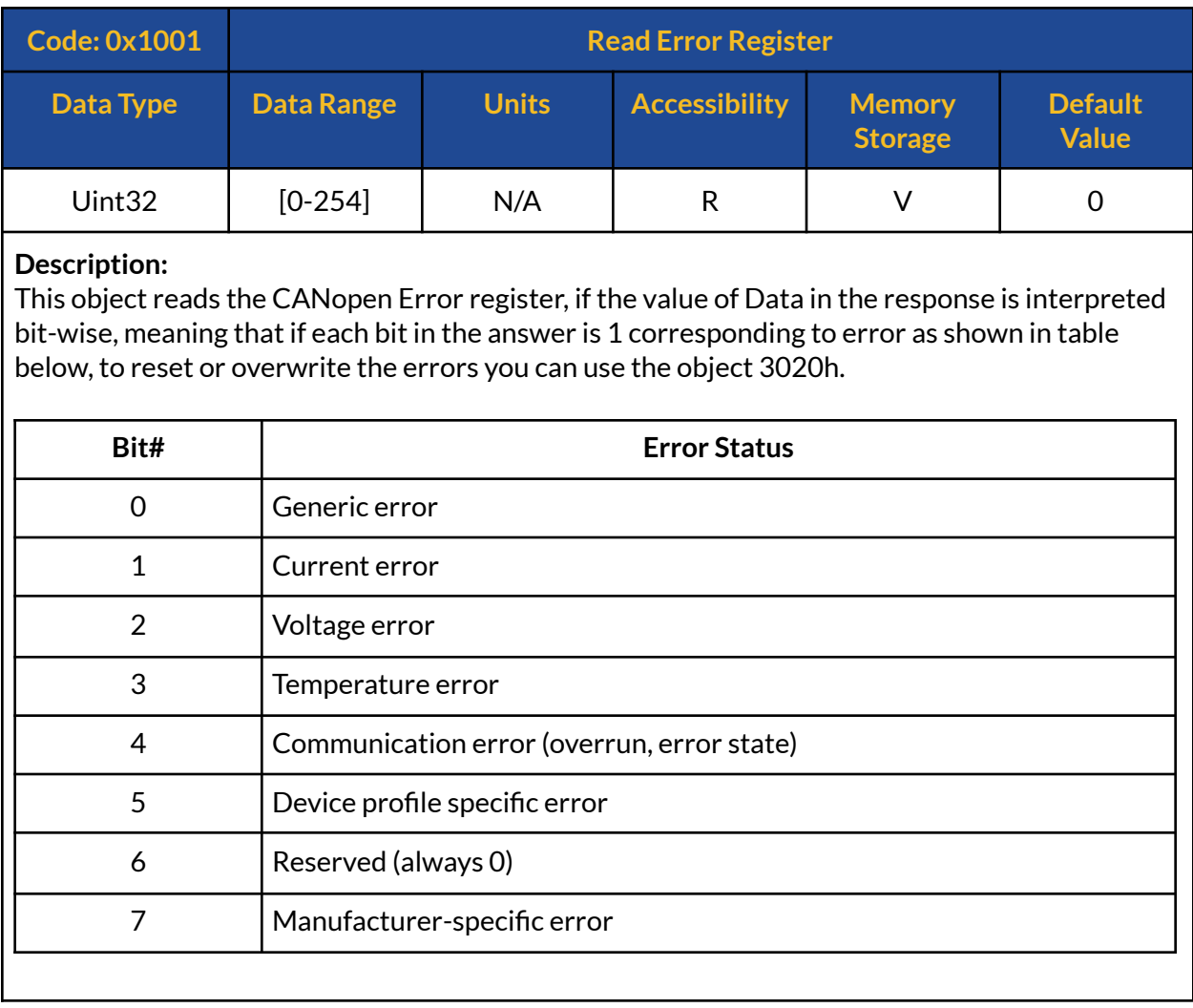

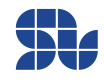

### <span id="page-33-0"></span>**100Ch : Guard Time**

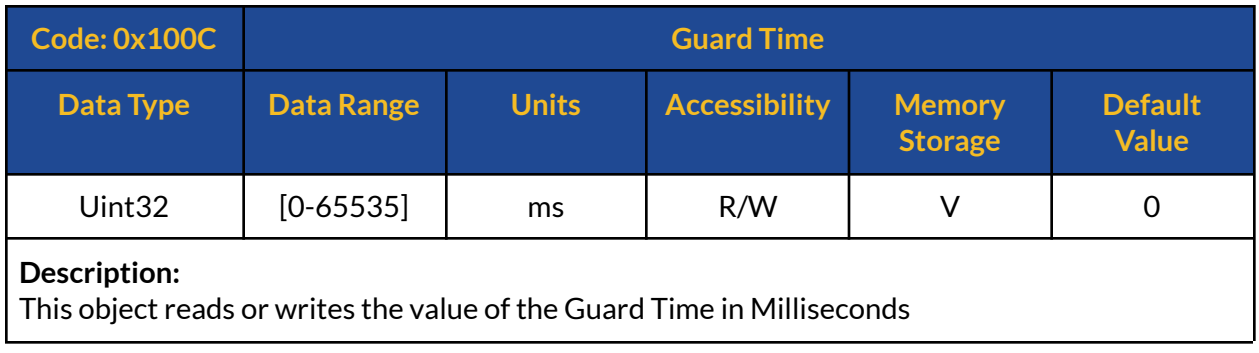

## <span id="page-33-1"></span>**100Dh : Life Time Factor**

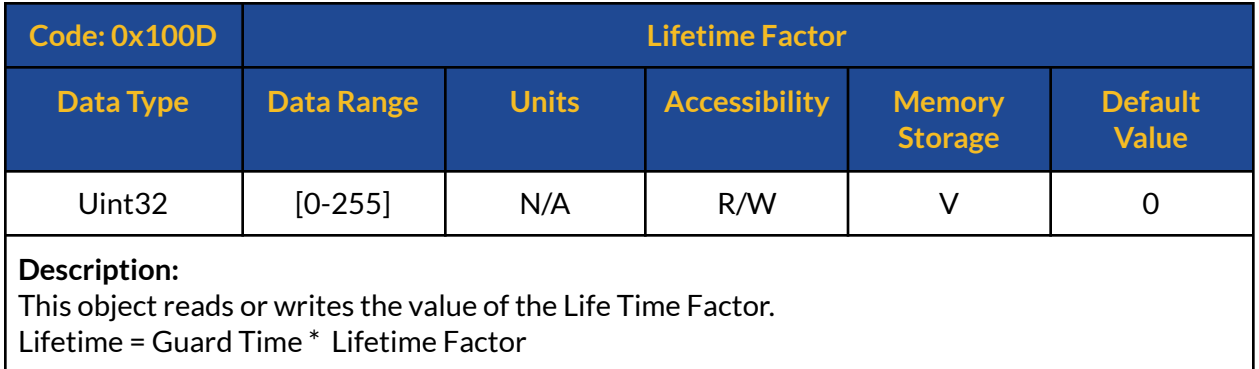

## <span id="page-33-2"></span>**1017h : Producer Heartbeat Time**

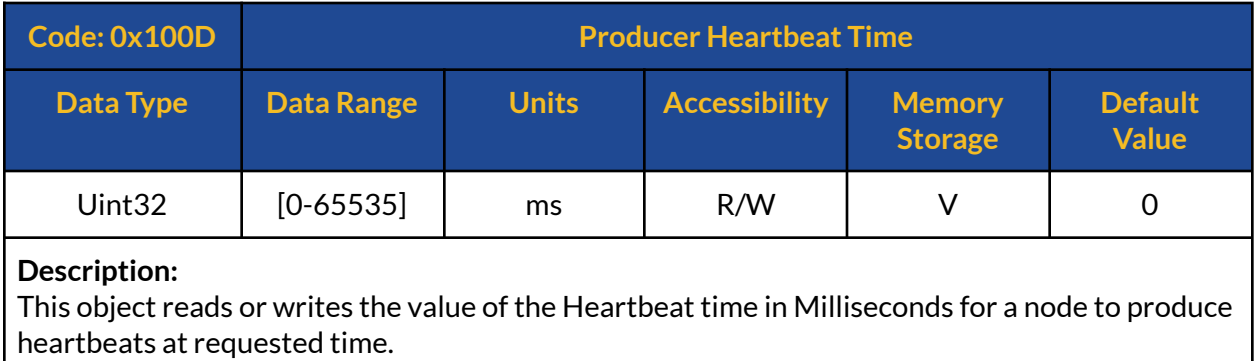

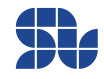

# <span id="page-34-0"></span>**SOLO CANopen Objects:**

#### <span id="page-34-1"></span>**1414h : 1st RPDO Communication Parameter:**

This PDO can be used to hold the desired Position Reference once the device is in Position Mode, subsequently it won't be valid in other modes, the final effect, data types and the range is identical to [Object](#page-60-0) 301B.

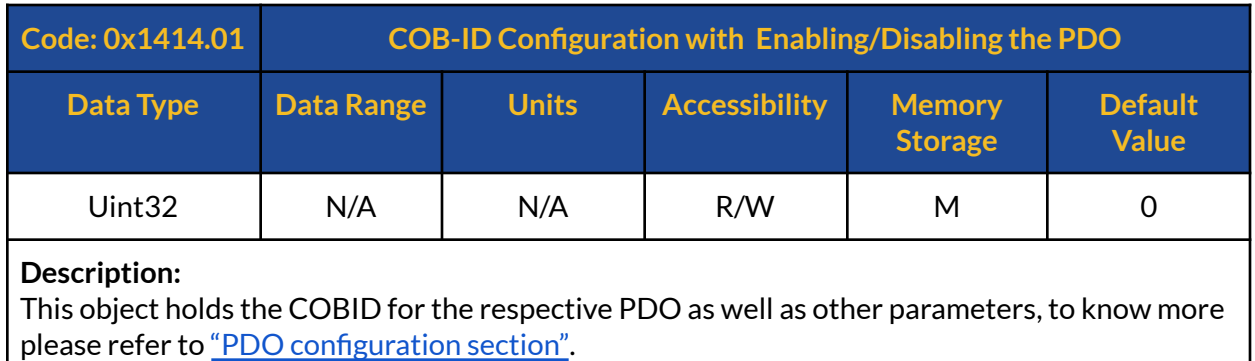

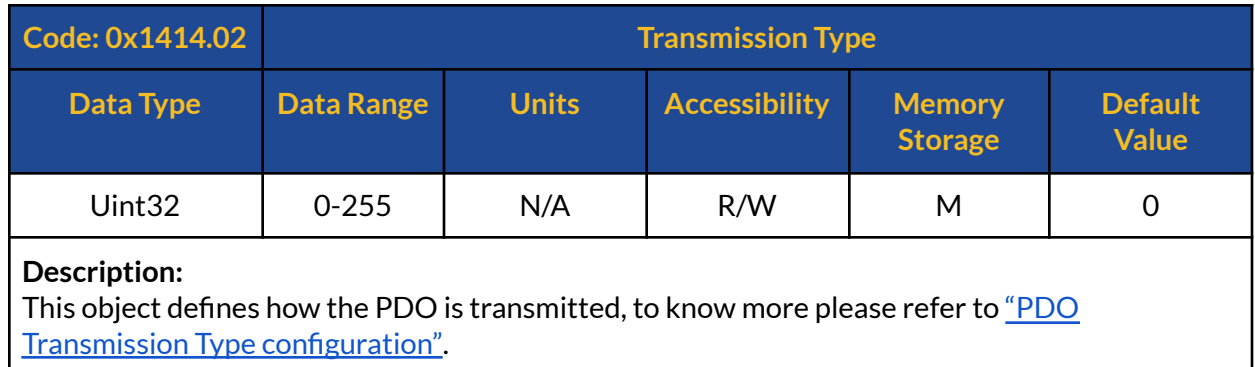

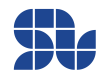

#### <span id="page-35-0"></span>**1415h : 2nd RPDO Communication Parameter:**

This PDO can be used to hold the desired Speed Reference once the device is in Velocity or Speed controlling Mode, subsequently it won't be valid in other modes, the final effect, data types and the range is identical to [Object](#page-49-0) 3005.

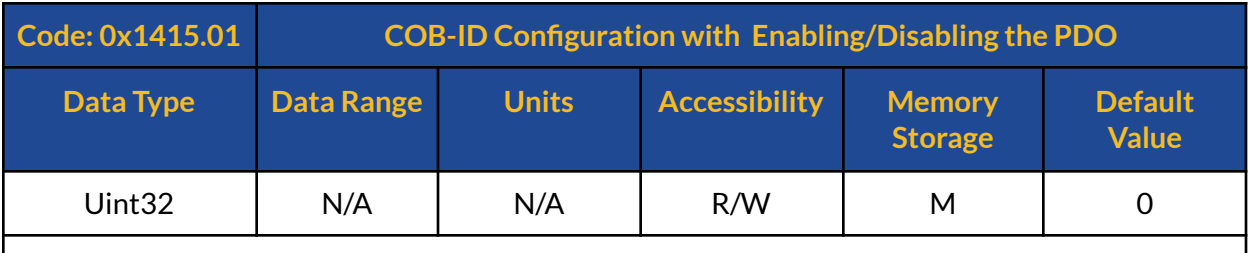

**Description:**

This object holds the COBID for the respective PDO as well as other parameters, to know more please refer to "PDO [configuration](#page-29-0) section".

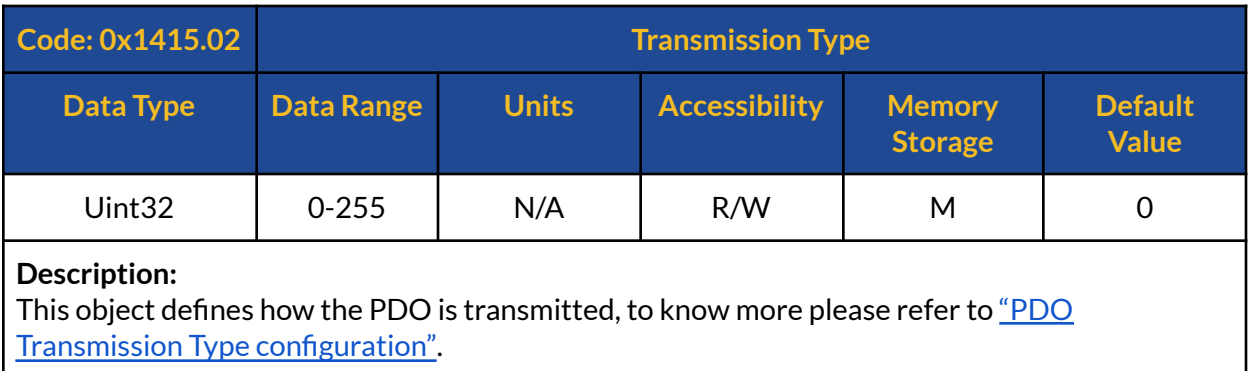

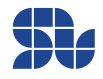
### **1416h : 3rd RPDO Communication Parameter:**

This PDO can be used to hold the desired Iq Reference (Torque References) once the device is in Torque Mode, subsequently it won't be valid in other modes, the final effect, data types and the range is identical to [Object](#page-48-0) 3004.

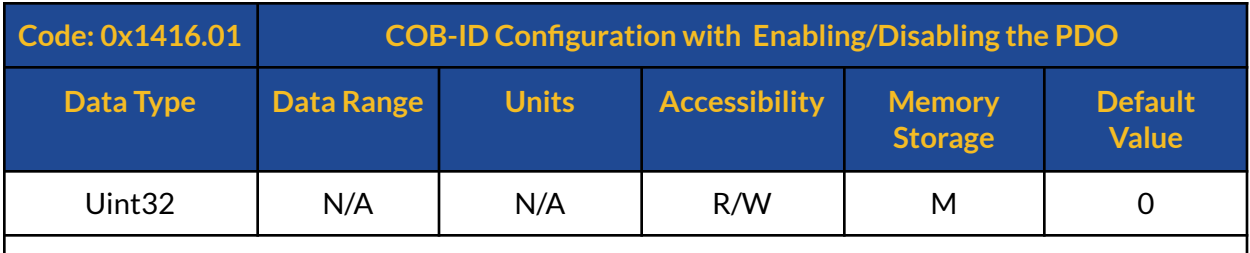

**Description:**

This object holds the COBID for the respective PDO as well as other parameters, to know more please refer to "PDO [configuration](#page-29-0) section".

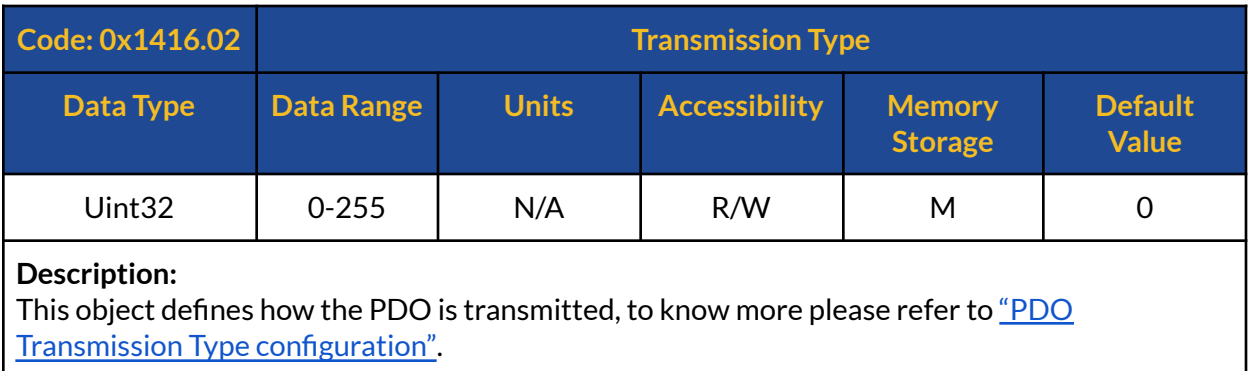

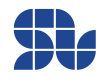

### **1417h : 4th RPDO Communication Parameter:**

This PDO can be used to hold the desired Id Reference (Direct Current References) once the device is in Position, Speed or Torque Mode, to be used for Field-Weakening purposes or to create magnetizing current for ACIM motors, the final effect, data types and the range is identical to [Object](#page-59-0) 301A.

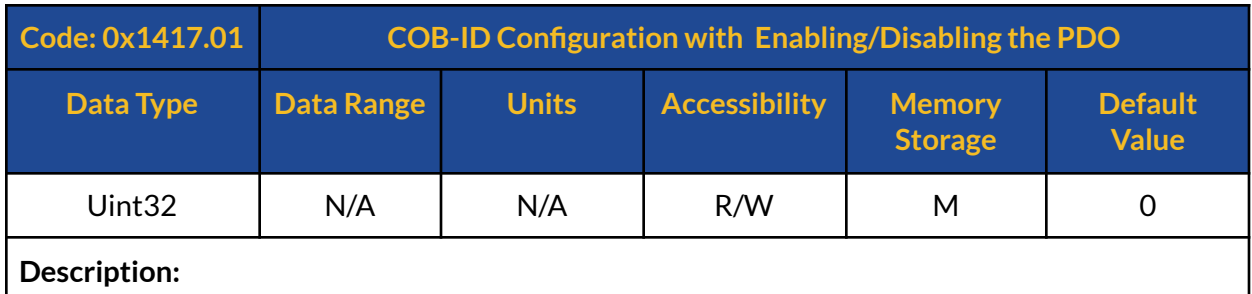

This object holds the COBID for the respective PDO as well as other parameters, to know more please refer to "PDO [configuration](#page-29-0) section".

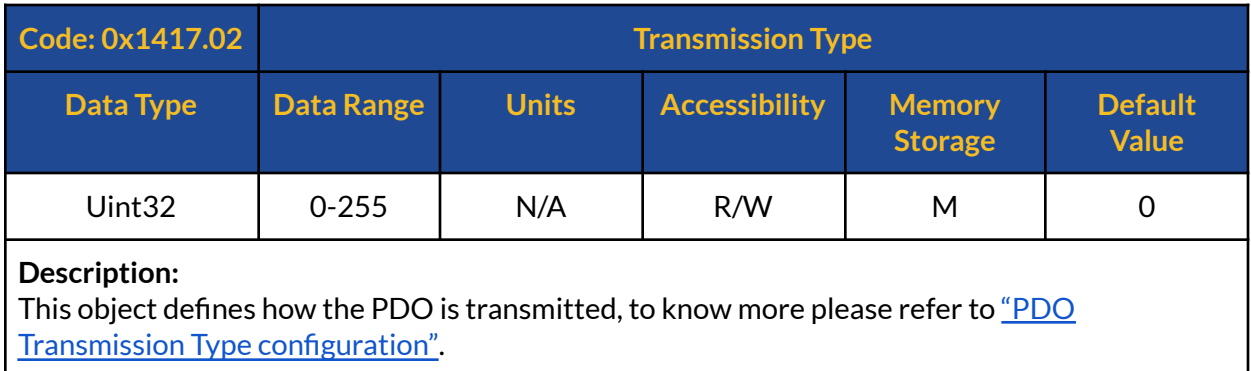

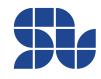

### **1418h : 5th RPDO Communication Parameter:**

This PDO can be used to change the Control Mode Type to Position, Speed or Torque modes, the final effect, data types and the range is identical to [Object](#page-58-0) 3016.

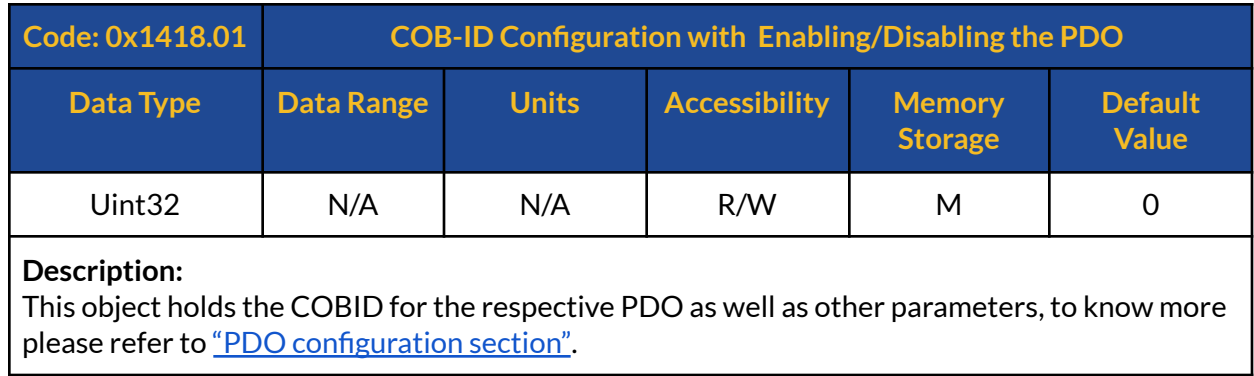

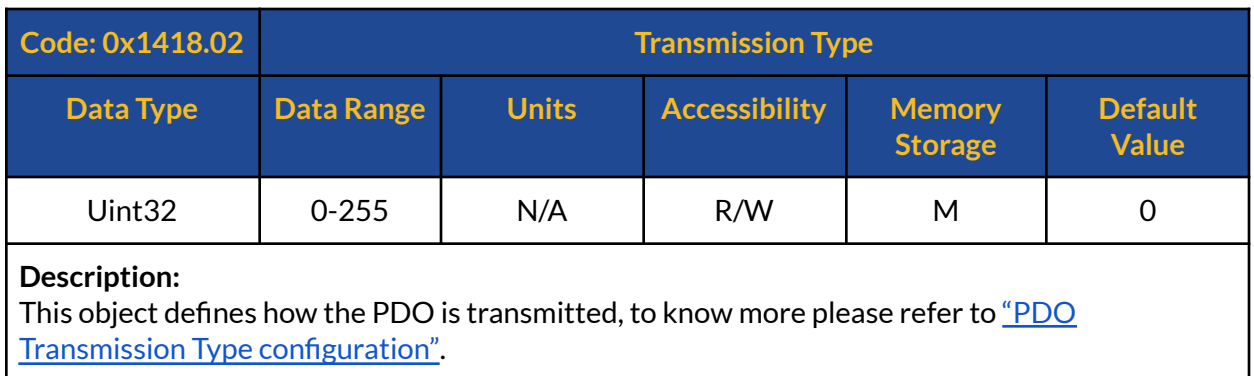

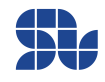

### **1419h : 6th RPDO Communication Parameter:**

This PDO can be used to change the Direction of the Motor, the final effect, data types and the range is identical to [Object](#page-53-0) 300C.

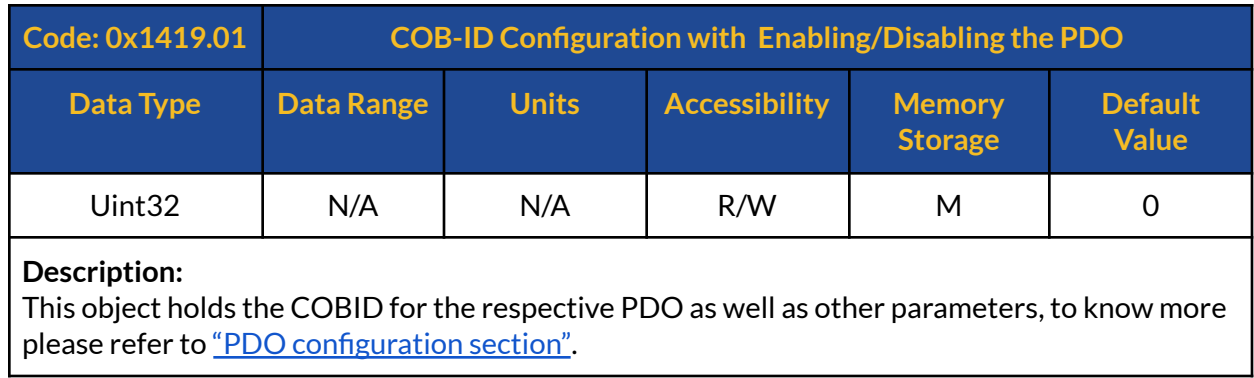

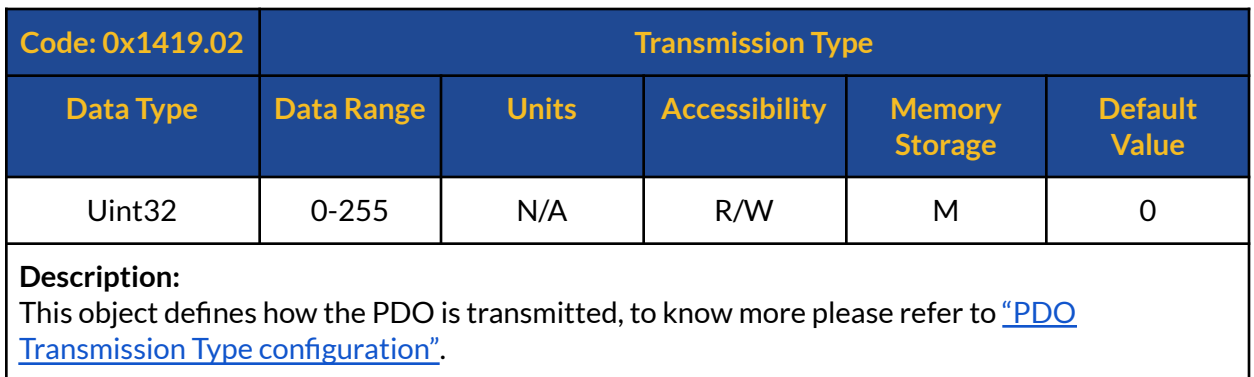

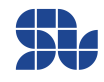

### **1814h : 1st TPDO Communication Parameter:**

This PDO can be used to read the Position Feedback pulses, the final effect, data types and the range is identical to [Object](#page-74-0) 3037.

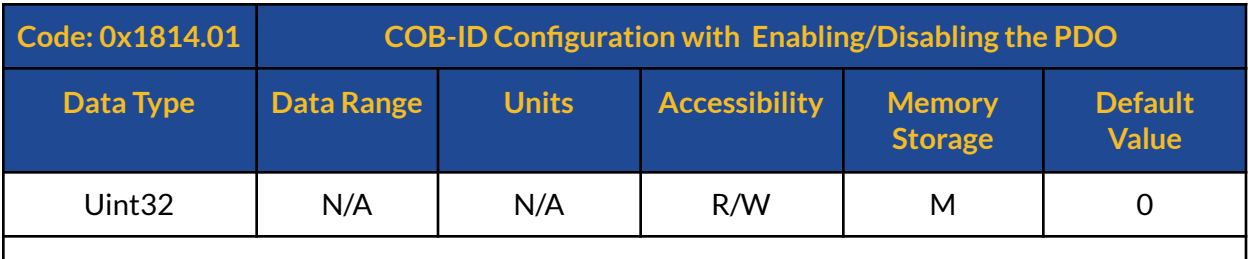

#### **Description:**

This object holds the COBID for the respective PDO as well as other parameters, to know more please refer to "PDO [configuration](#page-29-0) section".

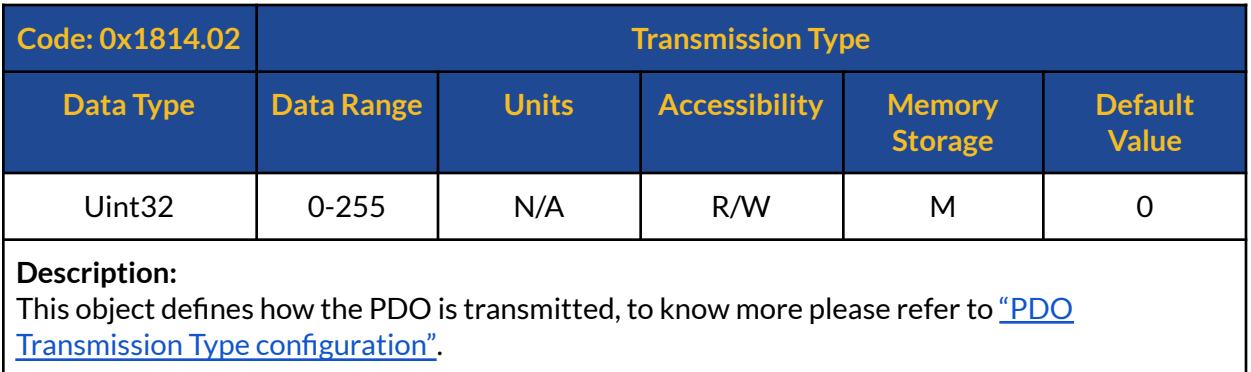

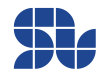

### **1815h : 2nd TPDO Communication Parameter:**

This PDO can be used to read the Speed feedback read from the motor, the final effect, data types and the range is identical to [Object](#page-73-0) 3036.

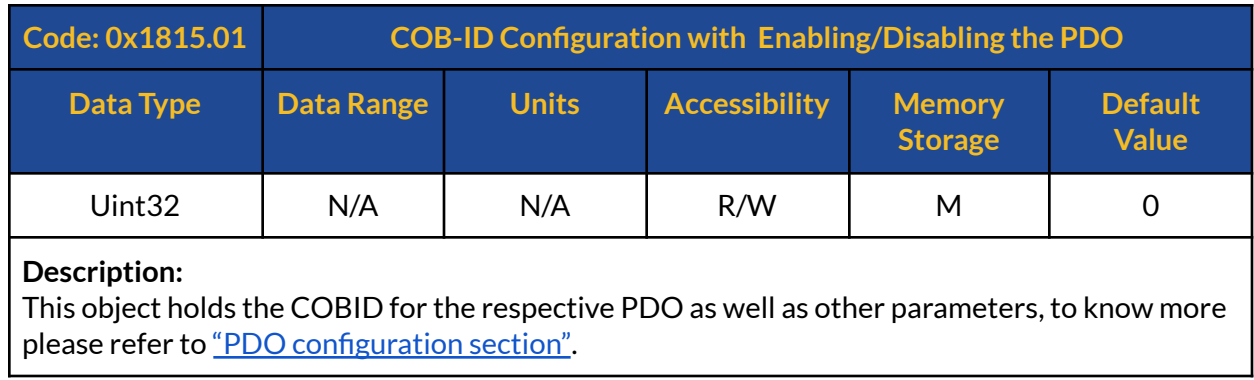

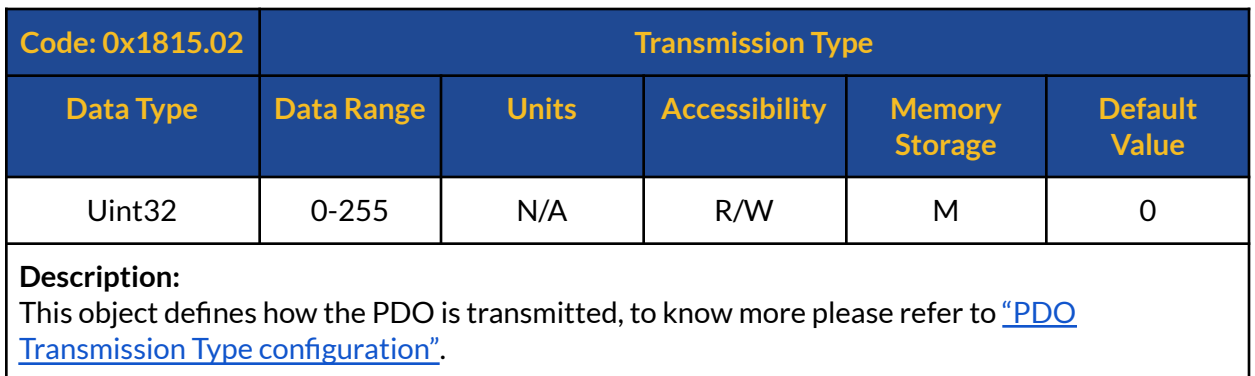

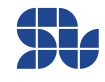

### **1816h : 3rd TPDO Communication Parameter:**

This PDO can be used to Iq Feedback (Torque Feedback) read from the Motor, the final effect, data types and the range is identical to [Object](#page-73-1) 3034.

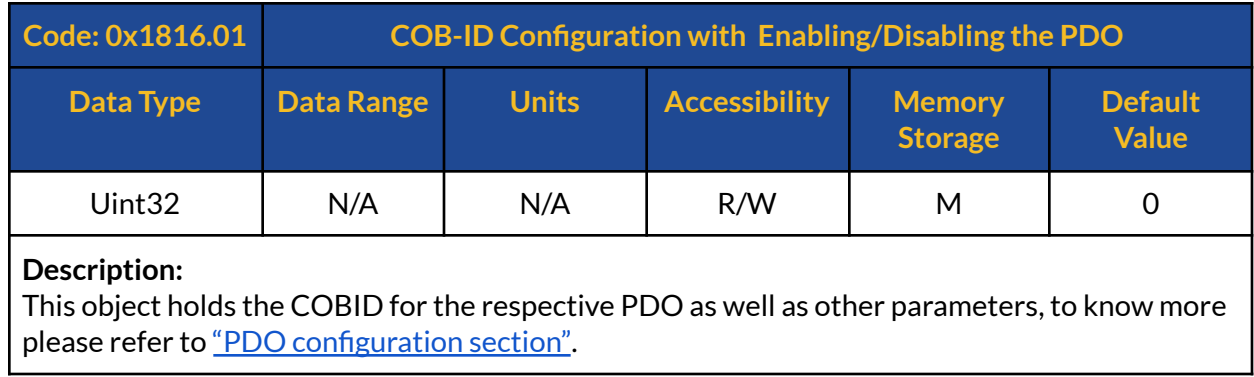

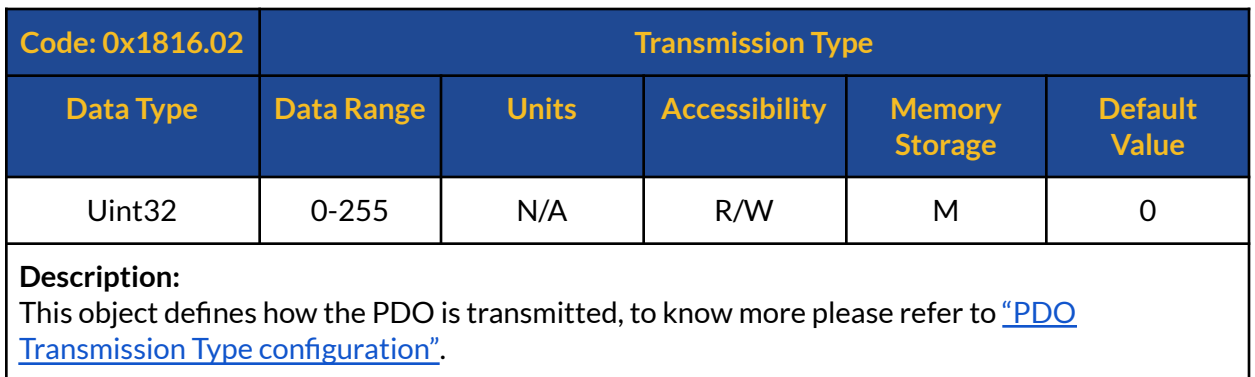

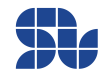

### **1817h : 4th TPDO Communication Parameter:**

This PDO can be used to read the Id Feedback (Direct Current Feedback) read from the Motor, the final effect, data types and the range is identical to [Object](#page-73-2) 3035.

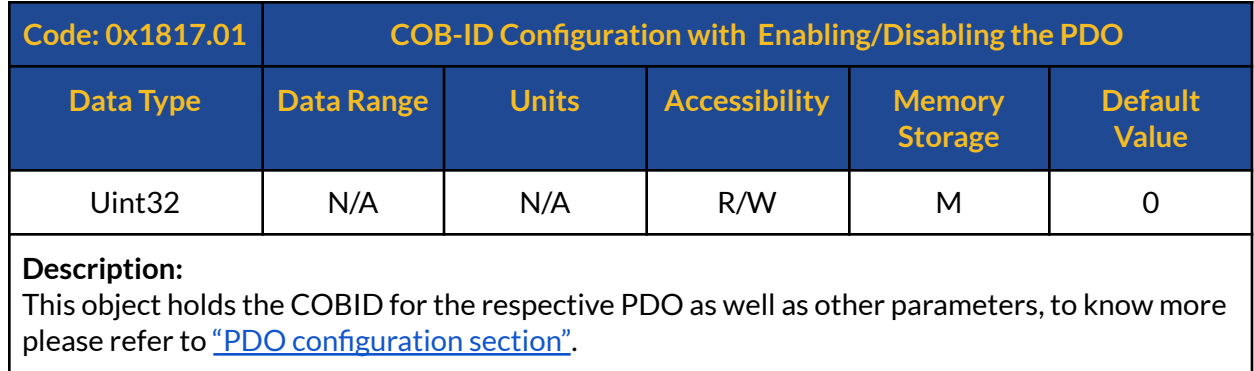

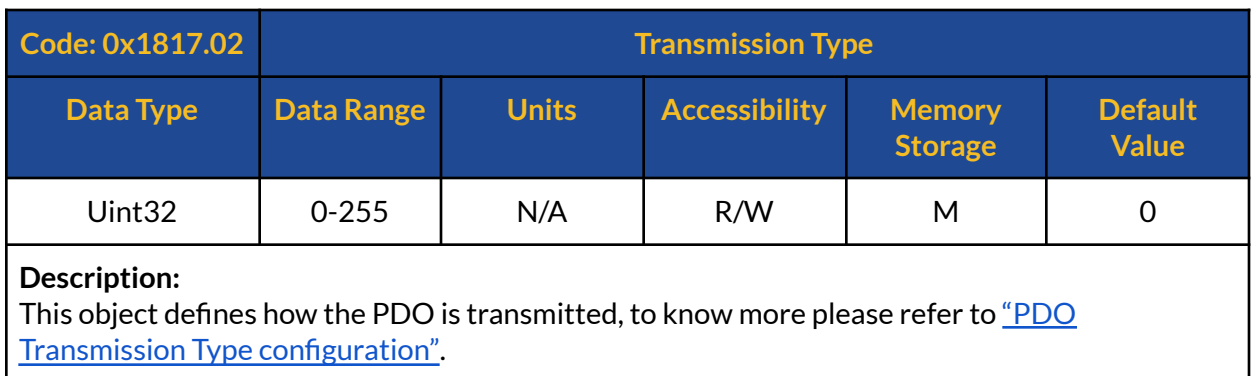

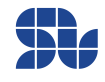

### **1818h : 5th TPDO Communication Parameter:**

This PDO can be used to read the Error Register from the Controller, the final effect, data types and the range is identical to [Object](#page-62-0) 3020.

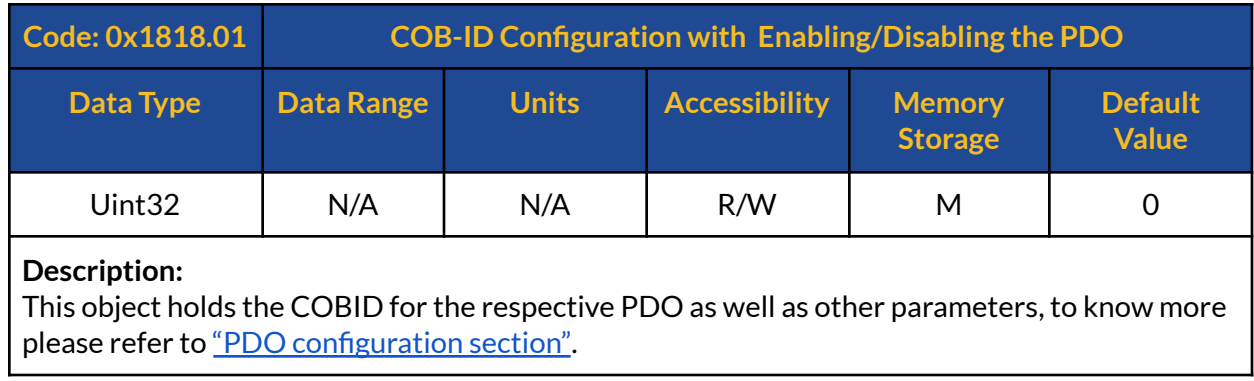

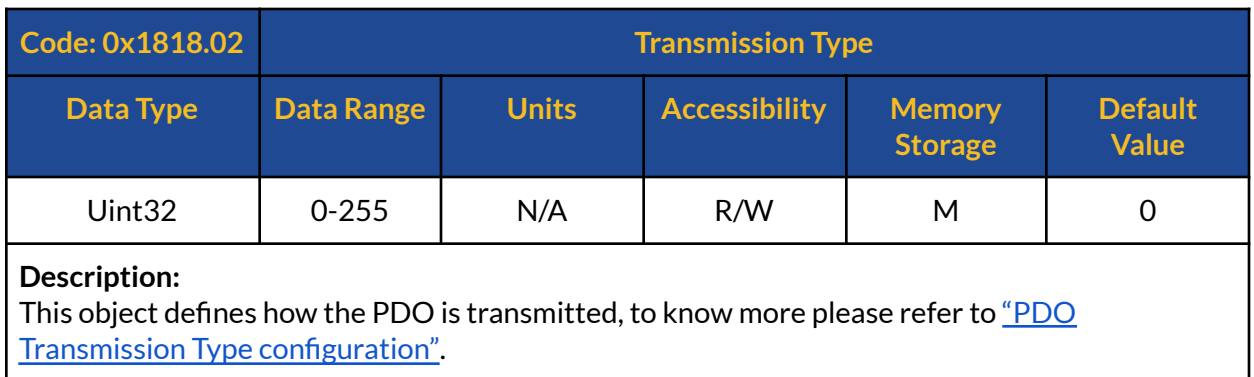

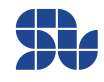

## **1819h : 6th TPDO Communication Parameter:**

This PDO can be used to read the Board Temperature from the Controller, the final effect, data types and the range is identical to [Object](#page-74-1) 3039.

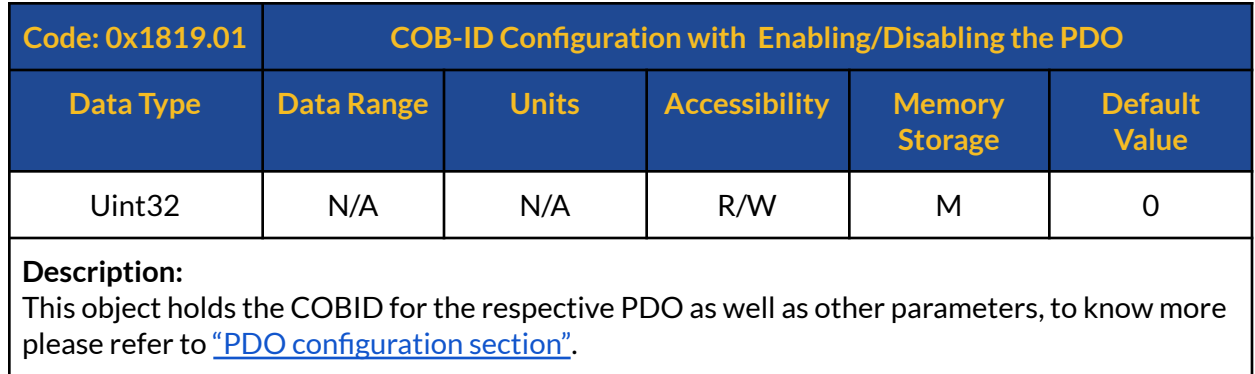

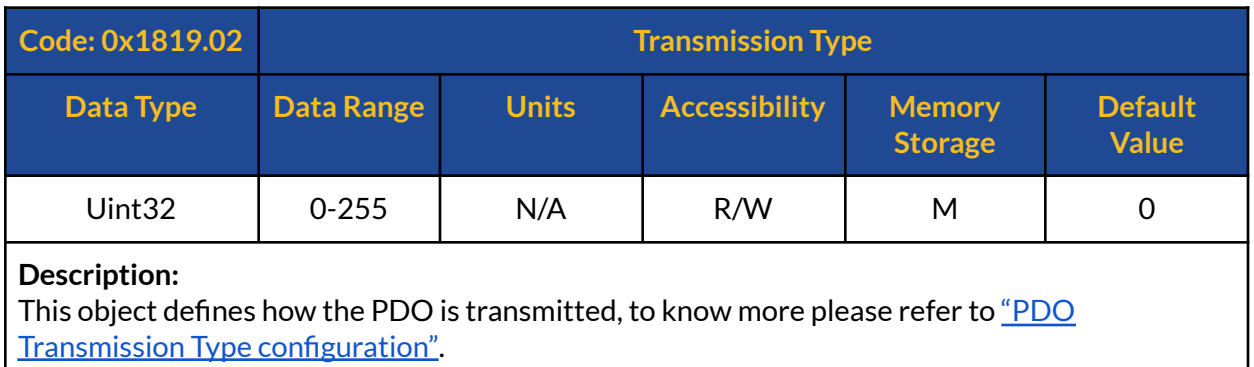

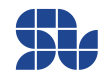

## **3001h : Set Device Address**

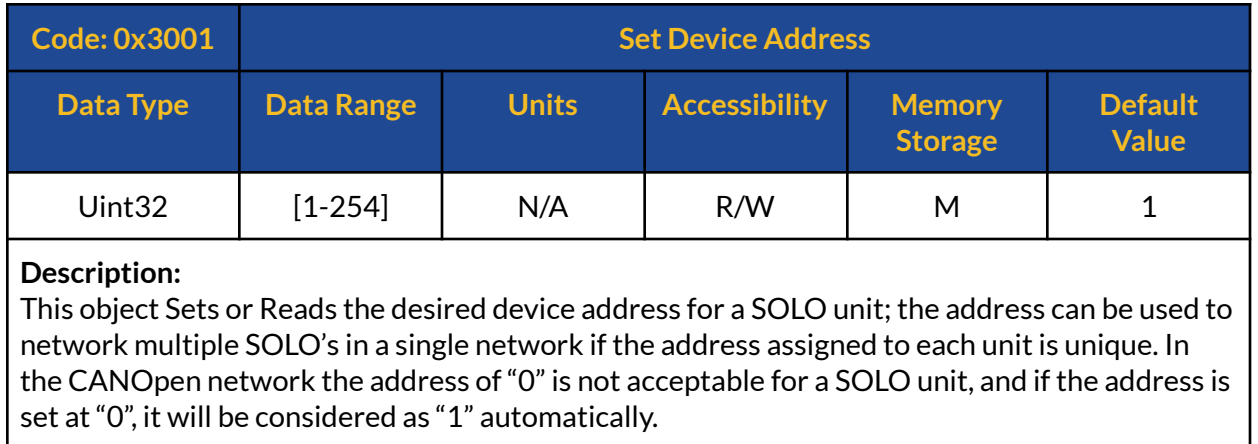

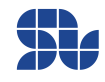

### **3002h : Commanding Mode**

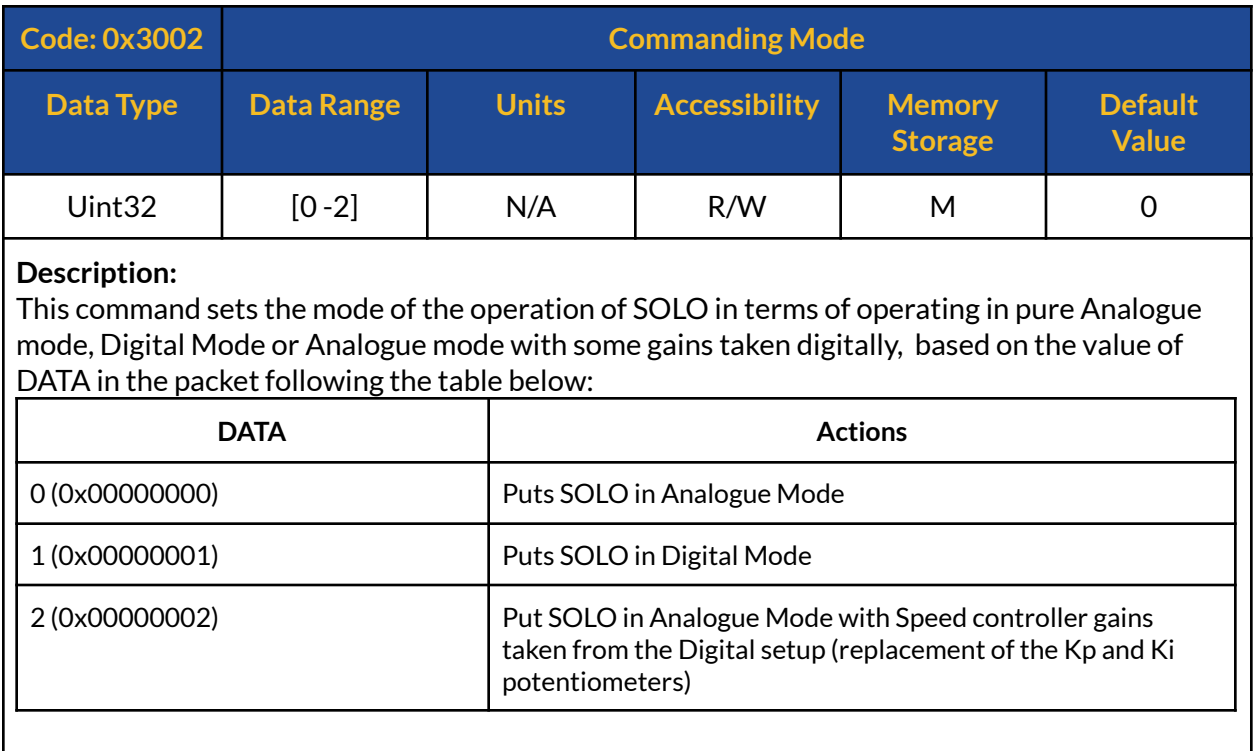

## **3003h : Current Limit**

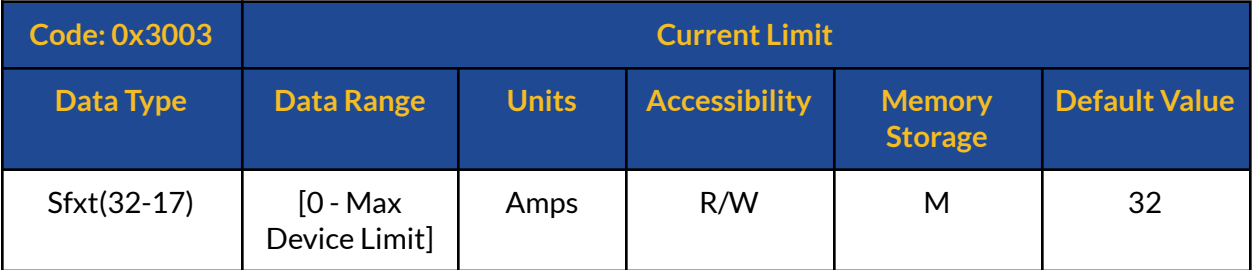

#### **Description:**

This command defines the maximum allowed current into the motor in terms of Amps limited to the max continuous current of the controller.

By setting the current limit value at zero ( both at Analogue or Digital Modes) SOLO will stop the switching at its output and generate OCP error, this will allow for free-wheeling of the Motor without injection of any current however to recover the drive from Error state, the Error register has to be cleared.

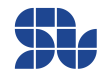

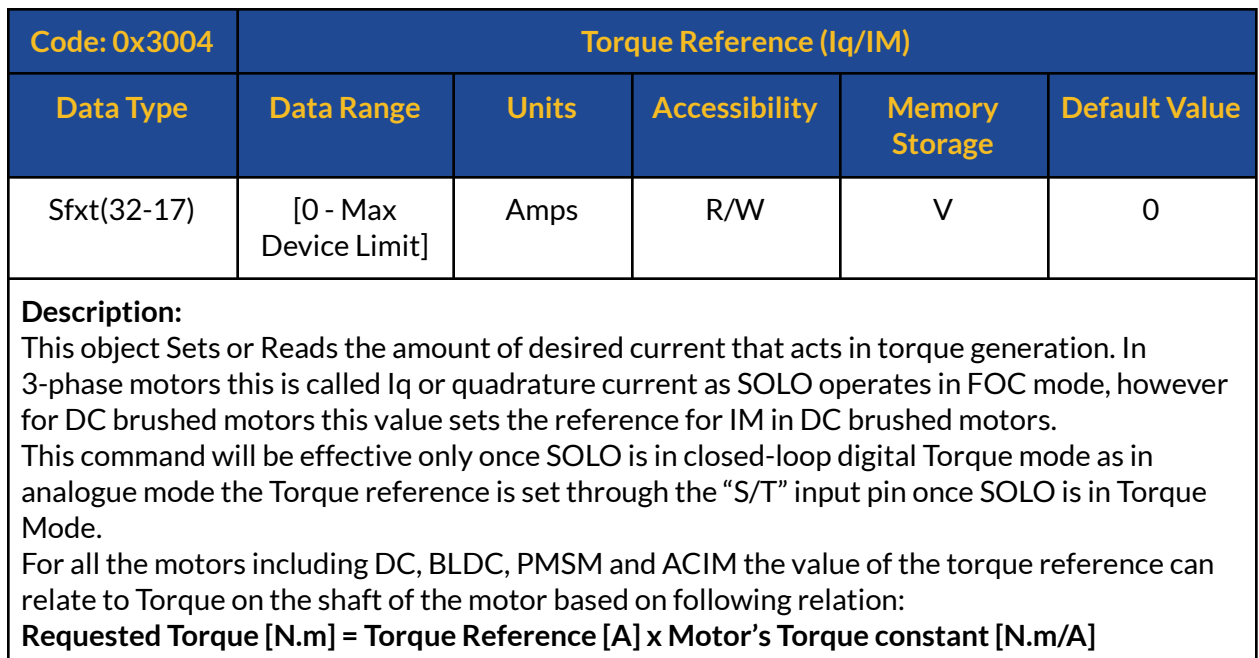

# <span id="page-48-0"></span>**3004h : Torque Reference (Iq/IM)**

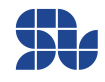

### **3005h : Speed Reference**

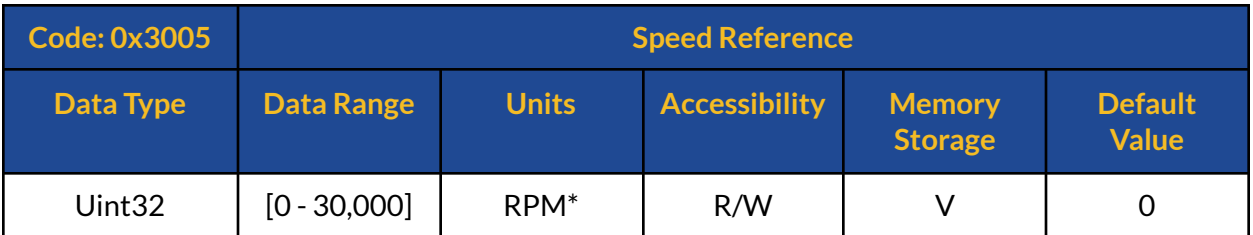

#### **Description:**

This object Sets or Reads the speed reference for SOLO once it's in Digital Speed Mode, as in analogue mode the reference is set through the "S/T" input pin with analogue voltages or PWM pulses once SOLO is in Speed Mode.

\*The Speed Unit depends on the type of the Motor as well as the type of operation, and if SOLO is in Open-loop or Closed-loop it can take different meanings as shown below:

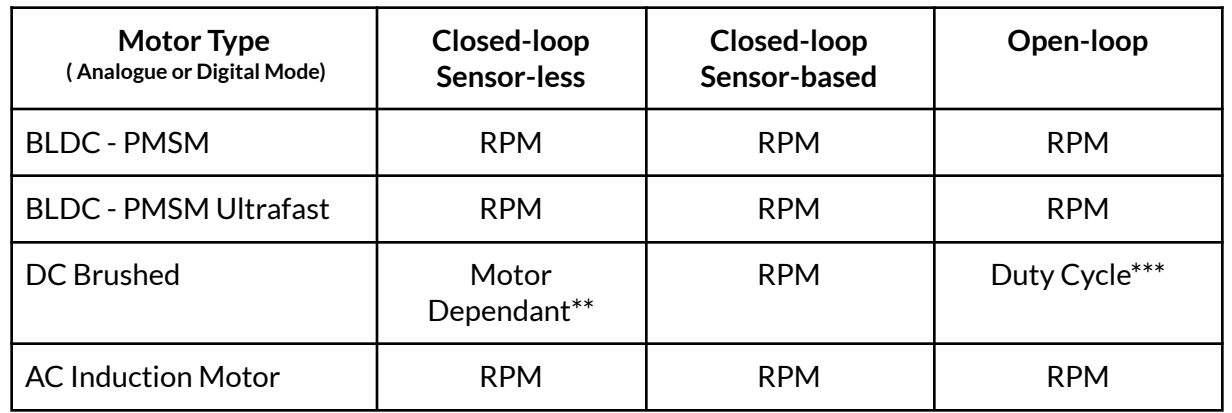

Basically the major consideration will be for DC brushed motors while they are in Sensor-less or Open-loop Mode with the following conditions:

**\*Speed Unitfor DC brushed motor in Closed-loop Sensor-less mode:** This is a qualitative value based on the observer gain defined for the sensorless speed estimator for DC brushed motors, the value can be ranged from 0 to 30,000 and the final speed of the motor for each value depends on the characteristics of the Motor itself like BEMF constant, the increase in the Motor's Speed with respect to the reference will be linear up until the nominal speed of the motor.

\*\*\*Speed Unit for DC brushed motor in Open-loop mode: in This case the speed reference will act as the duty cycle percentage at the output on the Motor, the value can be between 0 to 30,000 which will be mapped into 0% duty cycle to 100% duty cycle, going from no speed to max speed.

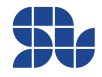

### **3006h : Power Reference**

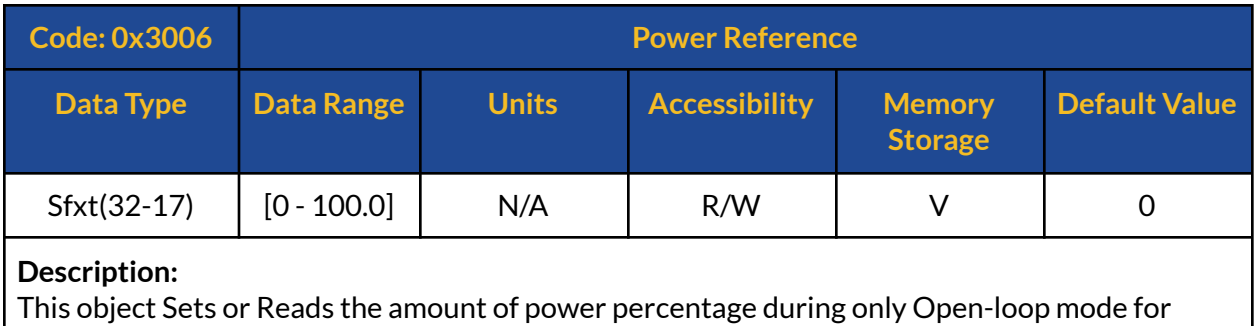

3-phase motors. The value is from 0.0 to 100.0 standing for 0% to 100% output power on the shaft of the Motor.

## **3007h : Motor's Parameters Identification**

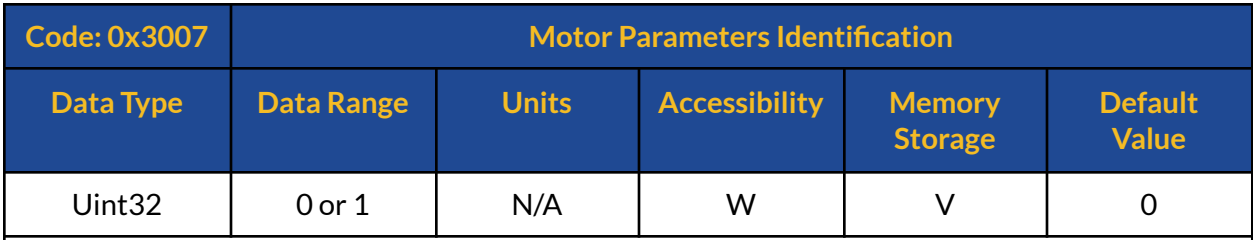

#### **Description:**

This object starts the Motor ID by putting value of 1 in the Data section of a packet sent with this command, SOLO will start identifying the electrical parameters of the Motor connected, The identification will take 1 second to be done and after that the Motor Inductance, Resistance and some internal parameters are Identified ( or re-identified).

Identification process depends on the type of the motor selected, so before running the Identification the user has to make sure they have properly selected their motor type both in Analogue or Digital Mode.

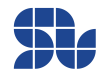

### **3008h : Drive Disable/Enable**

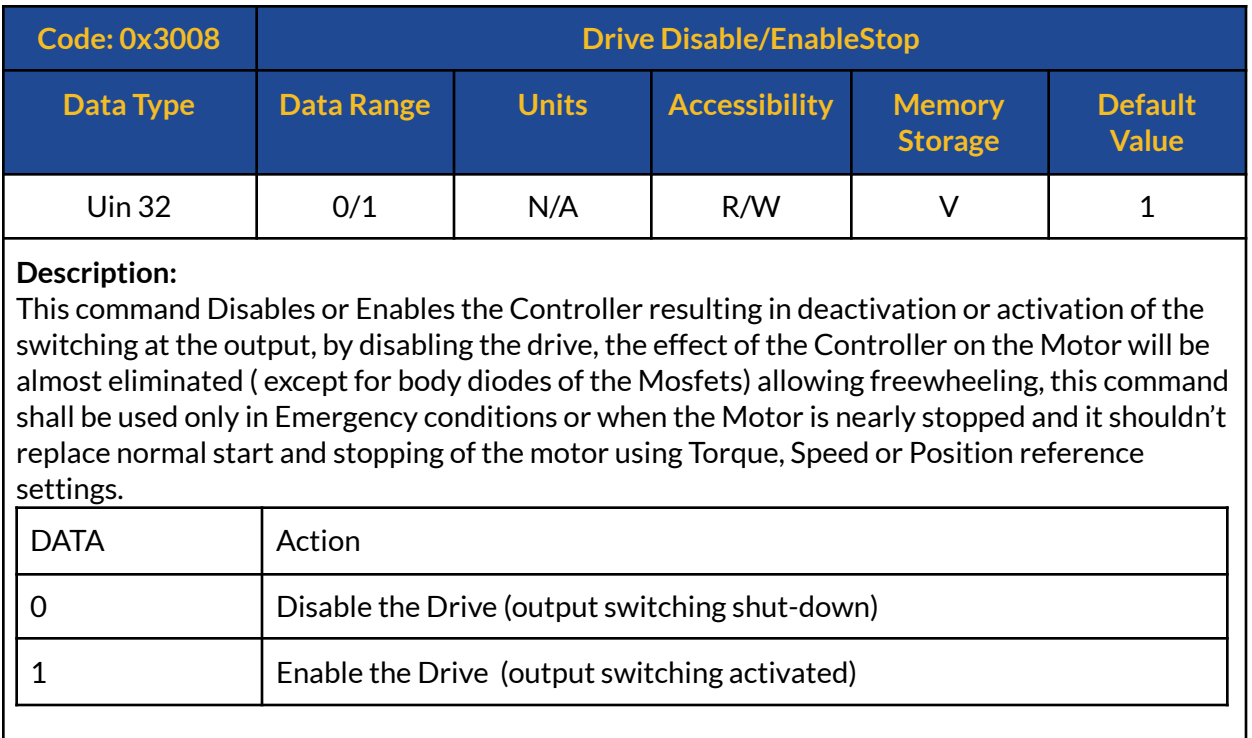

# **3009h : Output PWM Frequency (switching frequency)**

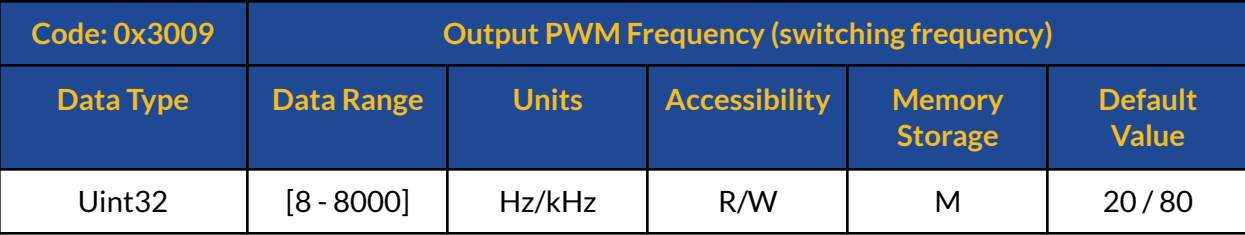

#### **Description:**

This object Sets the output switching frequency of the whole power unit on the Motor, SOLO supports switching frequencies from 8 to 80kHz and the user can set their desired frequency with steps of 1kHz from 8 to 80kHz once writing into this object, however once you Read the switching frequency using this object, the returned value will be in Hertz format.

As a rule of thumb, Higher switching frequencies are necessary for Motors with Low inductance ( below 200uH), but the increase or decrease of this value should be done carefully, as increasing the switching frequency is not always good and it can cause saturation and excessive loss for both the magnetic cores of the Motor and the SOLO unit itself if the Motor under control can not support such high frequencies. The whole internal algorithms including samplings in SOLO are synchronized to the switching frequency.

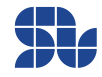

### **300Ah : Speed Controller Kp Gain**

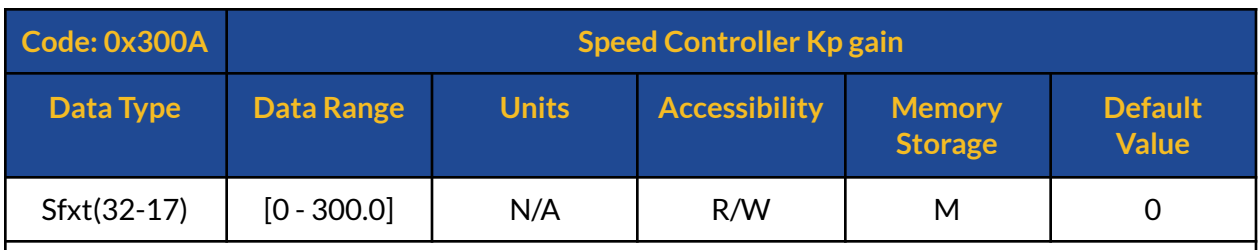

#### **Description:**

This object Sets or Reads the Speed controller Kp Gain, and it will be functional only in Digital Closed-loop mode, since in Analogue mode this gain is set using the Potentiometer named with "Kp" locally on the board.

This is the proportional gain of the PI controller that SOLO uses to control to stabilize the speed of a motor on a given reference point in close-loop mode, This gain is normally for most motors takes a value in between 0.001 to 0.5 but there might be some cases that you need to go even higher, the user has to increase/decrease these gains with care as they can cause instability for the device under test if not selected properly.

## **300Bh : Speed Controller Ki Gain**

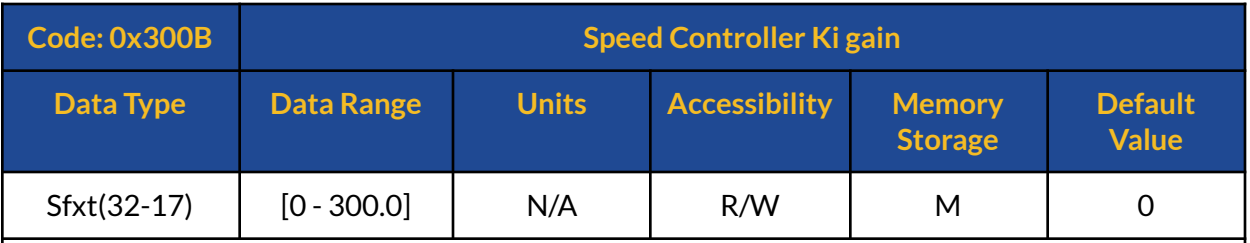

#### **Description:**

This object Sets or Reads the Speed controller Ki gain, and it will be functional only in Digital Closed-loop mode, since in Analogue mode this gain is set using the Potentiometer named with "Ki" locally on the board.

This is the integral gain of the PI controller that SOLO uses to control to stabilize the speed of a motor on a given reference point, This gain is normally for most motors takes a value in between 0.0001 to 0.01 but there might be some cases that you need to go even higher, the user has to increase/decrease these gains with care as they can cause instability for the device under test if not selected properly. In theory, this gain helps the system to have zero steady-state error.

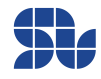

<span id="page-53-0"></span>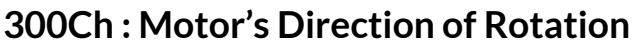

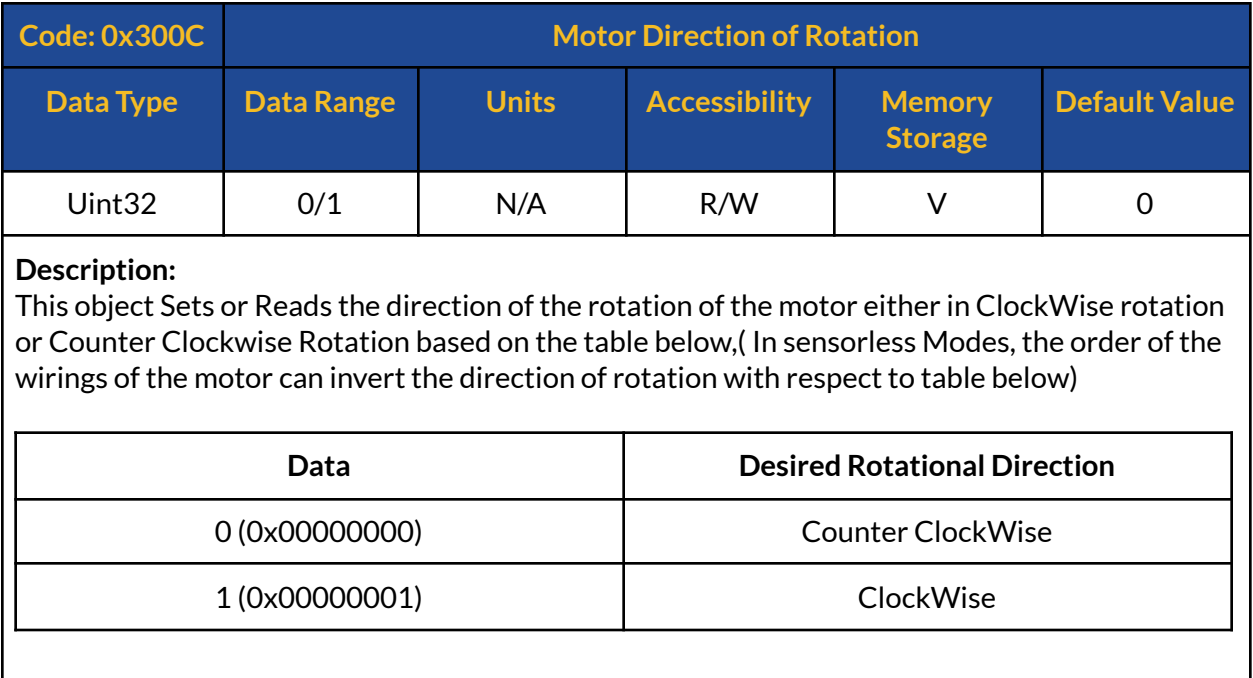

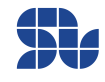

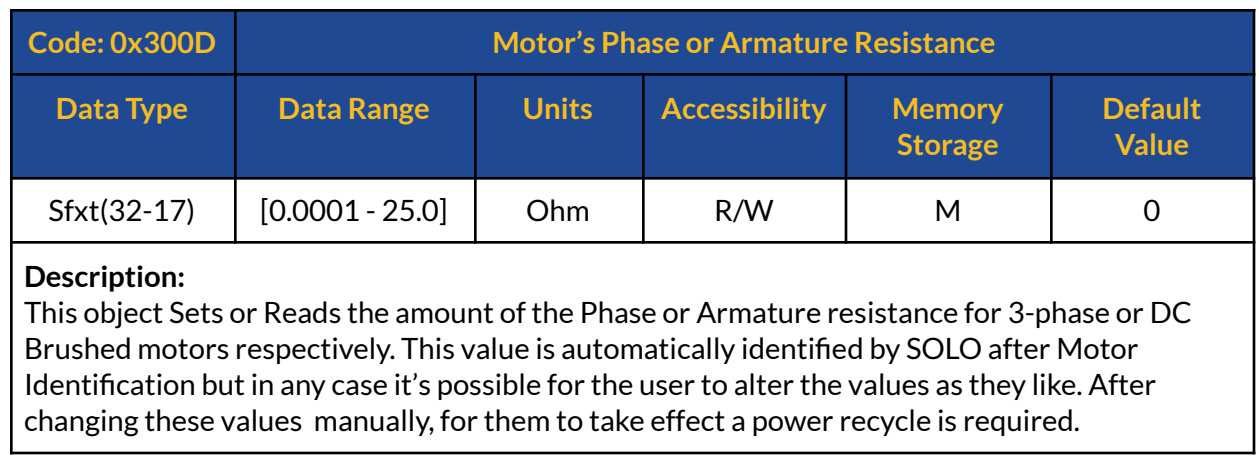

### **300Dh : Motor's Phase or Armature Resistance**

### **300Eh :Motor's Phase or Armature Inductance**

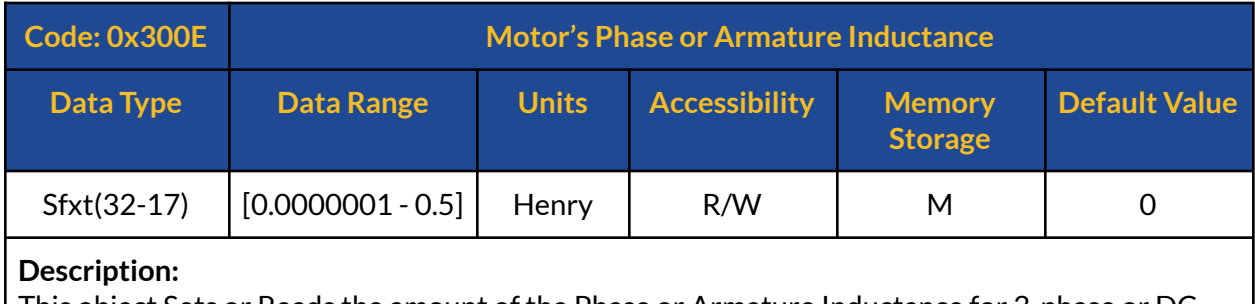

This object Sets or Reads the amount of the Phase or Armature Inductance for 3-phase or DC Brushed motors respectively. This value is automatically identified by SOLO after Motor Identification but in any case it's possible for the user to alter the values as they like. After changing these values manually, for them to take effect a power recycle is required.

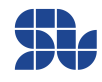

### **300Fh : Motor's Number of Poles**

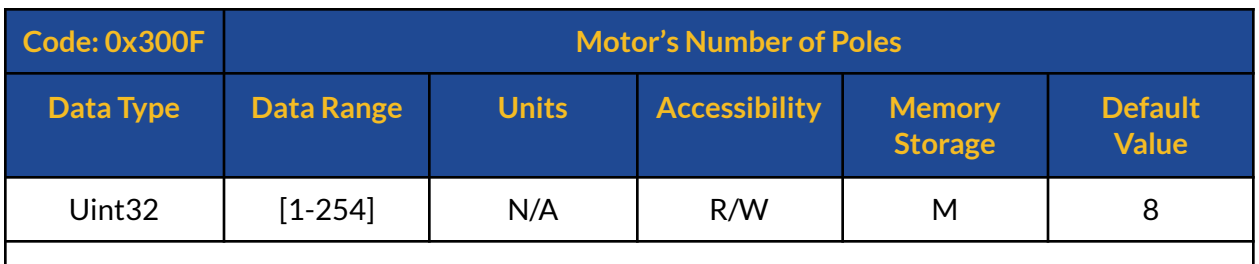

#### **Description:**

This object Sets or Reads the number of the Poles of a 3-phase motor commissioned with SOLO, in case of BLDC or PMSM motors, the Number of poles is equal to the number of magnets on the rotor of the Motor, for ACIM motors, the user has to refer to the technical Datasheet of their motor to find this parameter.

## **3010h : Incremental Encoder's Lines**

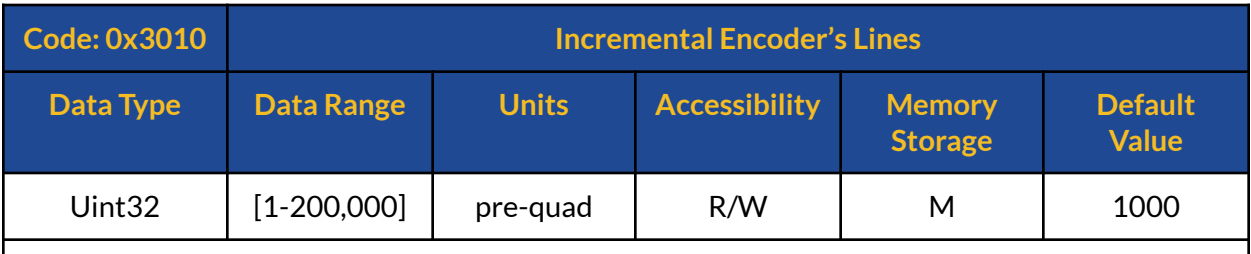

#### **Description:**

This object Sets or Reads the pre-quad number of physical lines of an incremental encoder engraved on its disk, in another form it can be seen as the number of pulses generated on 1 line of the Encoder output once it is rotated for 1 exact round.

## **3011h : Speed Limit**

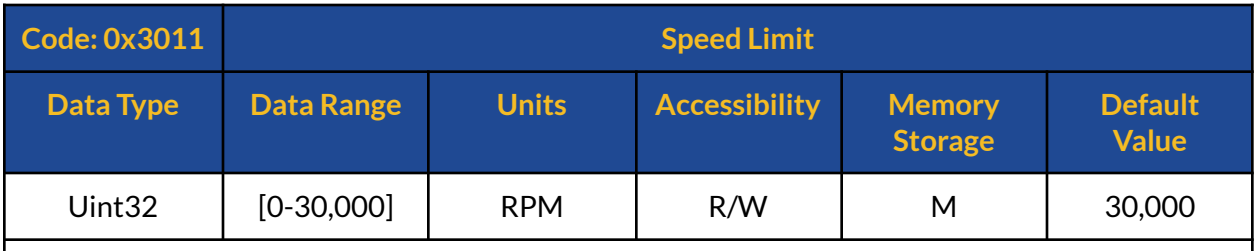

#### **Description:**

This object Sets or Reads the allowed speed during trajectory following in closed-loop position controlling mode, it can be used to change the speed of a position follower during motion, or it can be fixed on a desired value.

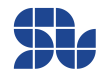

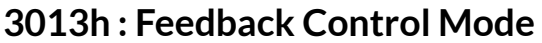

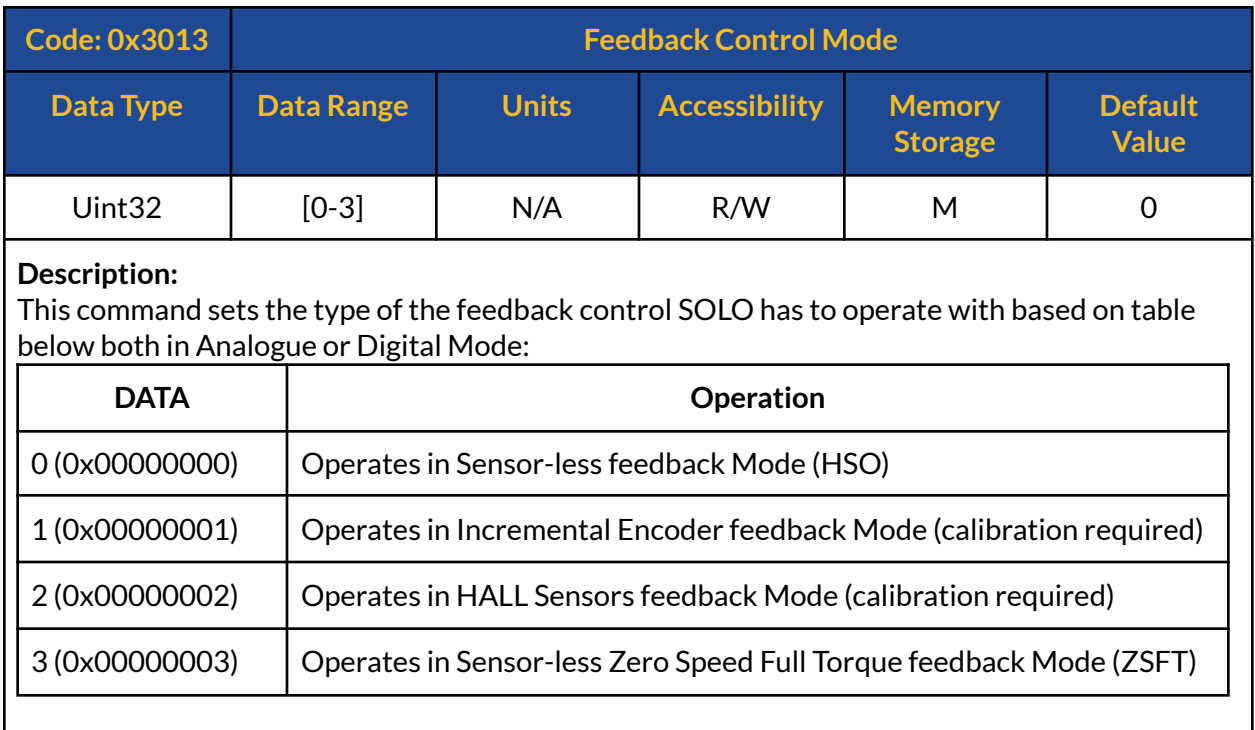

## **3014h : Reset Factory**

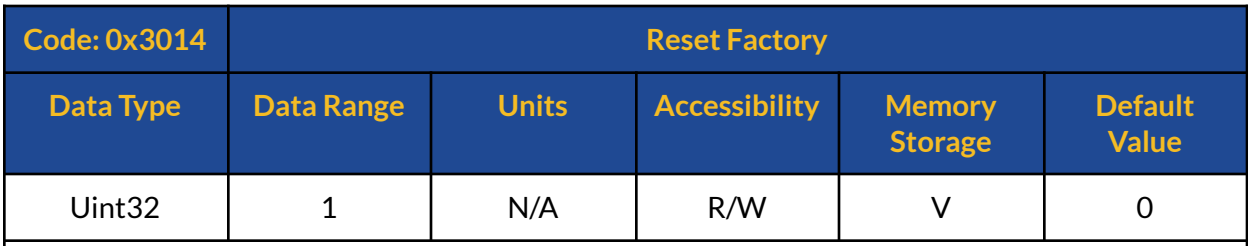

#### **Description:**

This object resets SOLO to its factory setting to all the default parameters, after this command a power recycle is required so that the default values take effect, the Data sent within this object to reset the device should be "0x0000001".

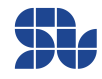

# **3015h : Motor Type**

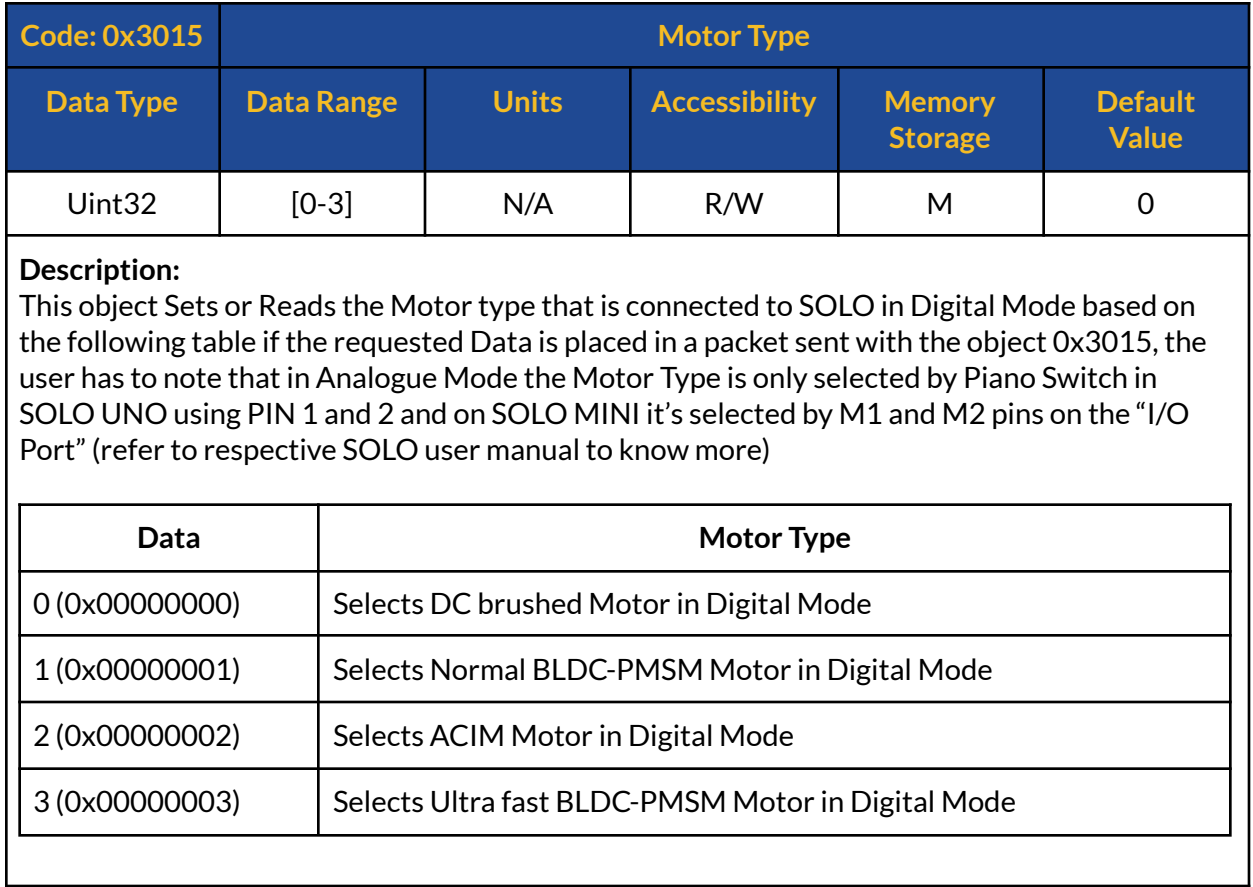

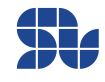

### <span id="page-58-0"></span>**3016h : Control Mode Type**

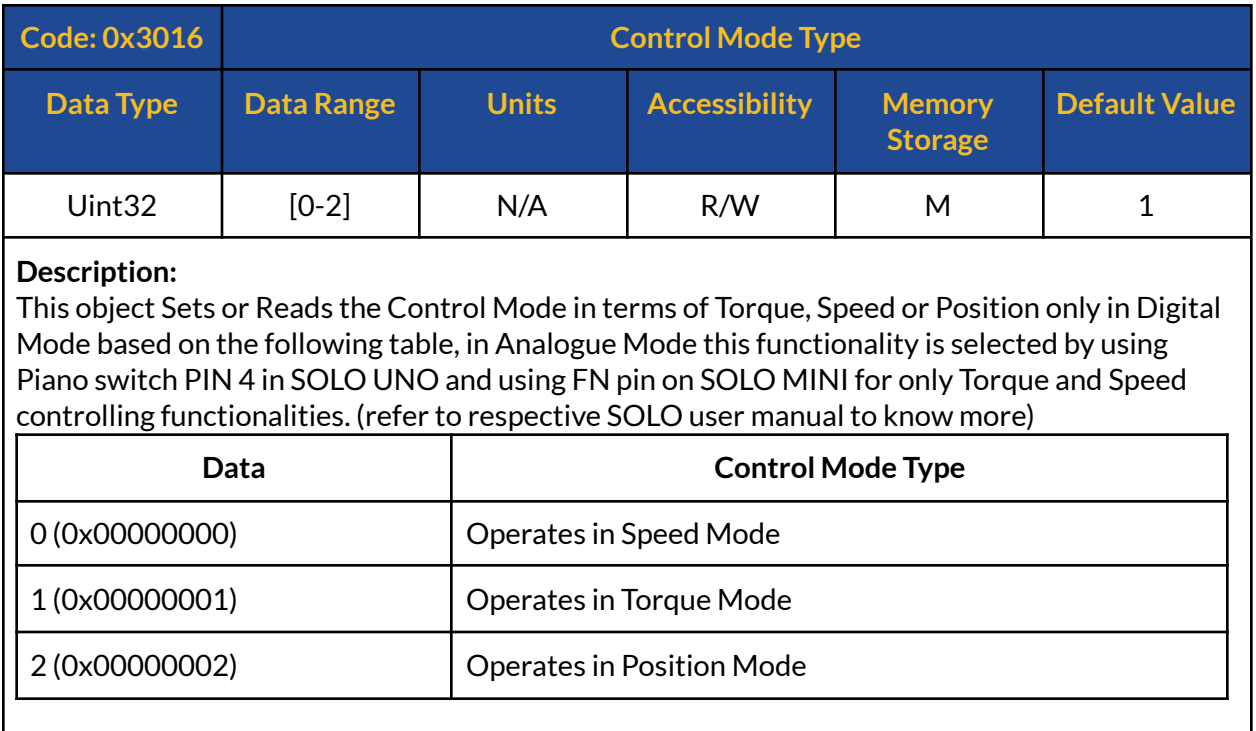

## **3017h : Current Controller Kp Gain (Torque controller)**

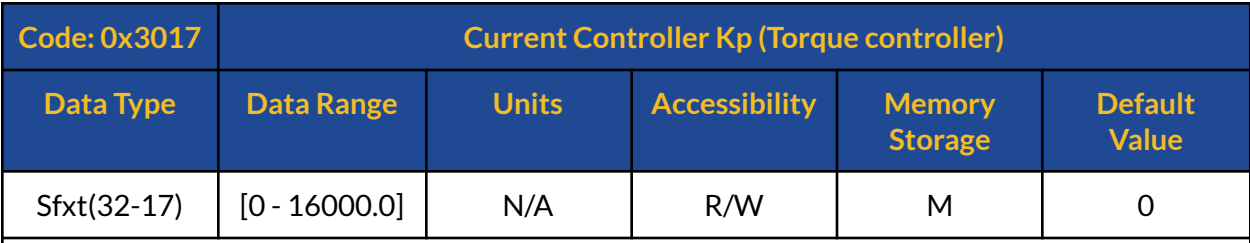

#### **Description:**

This object Sets or Reads the value for Current Controller Kp or proportional gain, which will be used in the PI controller that controls the current (torque) inside of the motor both in Analogue or Digital Mode, this value is automatically identified by SOLO after Motor Identification but in any case it's possible for the user to alter this value as they like. After changing this value manually, for them to take effect a power recycle is required.

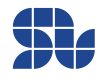

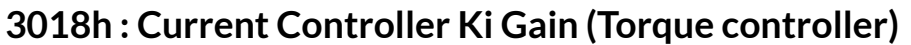

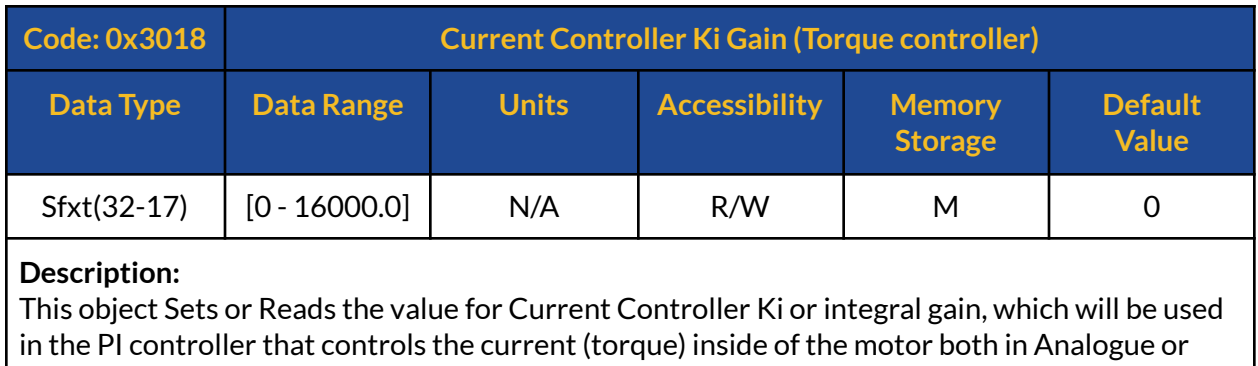

Digital Mode, this value is automatically identified by SOLO after Motor Identification but in any case it's possible for the user to alter this value as they like. After changing this value manually, for them to take effect a power recycle is required.

# <span id="page-59-0"></span>**301Ah : Magnetizing/Field Weakening Current Reference (Id)**

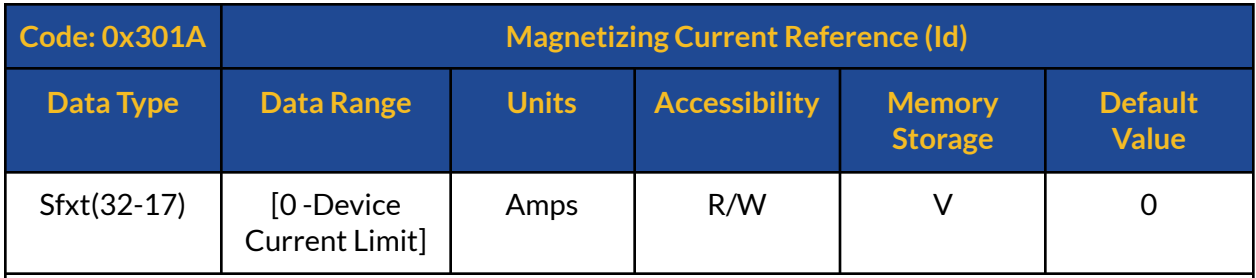

#### **Description:**

This object Sets or Reads the Id or Direct current reference depending on the Motor type:

#### **1. In case of BLDC or PMSM motors:**

Sets the Field Weakening current reference to help the motor reach speeds higher than nominal values, by increasing this current the maximum deliverable torque by the motor will reduce, thus the user has to find the best maximum value for the given motor at a given condition.

#### 2. **In case of AC Induction Motors:**

Sets the desired magnetizing current (Id) required for controlling ACIM motors in FOC in Amps, it can be used only in Closed-loop digital mode, since in Analogue mode the Magnetizing current reference is set through Pin "P/F" (refer to SOLO user manual to know more)

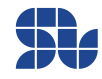

### **301Bh : Position Reference**

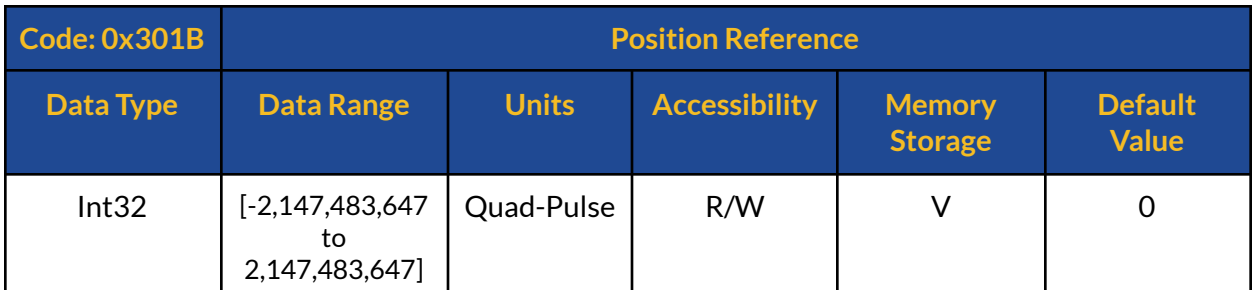

#### **Description:**

This command sets the desired Position reference in terms of quadrature pulses while SOLO operates with the Incremental Encoders or in terms of pulses while while SOLO operates with Hall sensors, this functionality will be available only once SOLO is in Close-loop Digital Position mode both for Incremental encoders as well as Hall sensors.

Once using St-curve profiles ( time-based or time-optimal), the maximum allowed relative position ( the absolute distance between current position and the target position) can not be more than 60 mechanical turns in each iteration, for instance for an encoder with 8000 pulses per turn, the maximum relative distance shall be less than or equal to +/-480,000 pulses. The relative distance will not limit the user to reach to higher values, however they need to allow the controller to traverse between two points first and then set the new target to go further than the 60 mechanical turns limit.

In case of using Step response, there will be no limit between the relative positions between the current position and the target position.

# **301Ch : Position Controller Kp Gain**

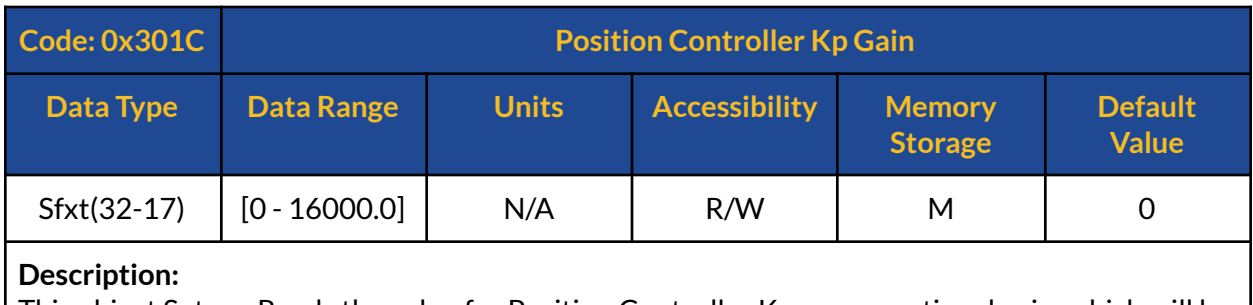

This object Sets or Reads the value for Position Controller Kp or proportional gain, which will be used in the PI controller that controls the position.

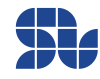

### **301Dh : Position Controller Ki Gain**

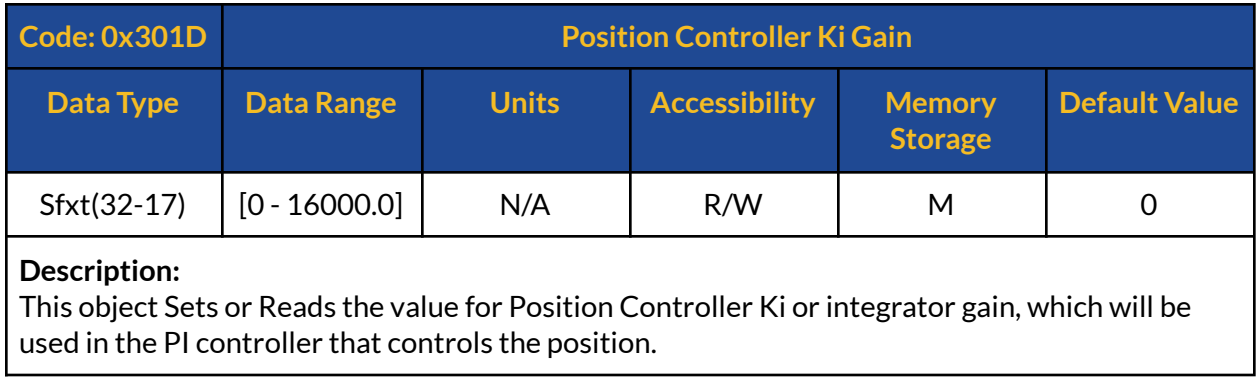

## **301Fh : Reset Position to Zero (Home)**

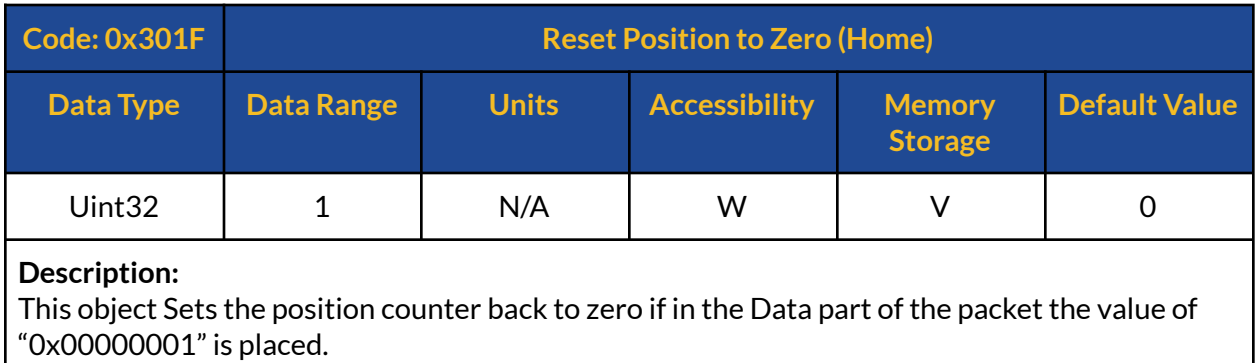

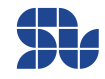

### <span id="page-62-0"></span>**3020h : Device Error Register**

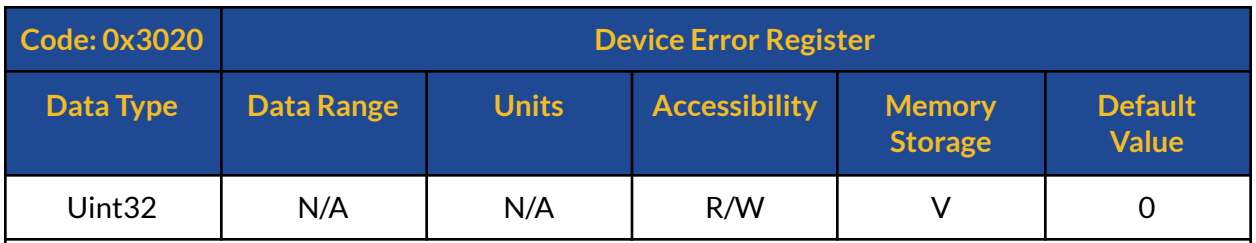

#### **Description:**

This object Reads or Overwrites the reported errors in Device Error Register. The purpose of error overwriting is to allow the user to see the problems transparently and decide what to do, but SOLO will always keep track of catastrophic errors and it will not ignore them. The following table is the bit arrangement of the error register, if any of the mentioned errors occurs, you will receive "1" in the position of the bit corresponding to the error in a 32 bits register shown below, so if the value of the error register is anything other than Zero, it means there is a problem somewhere,which can be found exactly by checking the following bits. By putting zero in the place of each bit and sending a command with an object "0x3020" the error bits can be overwritten, similarly by sending a Data part with only zeros inside, the whole error register will be overwritten. Once the error is over-written if its cause of existence is removed, SOLO will return back to normal operation, otherwise it will stay in fault mode without any switching at the output.

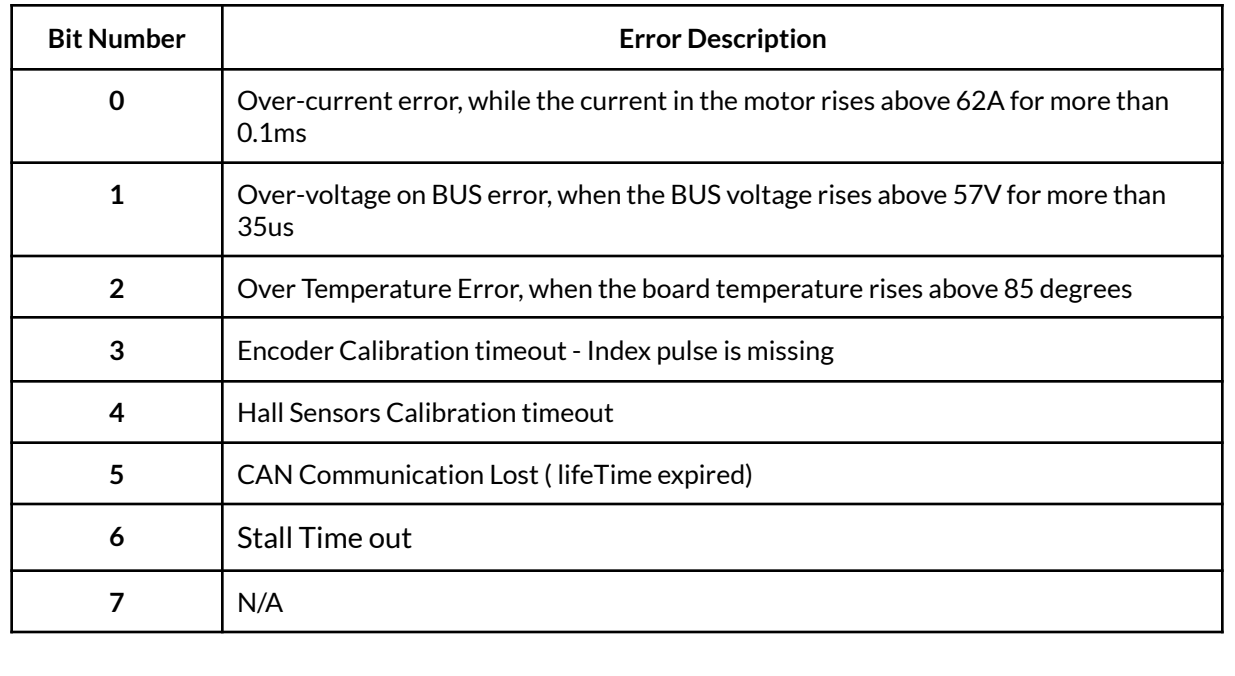

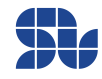

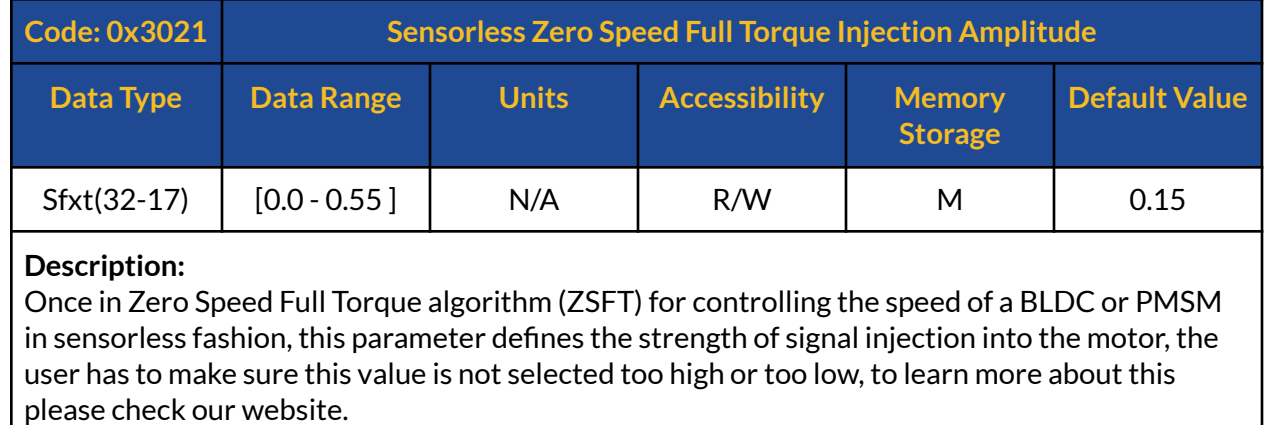

## **3021h :Sensorless Zero Speed Full Torque Injection Amplitude**

## **3022h : Sensorless Zero Speed Full Torque Polarity Amplitude**

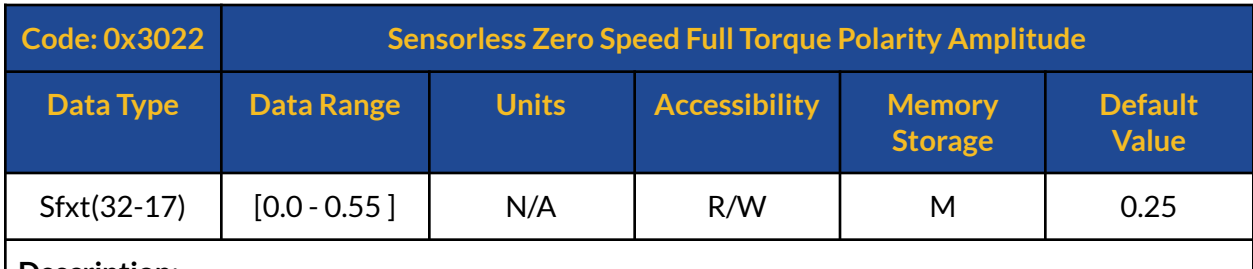

#### **Description:**

Once in Zero Speed Full Torque algorithm (ZSFT) for controlling the speed of a BLDC or PMSM in sensorless fashion, this parameter defines the strength of signal injection into the motor to identify the polarity of the Motor at the startup, the user has to make sure this value is not selected too high or too low, to learn more about this please check our website.

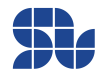

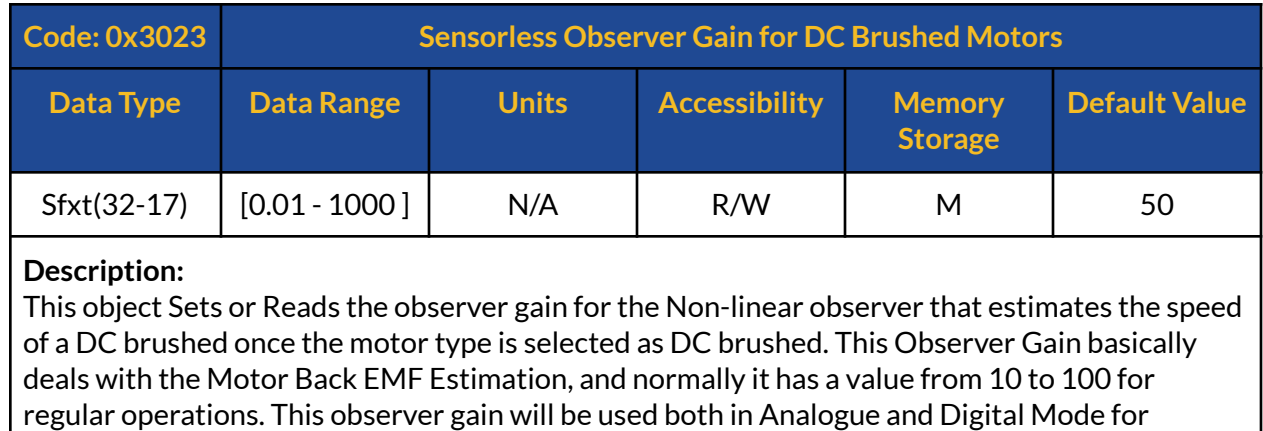

### **3023h : Sensorless Observer Gain for DC Brushed Motors**

## **3024h : Sensorless Zero Speed Full Torque Injection Frequency**

Sensor-less operations and the gain can be modified dynamically in run-time.

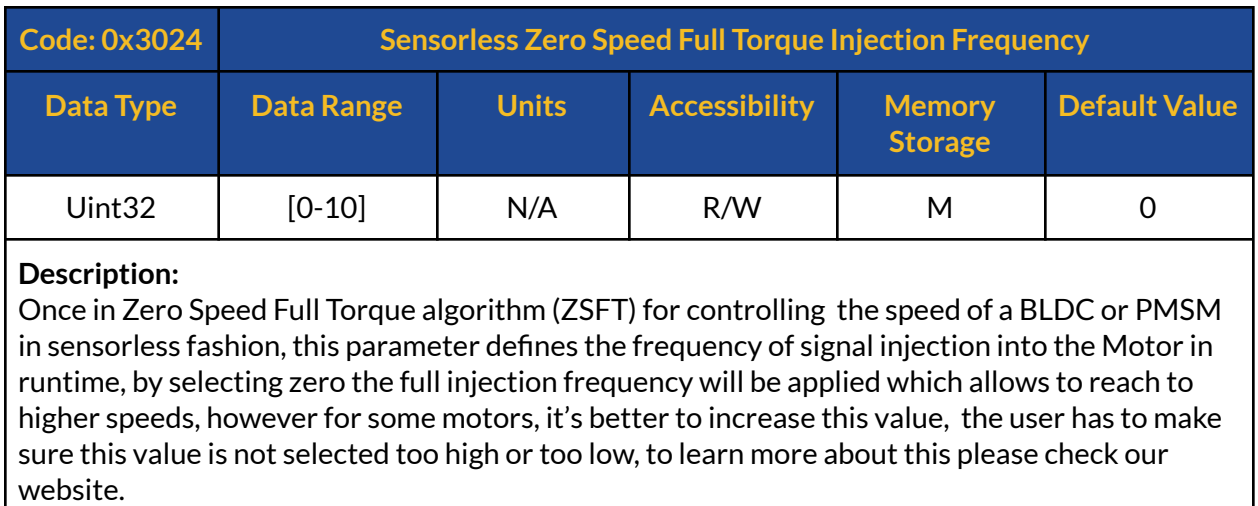

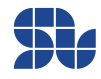

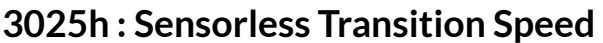

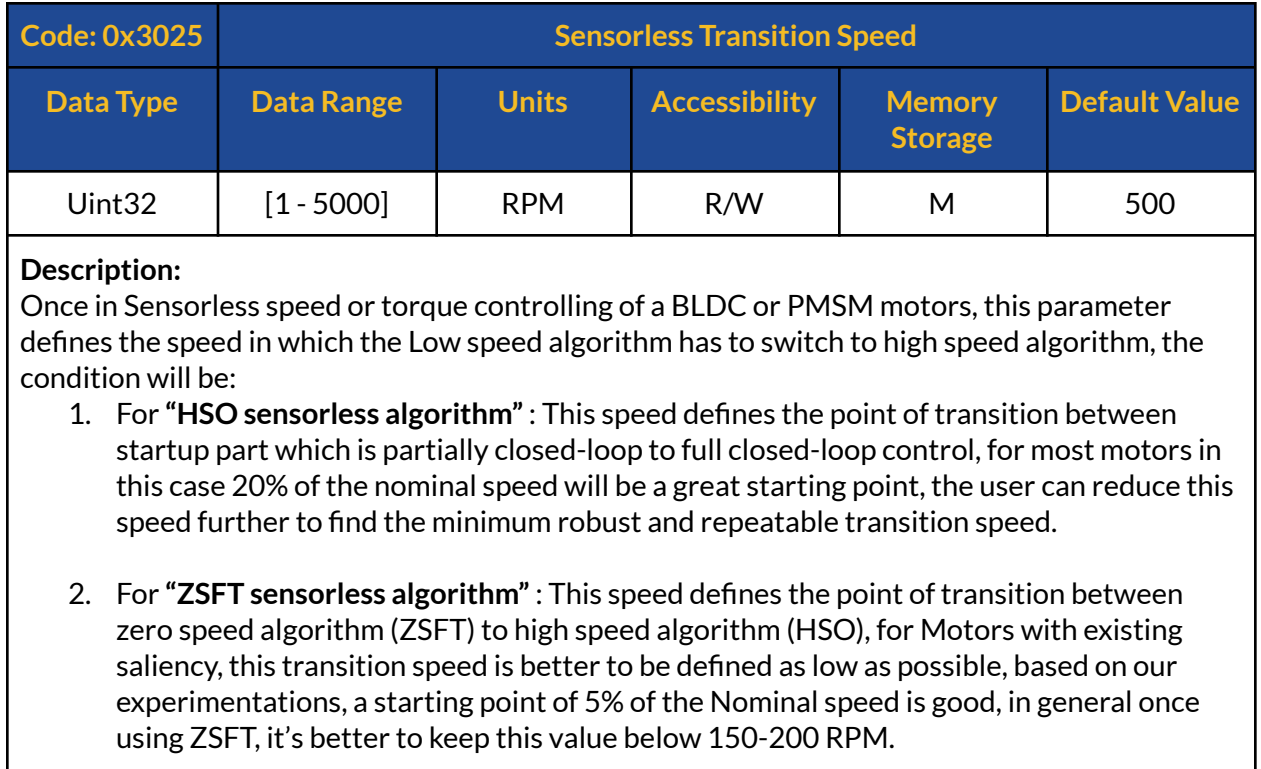

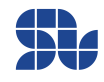

## **3026h : UART Baud-Rate**

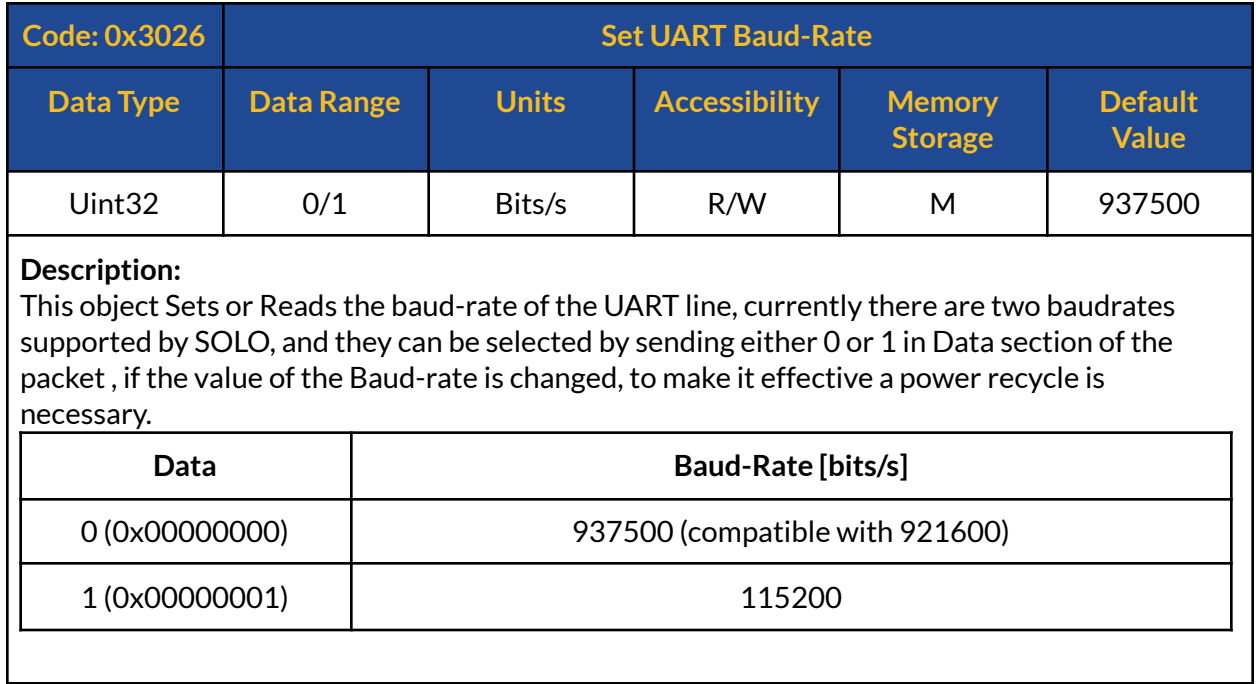

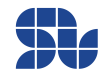

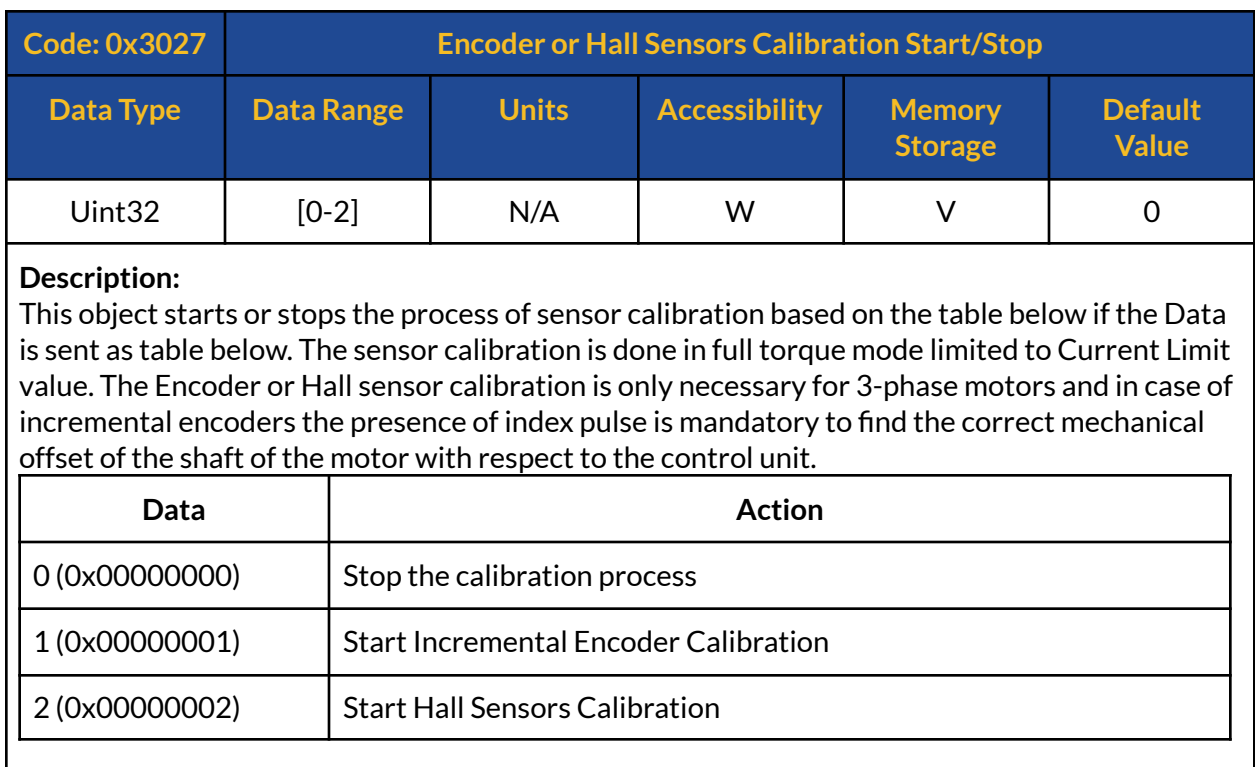

## **3027h : Encoder or Hall Sensors Calibration Start/Stop**

## **3028h : Per-Unit Encoder or Hall sensor Counter Clockwise offset**

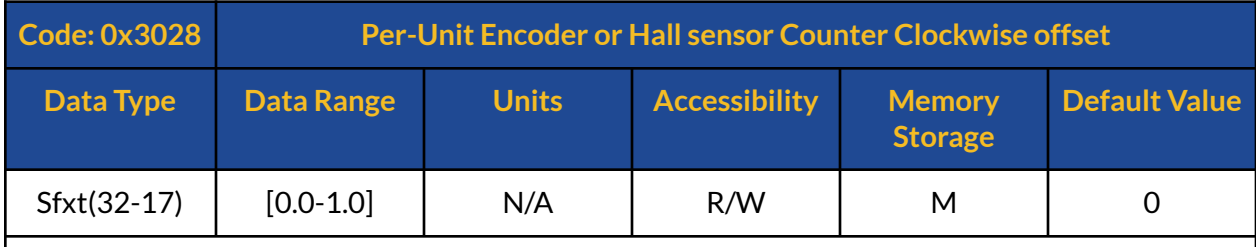

#### **Description:**

This object starts or stops the per-unit offset identified after sensor calibration for Encoder or Hall sensors in C.C.W direction, the value must be between 0 to 1 and it gets automatically updated each time after sensor calibration, however the users can insert their desired value dynamically.

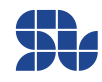

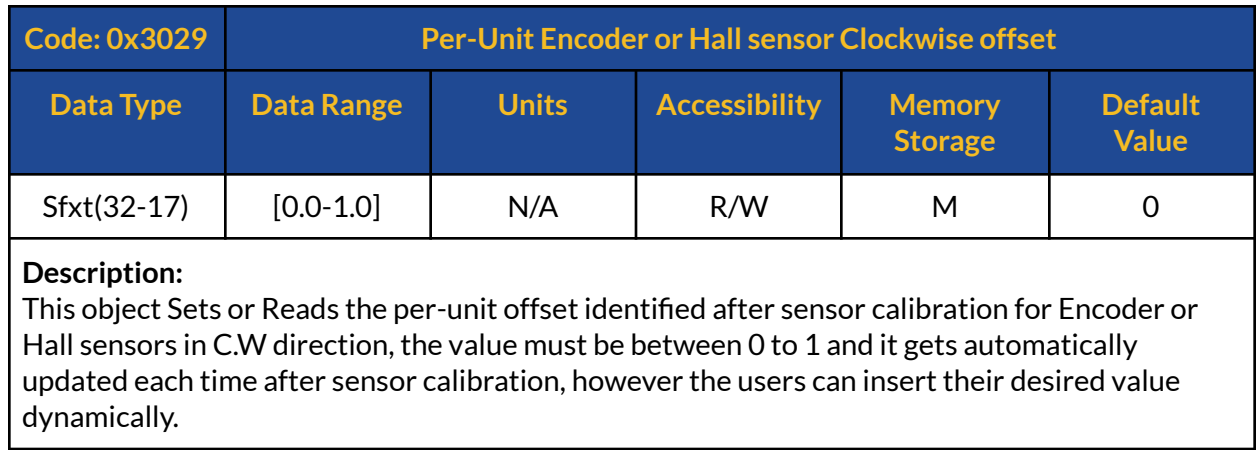

### **3029h : Per-Unit Encoder or Hall sensor Clockwise offset**

## **302Ah : Speed Acceleration Value**

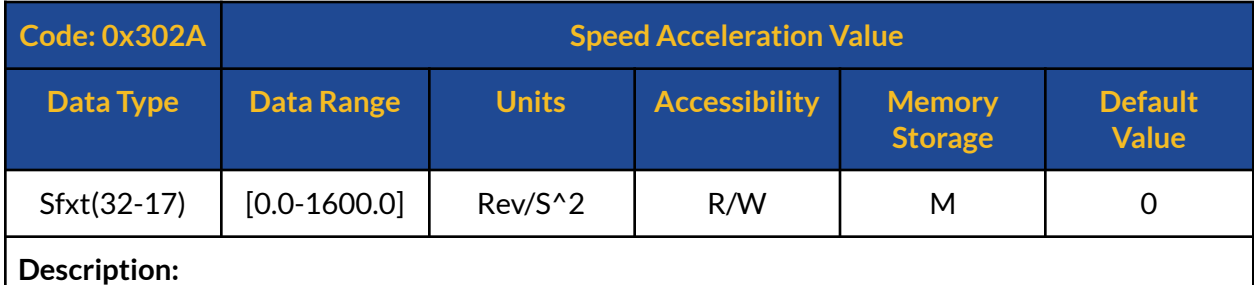

This object Sets or Reads the acceleration value of the Speed for speed controller both in Analogue and Digital modes in Revolution per square seconds, this value only has effect once SOLO is in Speed control mode and it will be ignored once in Torque or Position Mode.

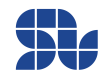

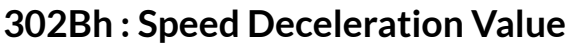

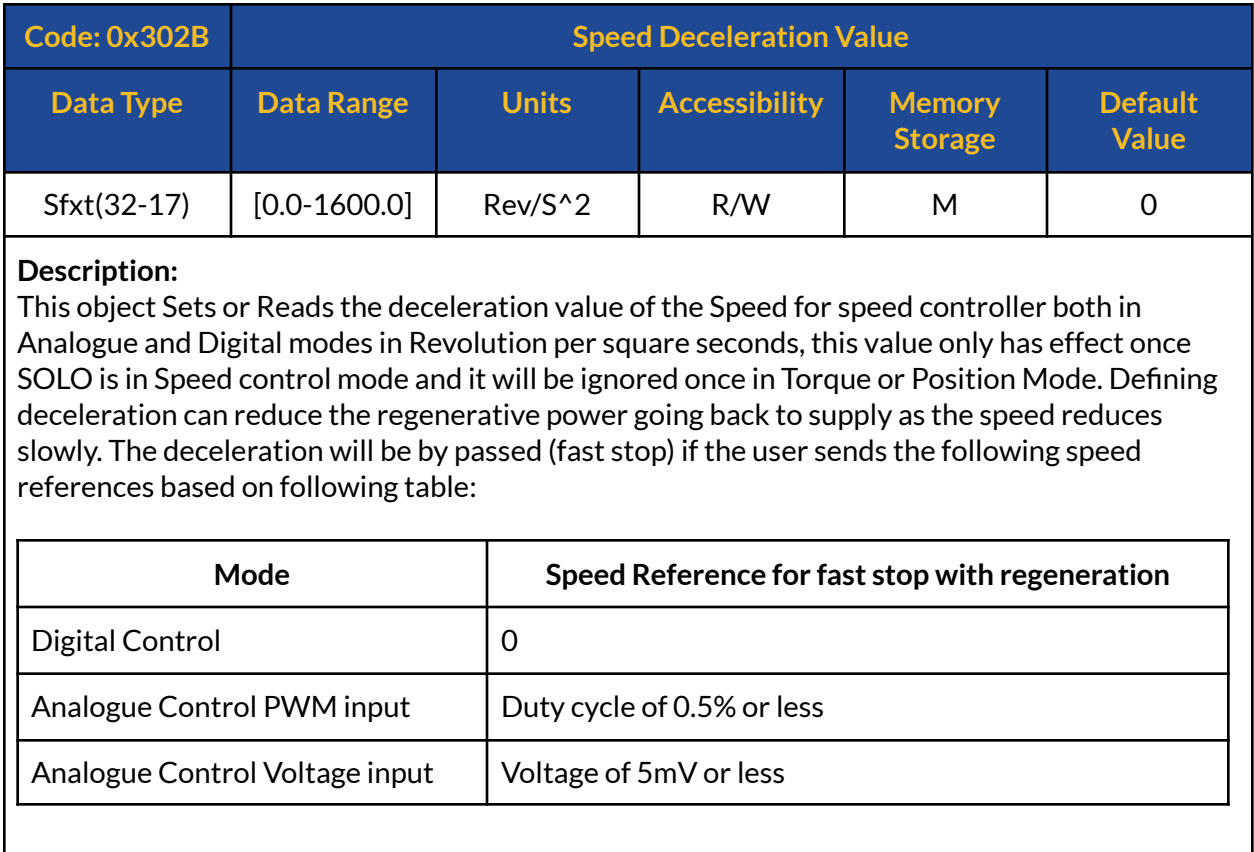

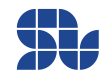

### **302Ch : CAN Bus Baud-rate**

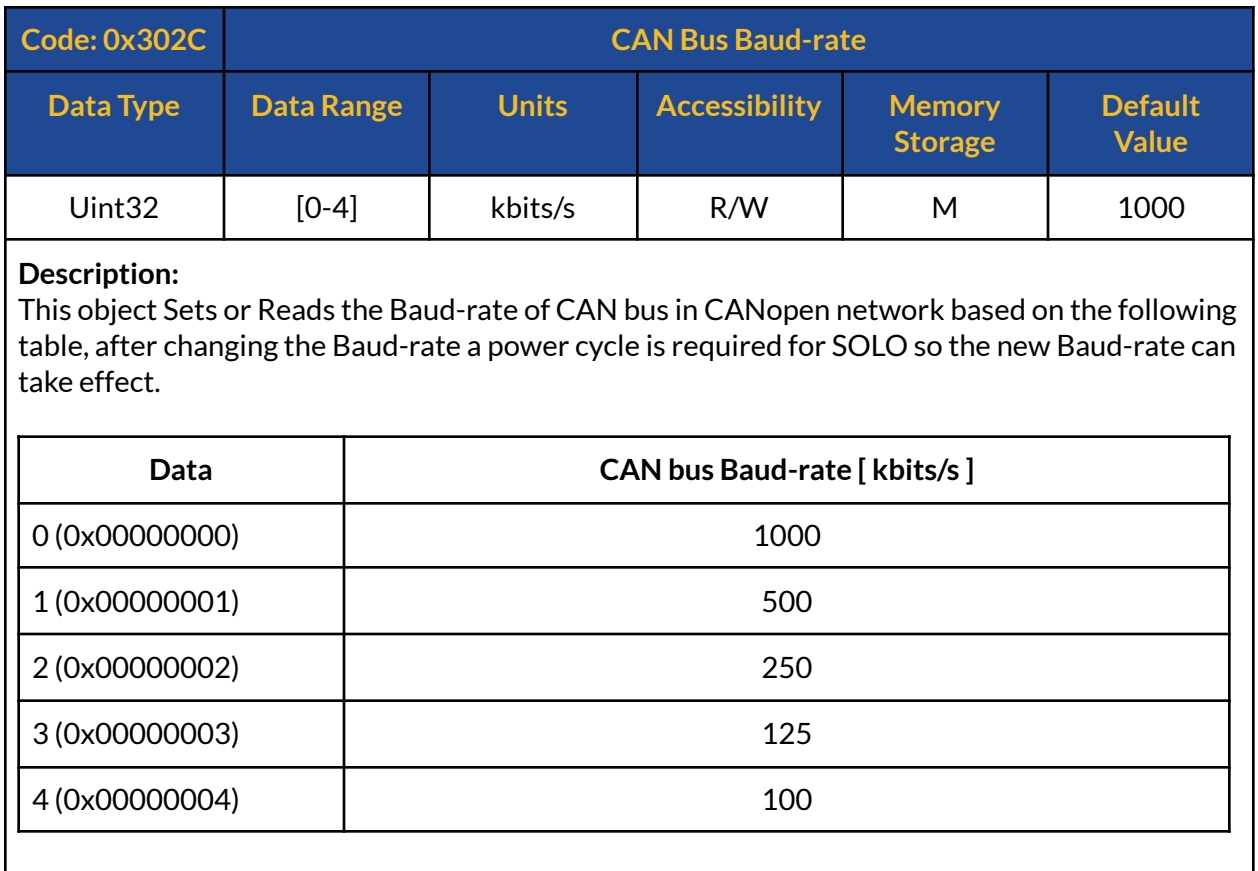

# **302Dh : Phase-A voltage**

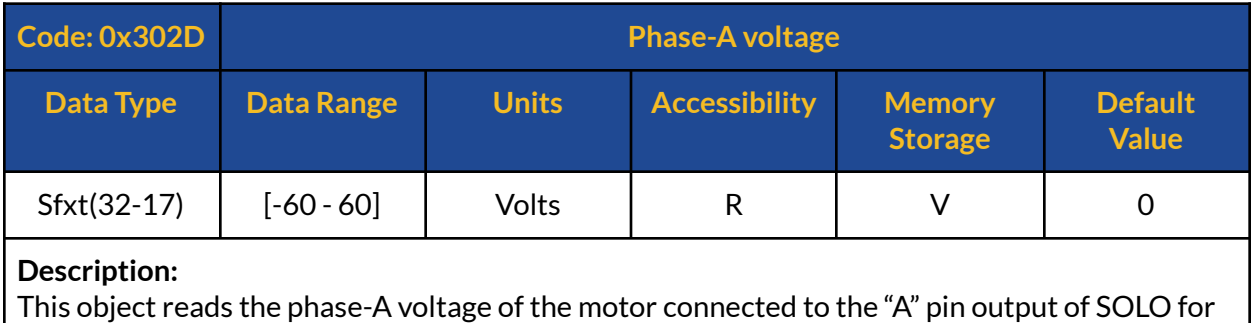

3-phase Motors.

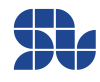

### **302Eh : Phase-B voltage**

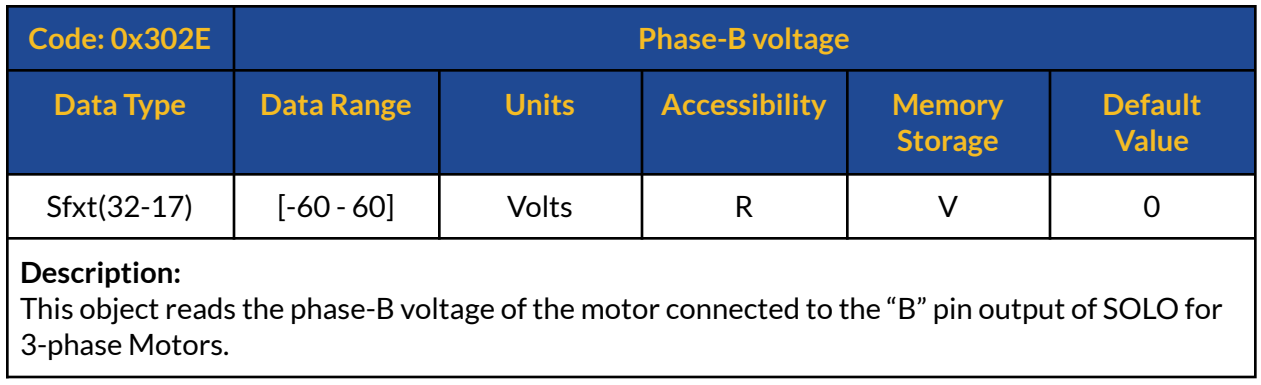

### **302Fh : Phase-A Current**

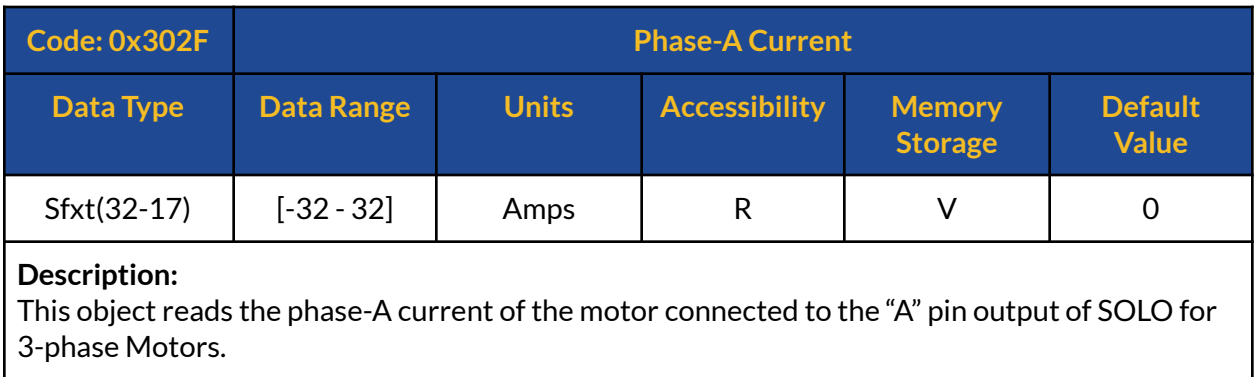

## **3030h : Phase-B Current**

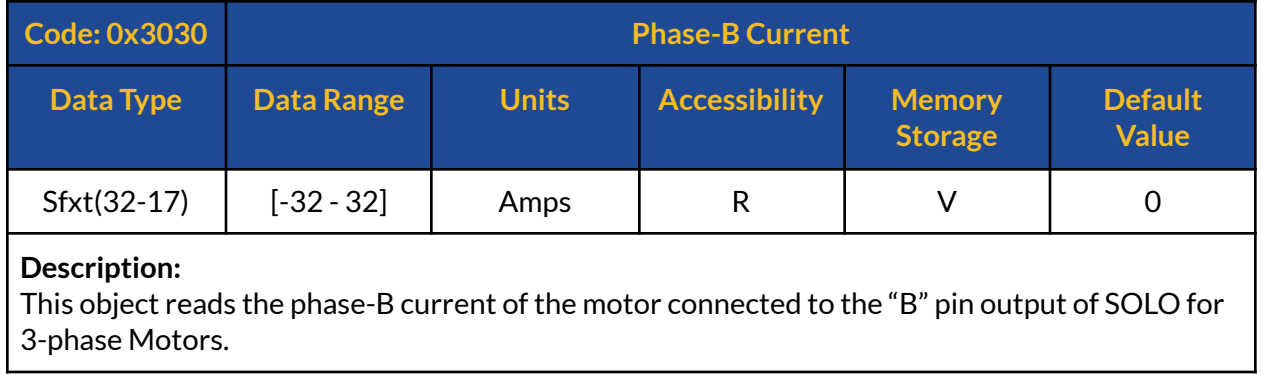

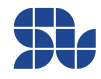
## **3031h : BUS Voltage (Input Supply / Battery)**

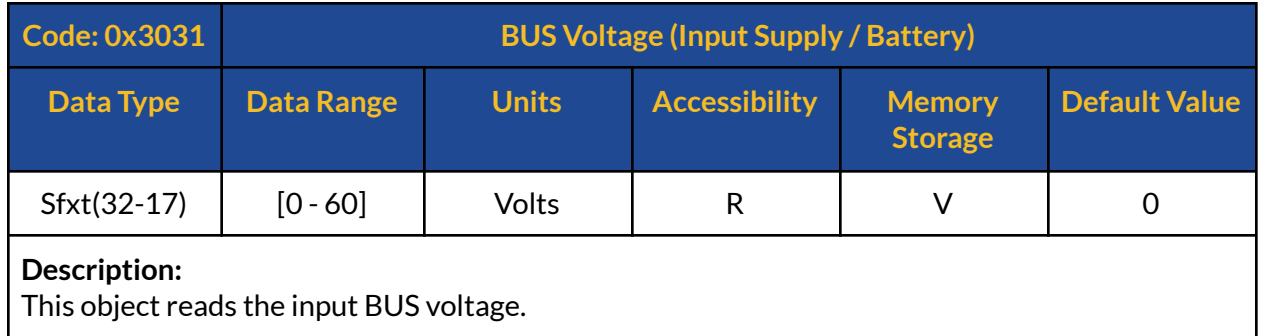

# **3032h : DC Motor Current(IM)**

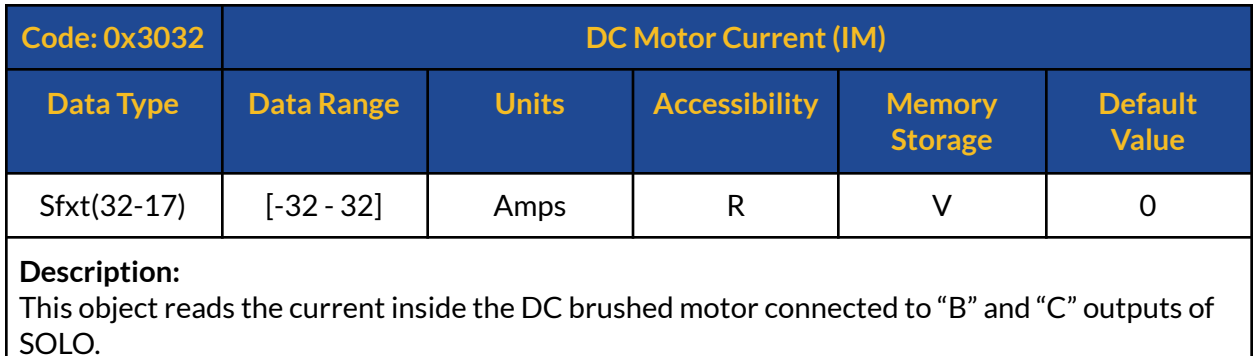

# **3033h : DC Motor Voltage (VM)**

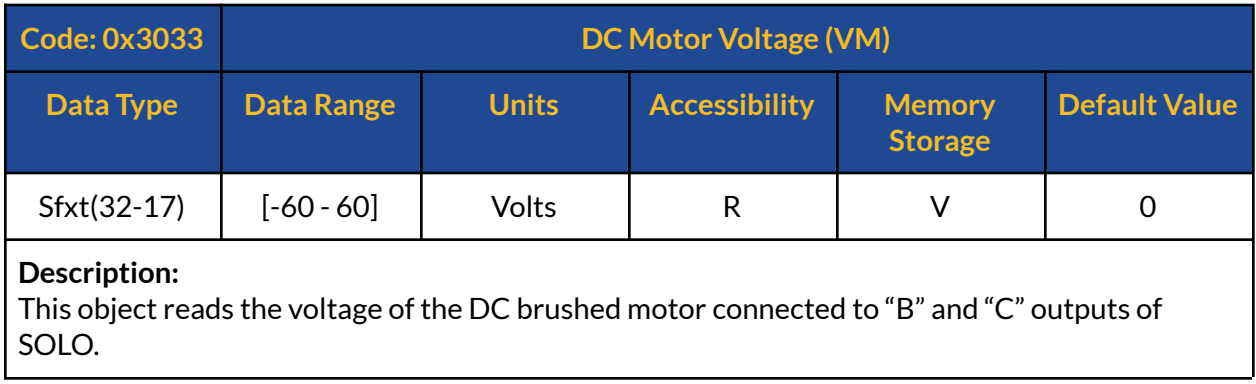

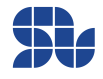

## **3034h : Quadrature Current(Iq)**

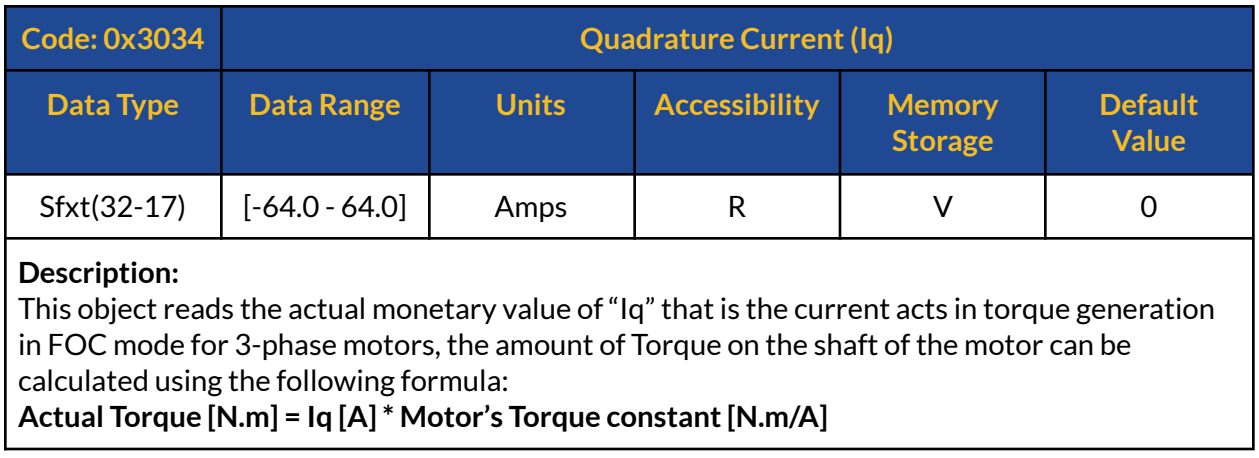

## **3035h : Direct Current/ Magnetizing Current(Id)**

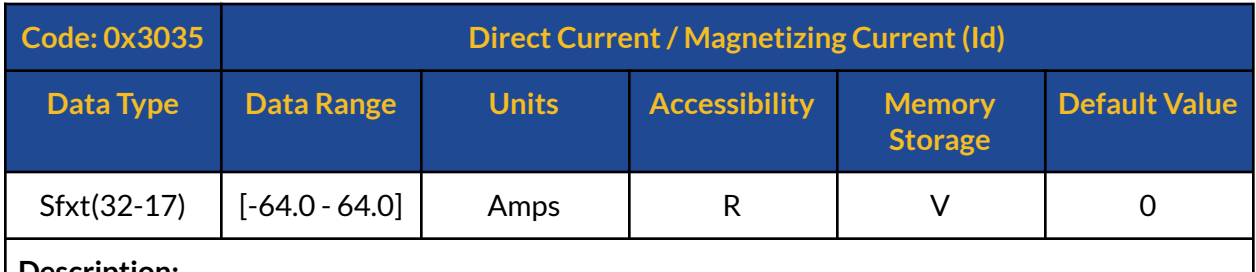

### **Description:**

This object reads the actual monetary value of Id that is the direct current acting in FOC, this current for ACIM motors is known as Magnetizing current as well.

## **3036h : Speed Feedback**

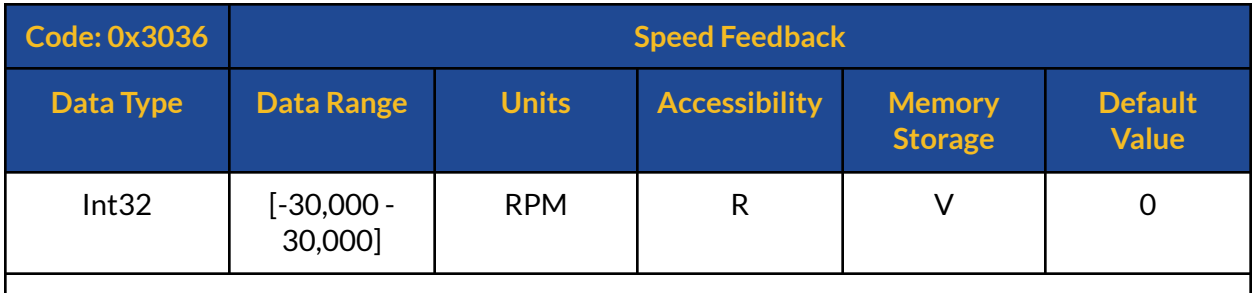

### **Description:**

This object reads the actual speed of the motor measured or estimated by SOLO in sensorless or sensor-based modes respectively.

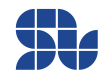

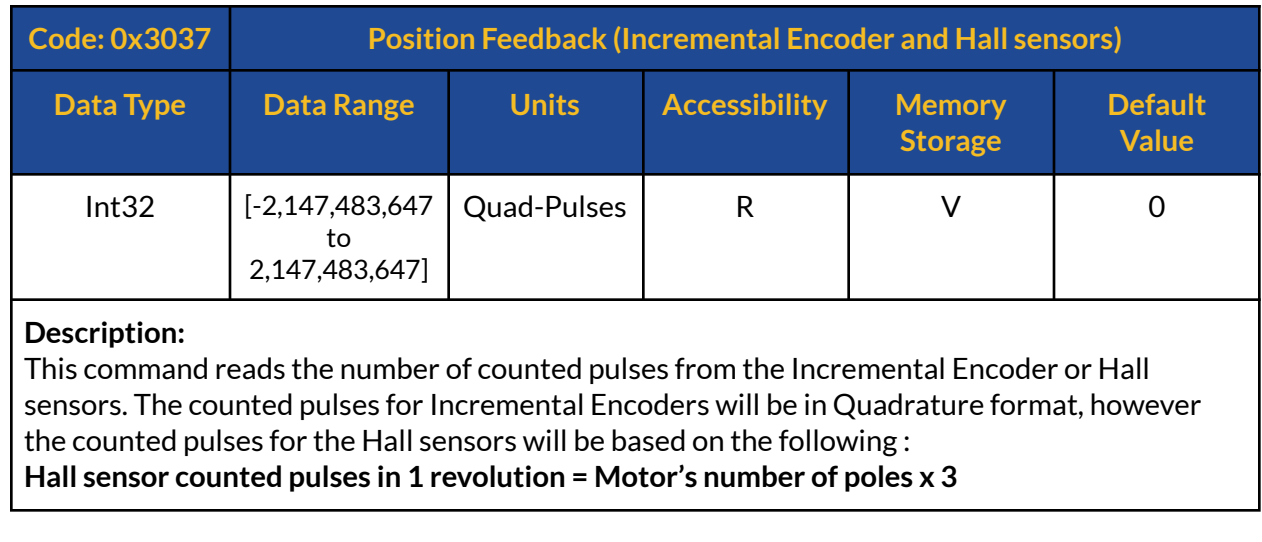

## **3037h : Position Feedback (Incremental Encoder and Hall sensors)**

## **3038h : Motor's Angle**

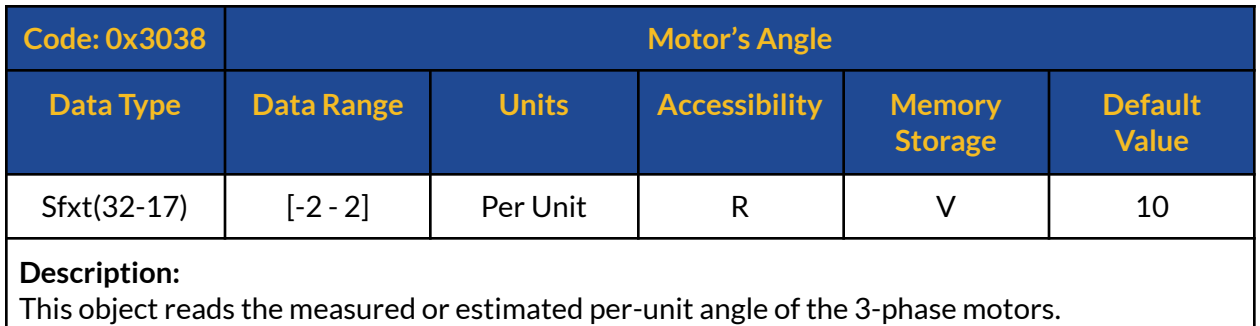

## **3039h : Board Temperature**

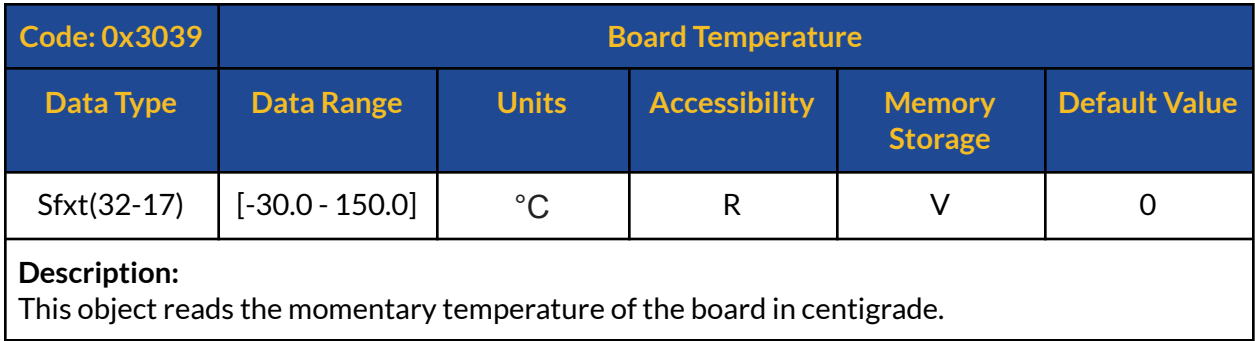

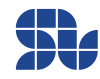

## **303Ah : Firmware Version**

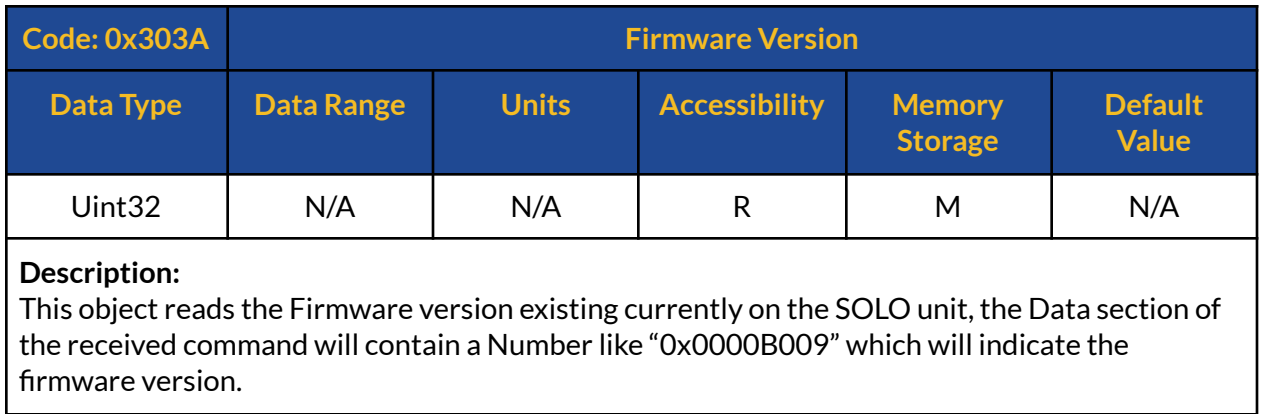

## **303Bh : Hardware Version**

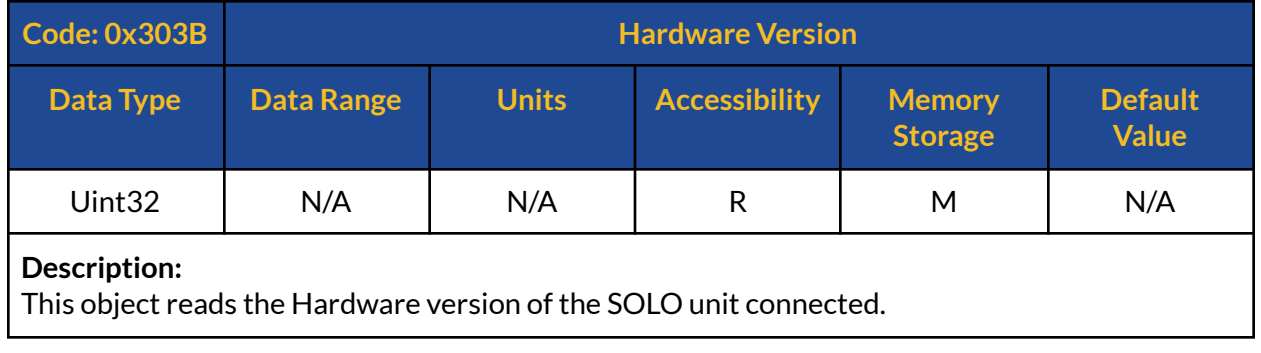

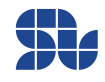

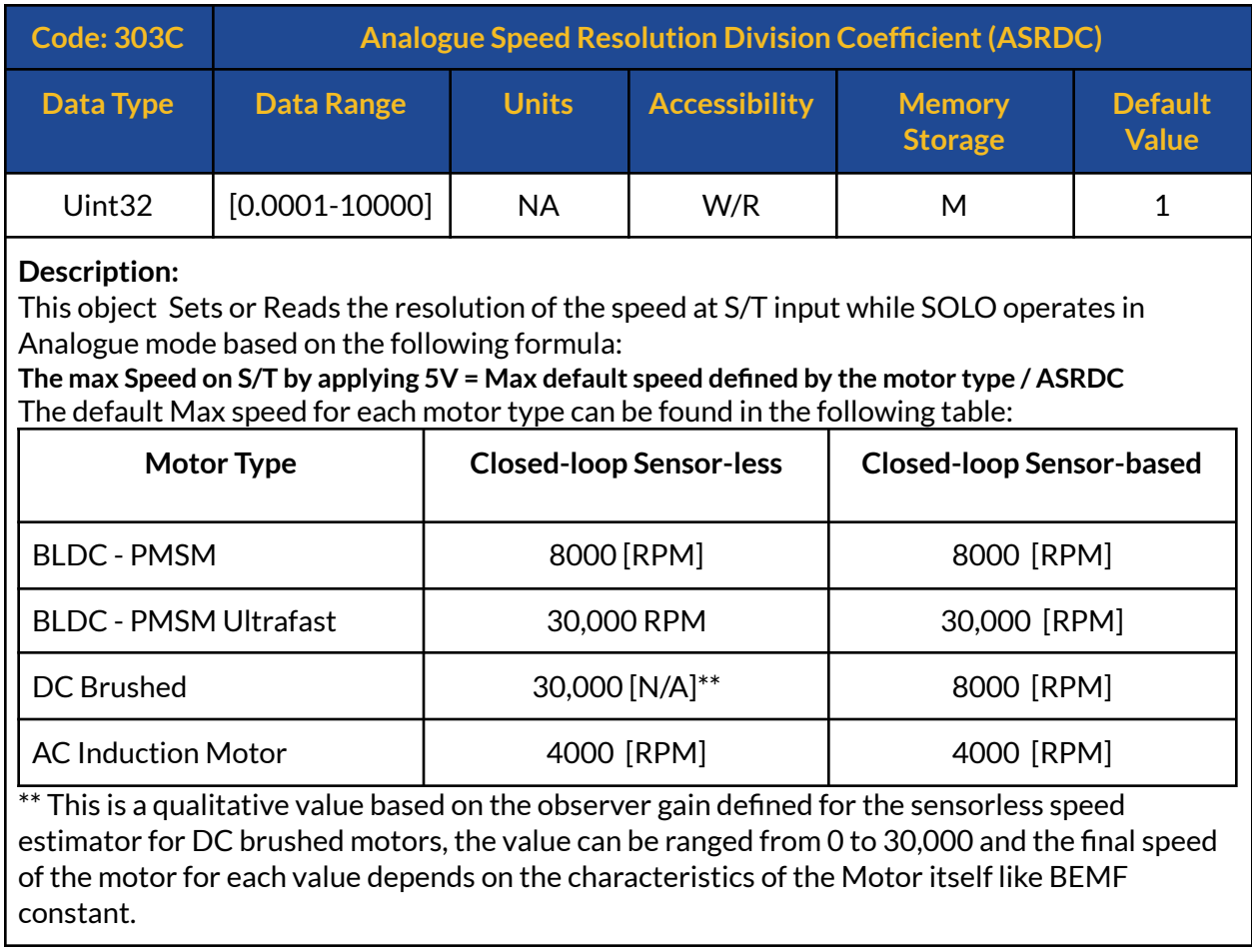

## **303Ch: Analogue Speed Resolution Division Coefficient(ASRDC)**

## **303Dh: Incremental Encoder Index Counts**

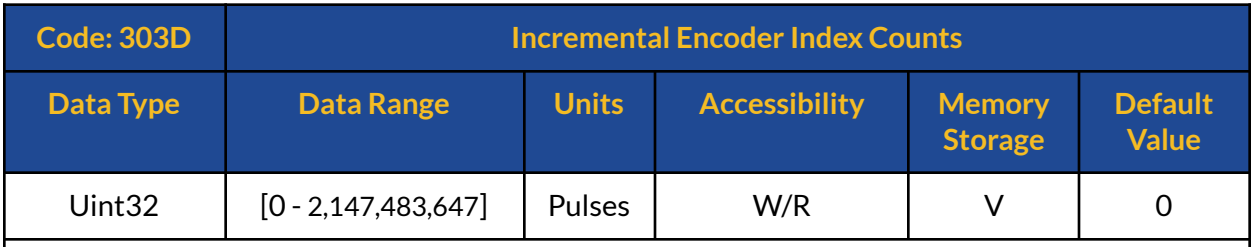

### **Description:**

This object reads the number of counted index pulses seen on the Incremental Encoder's output, the Index pulse should occur always at a fixed and certain mechanical position with respect to the stator of the Motor. While the Motor is turning the assumption is the index pulse occurs only once per revolution.

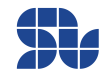

## **303Eh: Stall Detection Time-out**

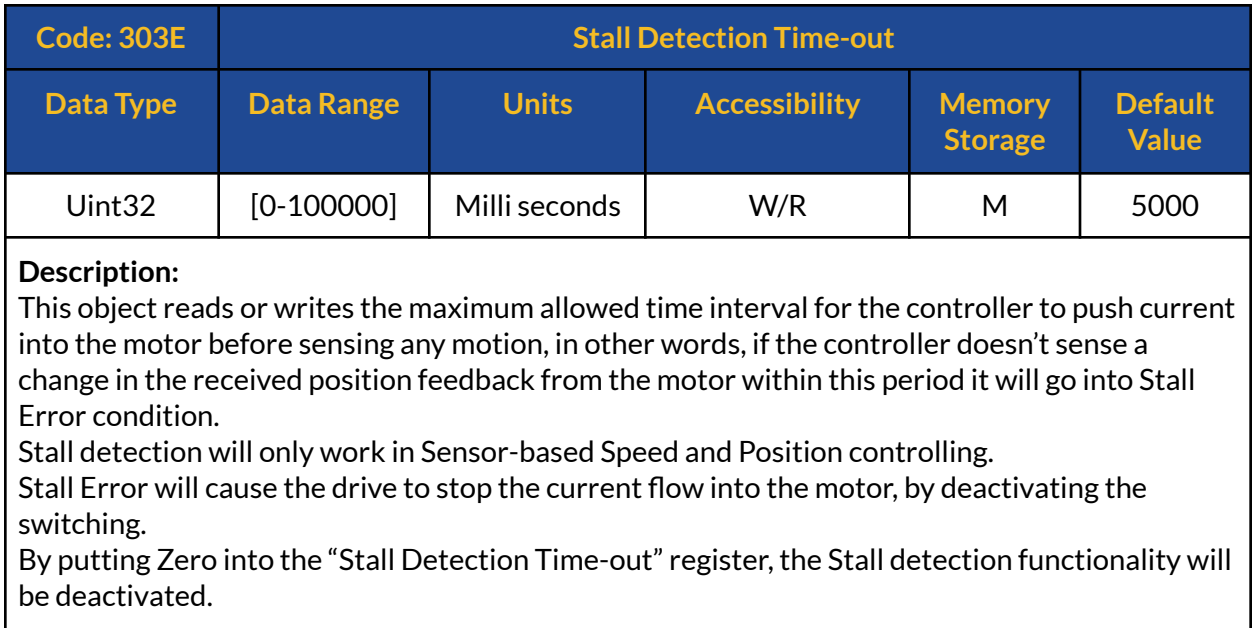

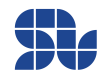

## **303Fh: Motion Profile Mode**

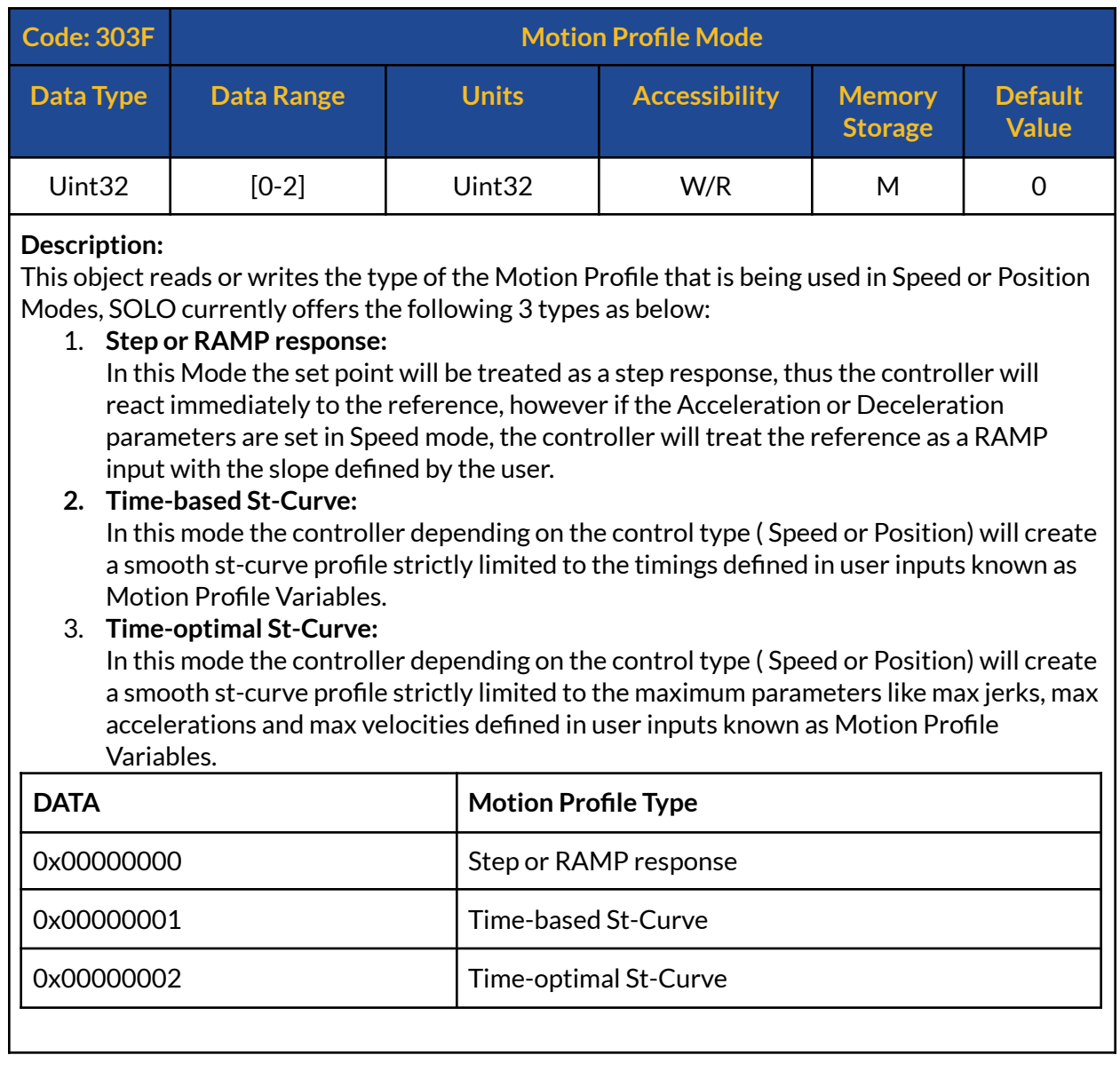

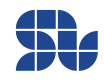

## **3040h: Motion Profile Variable1**

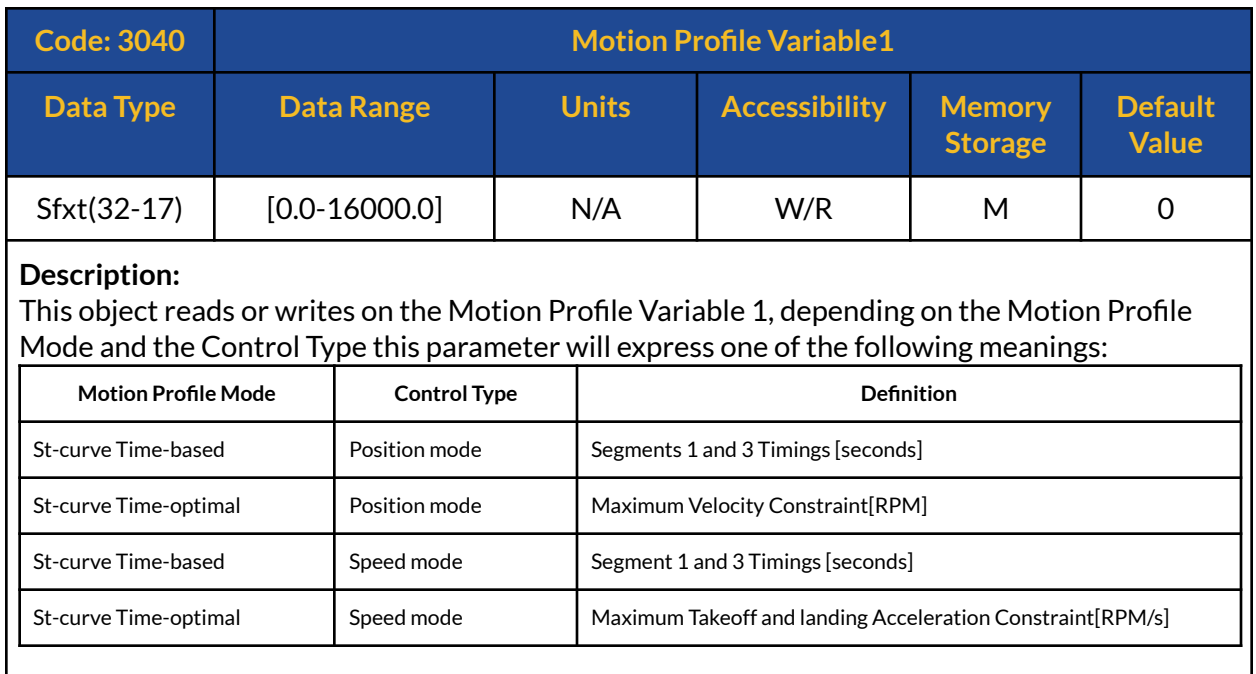

## **3041h: Motion Profile Variable2**

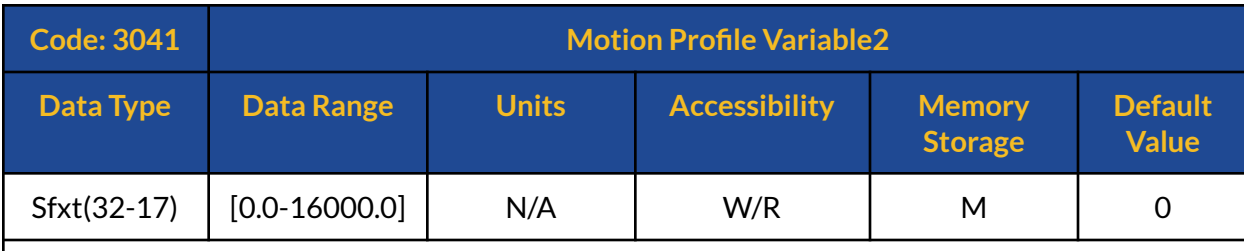

### **Description:**

This object reads or writes on the Motion Profile Variable 2, depending on the Motion Profile Mode and the Control Type this parameter will express one of the following meanings:

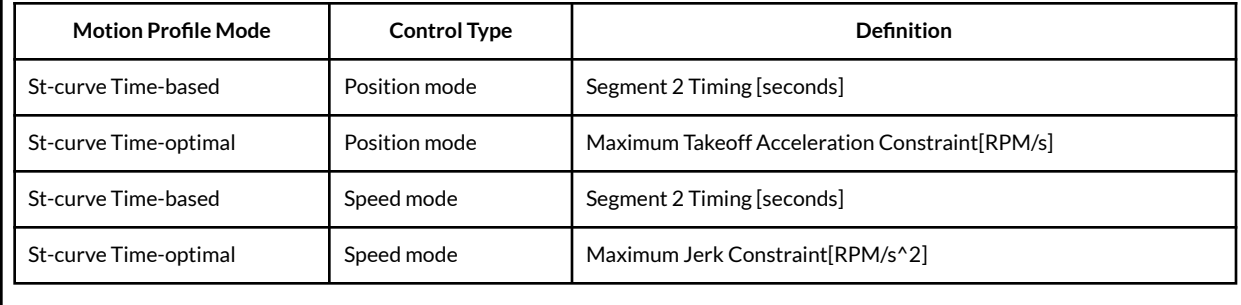

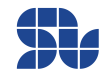

### **3042h: Motion Profile Variable3**

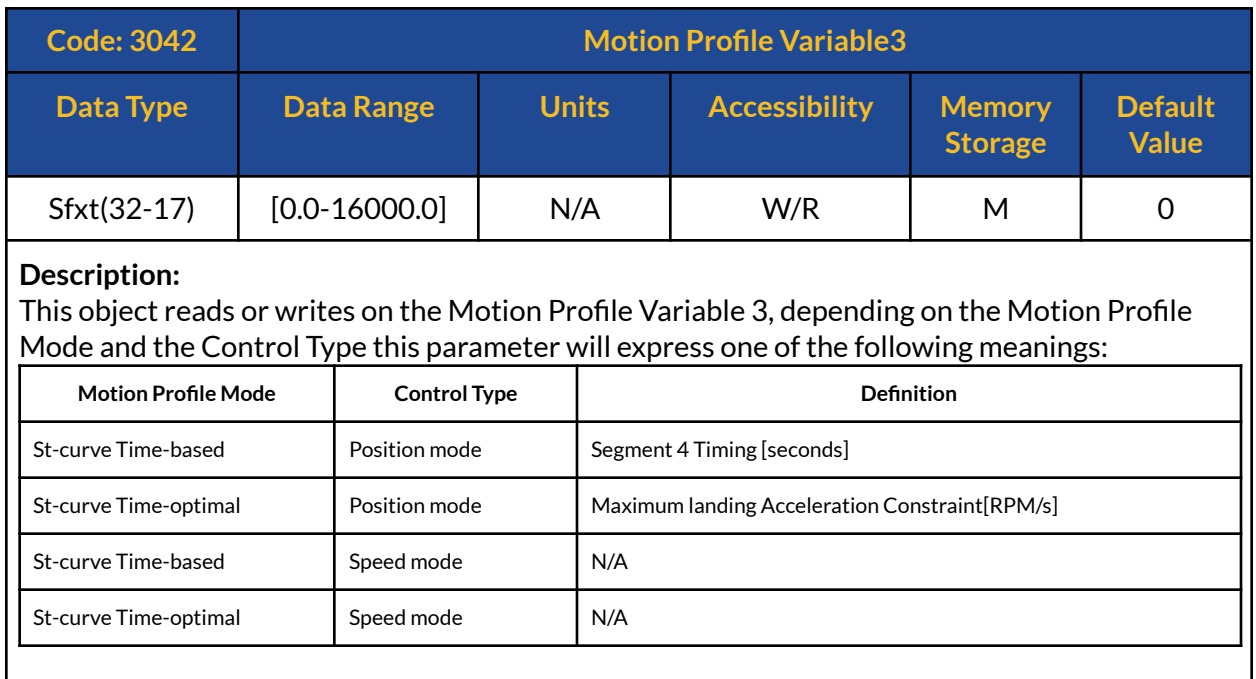

# **3043h: Motion Profile Variable4**

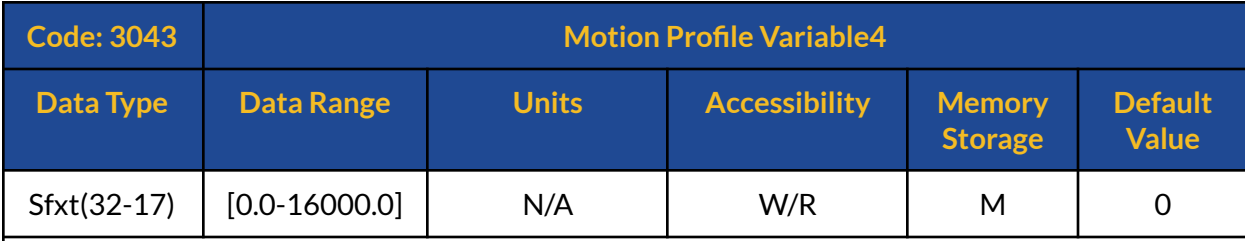

### **Description:**

This object reads or writes on the Motion Profile Variable 4, depending on the Motion Profile Mode and the Control Type this parameter will express one of the following meanings:

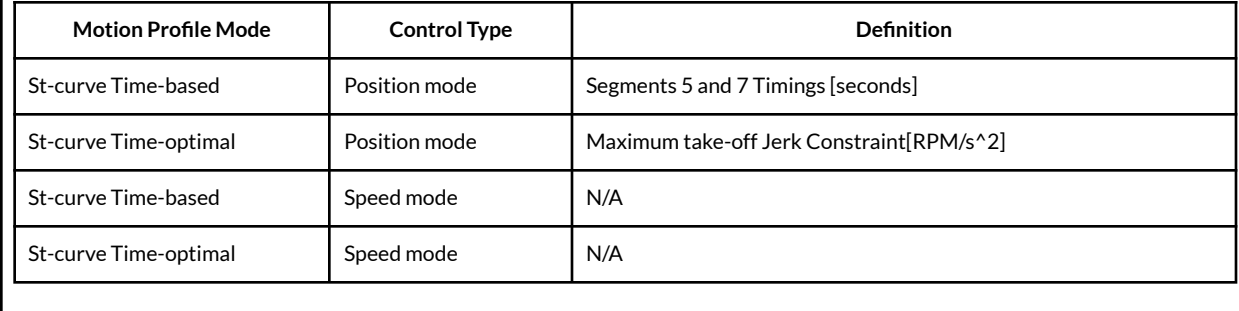

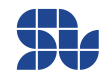

### **3044h: Motion Profile Variable5**

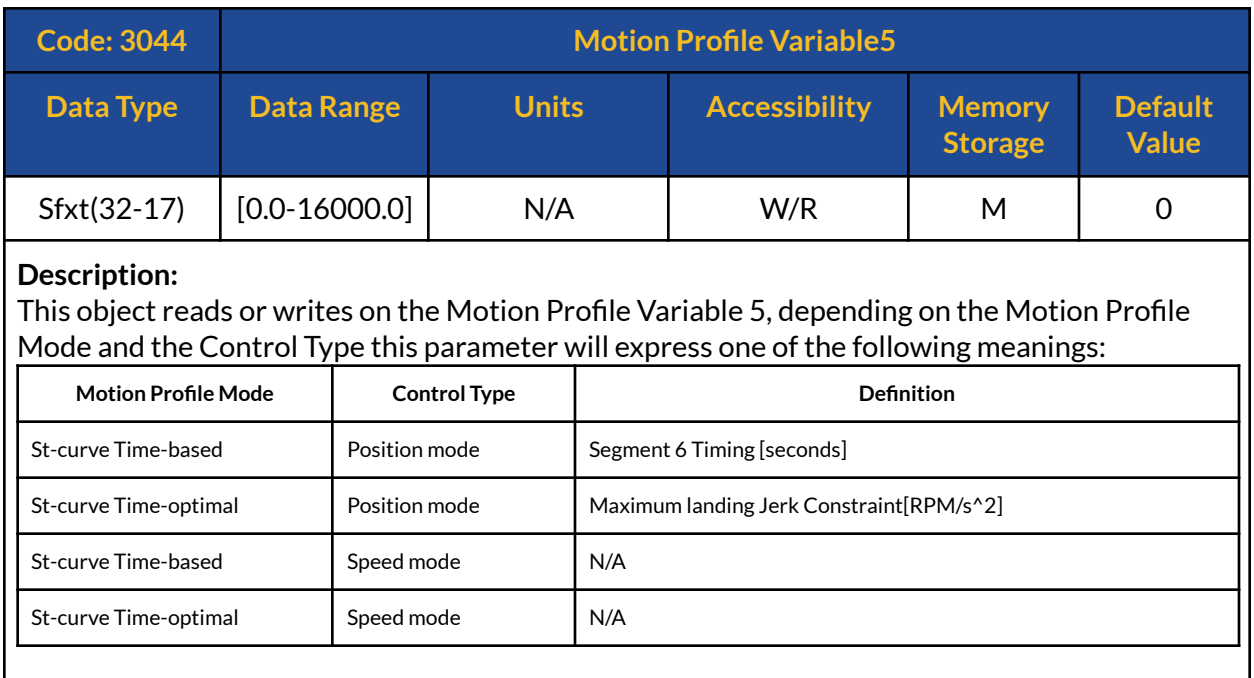

## **3047h: PT1000 Sensor Voltage**

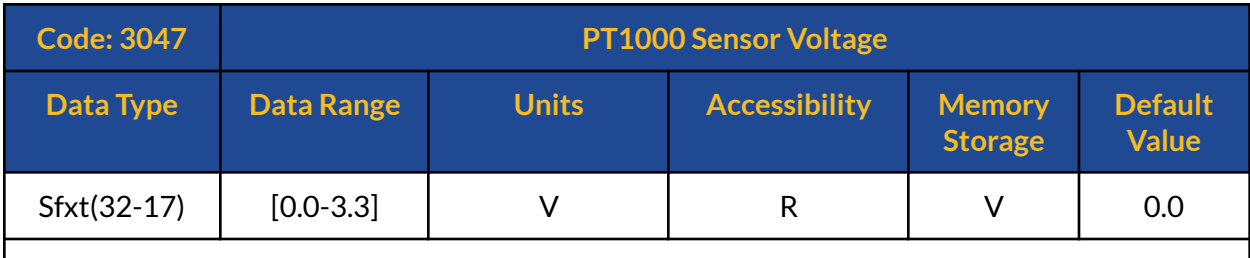

### **Description:**

This command reads the value of the voltage sensed at the output of PT1000 temperature sensor amplifier, this command can be used only on devices that come with PT1000 input.

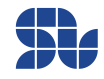

# **3048h: Digital Outputs Register**

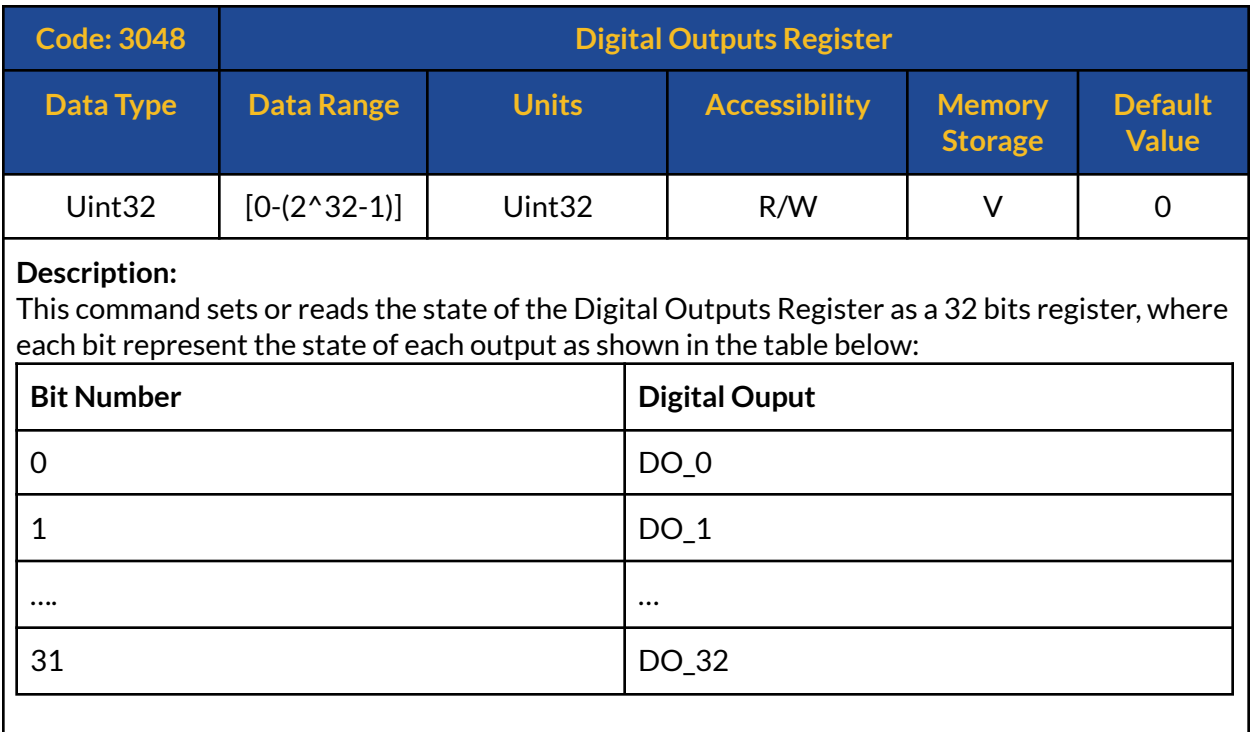

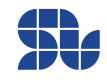

# **3049h: Digital Inputs Register**

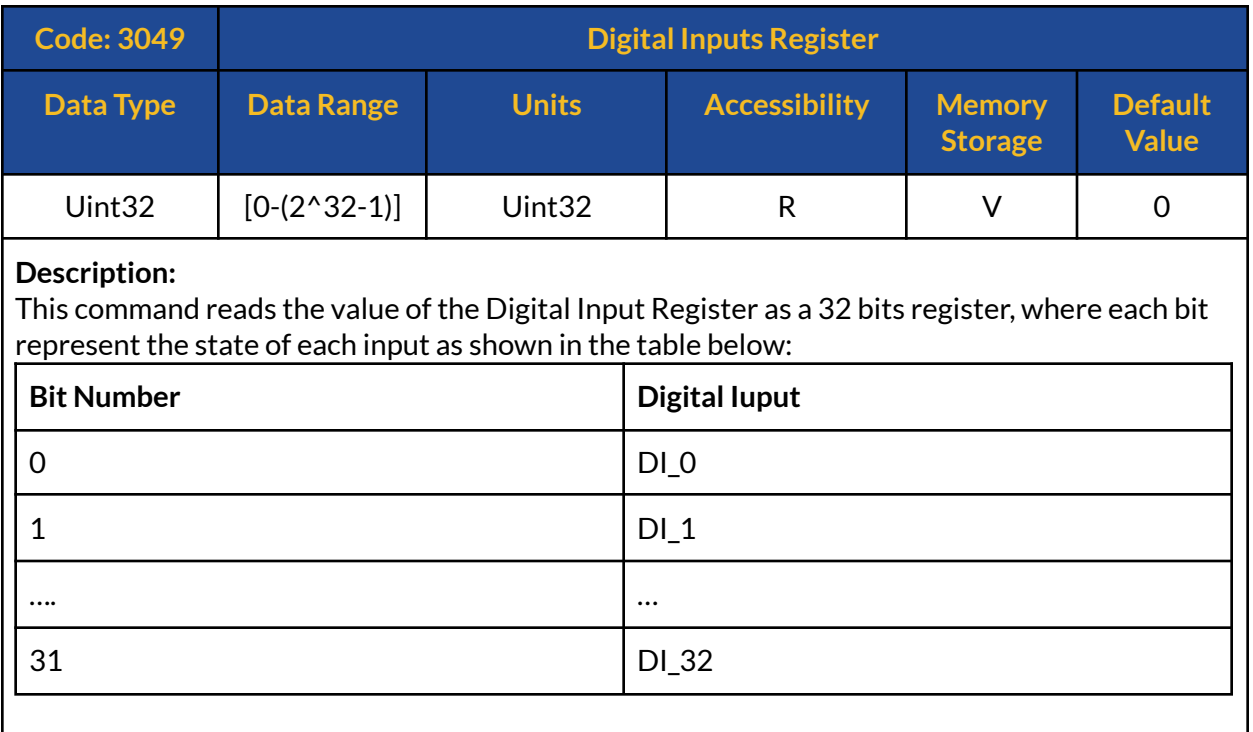

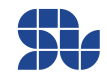

## **304Ah: Analogue Input Read**

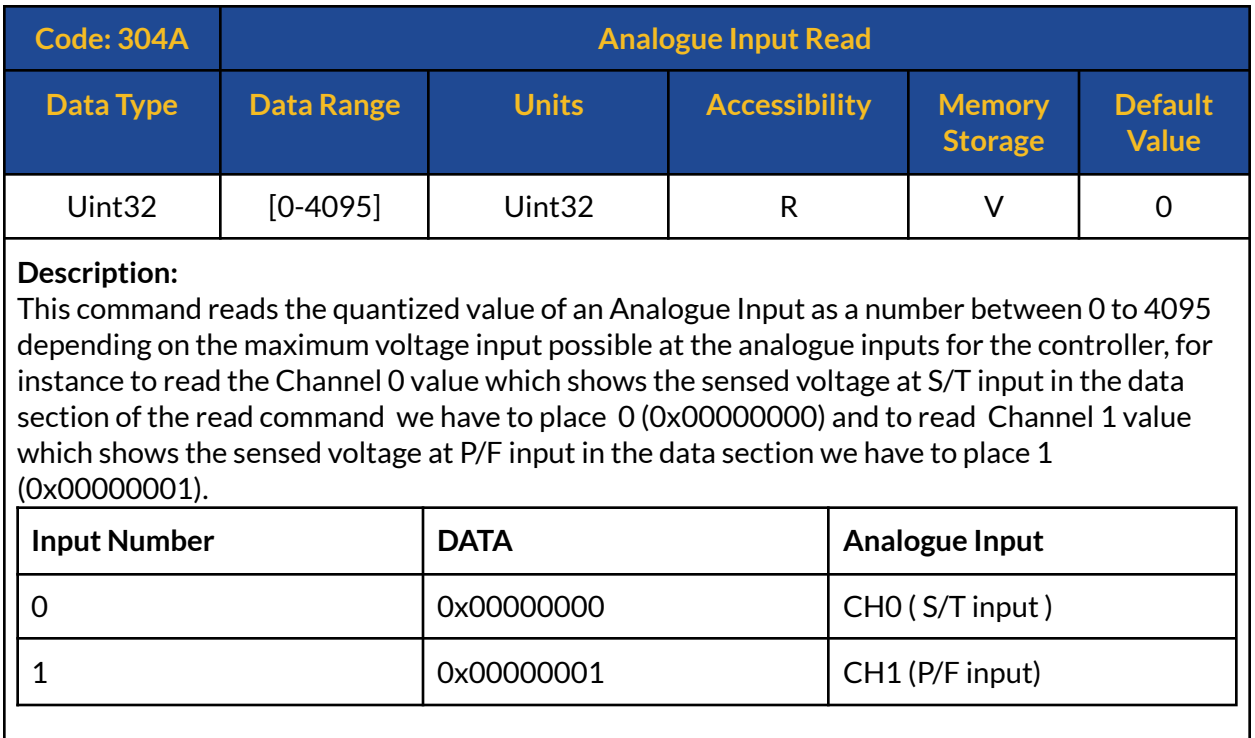

## **304Bh: Regeneration Current Limit**

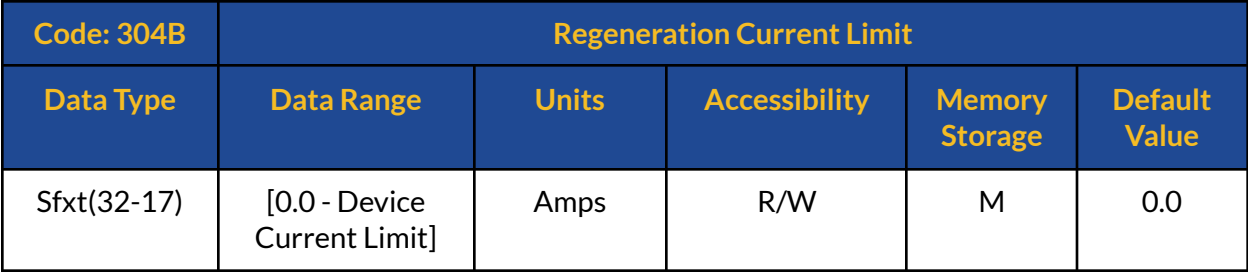

### **Description:**

This command reads or writes the maximum allowed regeneration current sent back from the Motor to the Power Supply during decelerations, in general once using uni-directional supplies like DC-DC converters only a small amount of current is allowed to go back to the supply to avoid Over-voltage issues ( in some cases no reverse current is allowed), however in battery systems, this current can be used to charge the batteries.

The user has to make sure this value is defined in such a way that it can work for their system, and it worth noticing that reducing this value above a certain limit will reduce the dynamic performance of the Drive significantly, so usually it's good to allow at least up to 25% of the required current to drive the Motor ( current limit ) for this parameter.

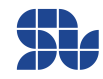

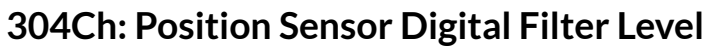

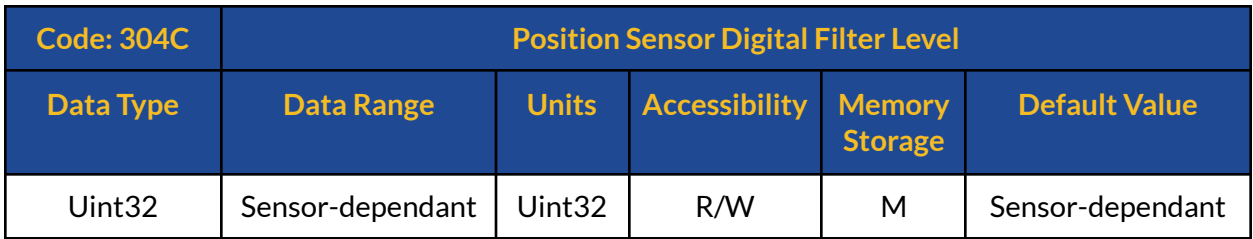

### **Description:**

This command reads or writes the the sampling window of qualification digital filter applied to the output of the position sensor before being processed by DSP, allowing to tune this parameter to achieve higher noise resilience or increasing the measurement frequency for high-speed applications, to learn how this filter works please check this [article](https://www.solomotorcontrollers.com/blog/manage-noisy-encoders-or-hall-sensors-actively-filter-the-noise/), in general here we set the sampling window shown in the image below, and if "n" number of samples are all having the same level, the qualified signal level will be passed to be processed at the DSP level, increasing this parameter will increase the filtering level and it can be used for heavily noisy encoders, however the user has to make sure they don't increase this value too much as it will negatively effect high-frequency measurements in case of using Encoders with High line counts .

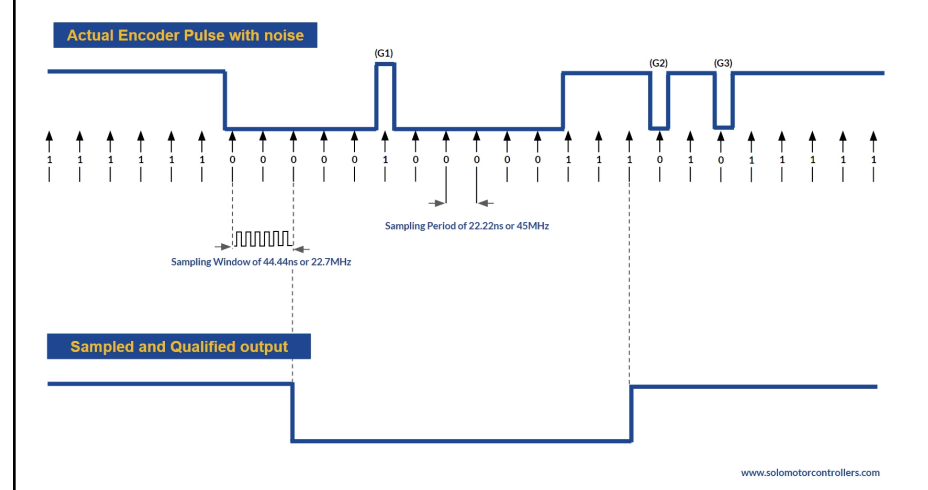

The range and default value of this digital filter depends on the type of the selected feedback based on the table below:

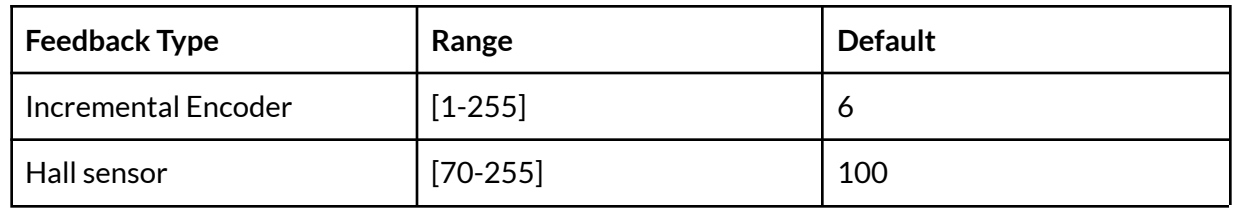

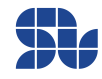

# **Data TYPES:**

The Data types in SOLO are categorized into three main types as shown in table below:

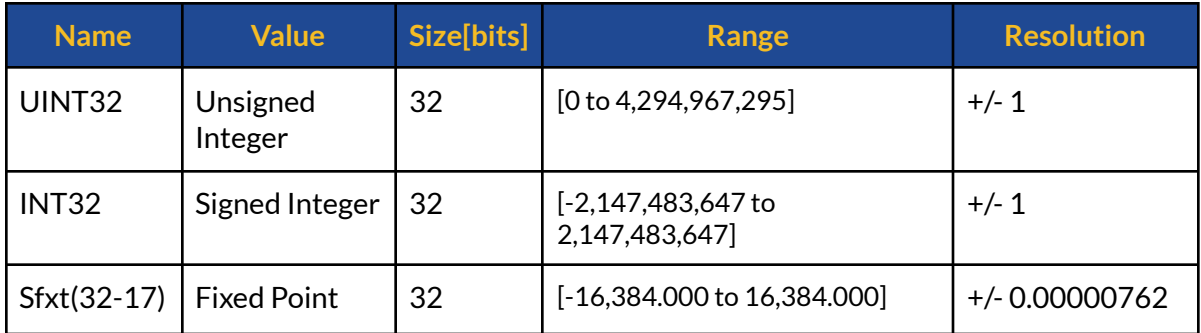

# **UINT32:**

This Data type is used for Unsigned Integer values and it occupies 32 bits.

# **INT32:**

This Data type is used for Signed Integer values and it occupies 32 bits.

# **Sfxt(32-17):**

This Data type is used to represent the variables with floating point and it occupies 32 bits.

To send and receive commands or feedback properly during communication with SOLO, you need to convert your Data into one of these forms based on the command or feedback that you are using, as each command has a specific Data type.

In all of these formats, the Data section occupies 32 bits or 4 bytes, below you can see how one can convert these Data types to tangible numbers from Hexadecimal format that is the default way of sending or receiving Data with SOLO, in this manual the Hexadecimal numbers are either shown with "0x" in the beginning of the number or "h" at the end of the number.

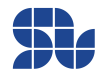

# **DATA Types Conversions:**

# **Converting Sfxt(32-17) data type to floating point data type:**

If the DATA section of a packet received from SOLO, contains a number in Fixed-Point format, you can use the following two methods to convert it back to a floating point data type depending on the sign of the received data and whether if it's a positive value or a negative value:

**Condition1)** If the data read from SOLO is less than or equal to 0x7FFE0000 (Hex) or 2,147,352,576 (decimal), This means the data is positive, so follow the following steps

1) Convert the hex data read from SOLO into Decimal format 2) The float number = data read from SOLO (in Decimal format) / 131072

**Condition2)** If the data read from SOLO is greater than 0x7FFE0000 (Hex) or 2147352576 (decimal), This means the data is negative, so the conversion will be as :

1) Subtract the data from 0xFFFFFFFF and then add a 0x1 to it (add 1 to it)

2) Convert the result of step "1" into Decimal format

3) The float number = (data in Decimal format taken from step "2" /131072 ) \* -1

### *Example1 \_ positive Numbers:*

### *Data read from SOLO is"0x00030000"*

So it's a Positive Numbers Conversion since the data read from SOLO is less than or equal to 0x7FFE0000 so the conversion will be:

1) Decimal (0x00030000) = 196608

 $2)$  196608 / (131072) = 1.5

*Example2 \_ negative Numbers:*

### *Data read from SOLO is "0xFFFCCDD2"*

So it's a Negative Numbers Conversion since the data read from SOLO is greater than 0x7FFE0000, so the conversion will be:

1) (0xFFFFFFFF – 0xFFFCCDD2 ) + 0x1 = 0x0003322E 2) Decimal ( 0x0003322E ) = 209454 3) (209454 / (131072) )\* -1 = -1.598

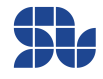

# **Converting float data type to Sfxt(32-17) data type :**

If the DATA section of a packet to be sent to SOLO, contains a number in Fixed-Point format, you can use the following two methods to convert your real world float number into a Sfxt(32-17) data type depending on the sign of the float data and whether if it's a positive value or a negative value:

**Condition1)** If the float number is Positive:

- 1- Multiply the float number into 131072
- 2- Round down the result into the nearest integer value
- 3- convert this value to HEX

**Condition2)** If the float number is Negative:

- 1- Multiply the float number into 131072
- 2- Round down the result into the nearest integer value
- 3- Ignore the sign of the integer and convert this value to HEX (compute the Absolute value)
- 4- Subtract data from "0xFFFFFFFF"

## **Example 1\_ positive float number:**

**Data to be sent: 4.2** Conversion: 1)  $4.2 * 2^17 = 550,502.4$ 2) Round(550502.4) = 550502 3) Hex (550502) = 0x0086666

**Example 2\_ negative float number**: **Data to be sent: -14.36**

Conversion:

1) -14.36  $*$  2^17 = -1,882,193,92 2) Round(-1,882,193.92) = -1,882,193 3) Hex (abs (-1,882,193) )= 0x 001CB851 4) 0xFFFFFFFF - 0x001CB851 = 0xFFE3 47AE

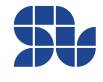

# **Converting 32 bits Hex data to signed INT32 format:**

If you want to convert a DATA part of a packet read from SOLO into the real world Int32 format, based on the sign of the DATA you will fact the following two conditions for the conversion:

**Condition1)** If the data read from SOLO is less than or equal to 0x7FFFFFFF(Hex) or 2147483647 (decimal), This means the data is positive

When the data is positive, we can treat it like a normal unsigned value, so you can just directly convert the Hex value to decimal with known methods.

**Condition2)** If the data read from SOLO is greater than 0x7FFFFFFF(Hex) or 2147483647(decimal), This means the data is negative, so the conversion will be as :

- 1) Subtract the data from 0xFFFFFFFF and then add a 0x1 to it (add 1 to it)
- 2) Convert the result of step "1" into Decimal format

3) Multiply the result of step 3 to "-1"

### *Example 1\_ positive Numbers:*

### *Data read from SOLO is"0x0003F393"*

- The data is smaller than 0x7FFFFFFF so it becomes : Dec (0x0003F393) = +258963

### *Example 2\_ negative Numbers:*

### *Data read from SOLO is"0xFFFCA8AD"*

- The data is bigger than 0x7FFFFFFF so we will have:
- 1. (0xFFFFFFFF 0xFFFCA8AD ) + 1 = 0x00035753
- 2. Dec(0x00035753) = 218963
- 3.  $218963 1 = -218963$

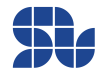

# **Converting signed INT32 to 32 bits Hex format:**

If you want to convert an INT32 value to a Hex formatted number to place in the DATA part of a packet to send to SOLO, based on the sign of the data you want to send, you will face the following two conditions for the conversion:

**Condition1)** If the data is positive:

If the number you want to send is positive, the only thing you need to do is converting the integer into HEX like an unsigned value

**Condition1)** If the data is Negative:

For sending negative Integers with Hex format to SOLO, you need to follow the following steps:

- 1. Subtract the absolute value of your number from 4294967295(Decimal) or 0xFFFFFFFF(Hex)
- 2. Add 1 to the result of step 1
- 3. Convert the result of 2nd step to Hex

### *Example 1\_ positive Numbers:*

### **Data to be sent: 1536**

 $-$  Hex (1536) = 0x00000600

### *Example 2\_ negative Numbers:*

#### **Data to be sent: -56329**

- Hex (4294967295 - Abs (-56329) + 1 ) = 0xFFFF23F7

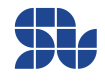

# **CANopen Data communication examples**

The following is a set of examples showing how one can set or read some of the objects on SOLO in CANopen network, in all of these examples:

- 1. The Node or Device address is considered as "1"
- 2. All of the numbers in the table are having Hexadecimal format
- 3. The Remote messages will have an "r" extension in front of their COB-ID
- 4. Inside the "Message and Data" section the order of the bytes from left to right is Byte 0 to Byte8.

# **Setthe Guard Time:**

In this example we want to set the Guard time of the CANopen on SOLO at 3000ms, so SOLO within this guard time should report the NMT state once asked by a remote packet from the server as below:

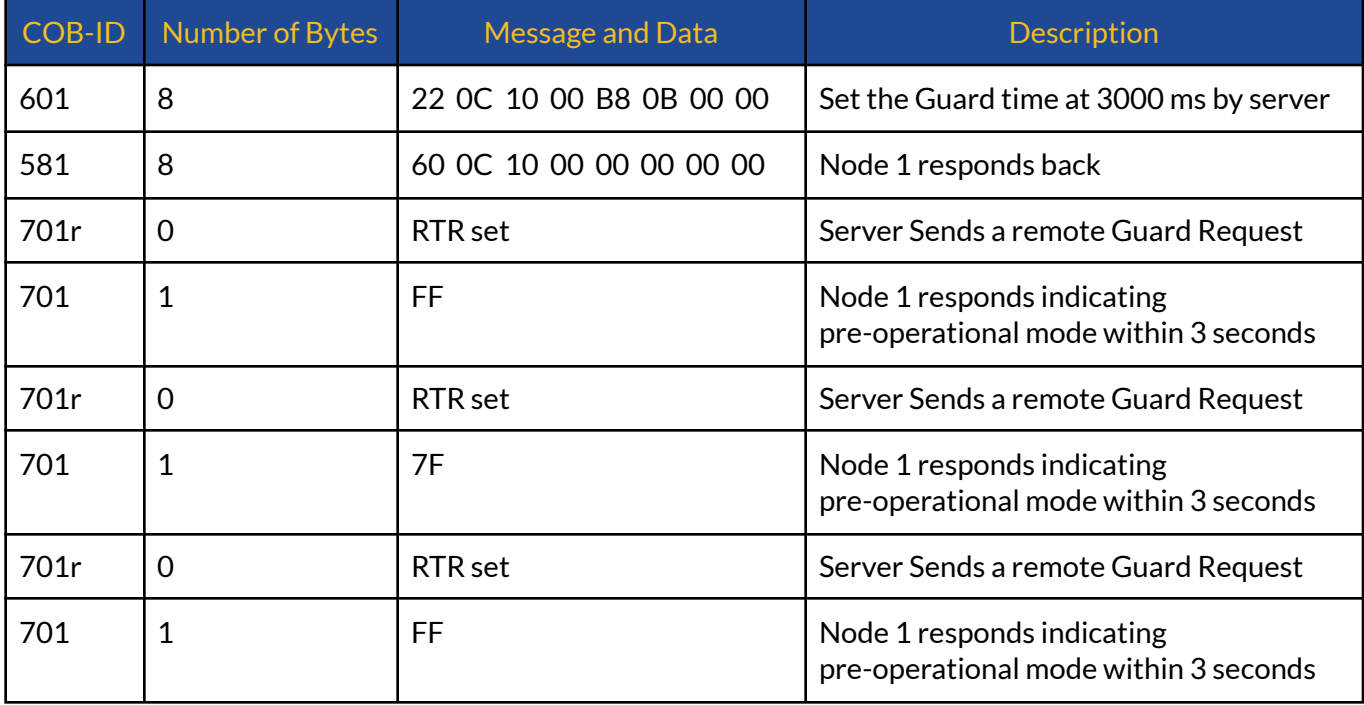

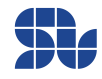

# **Setthe Heartbeat production:**

This example wants to set the SOLO unit to produce a heartbeat with intervals of 1000ms in between.

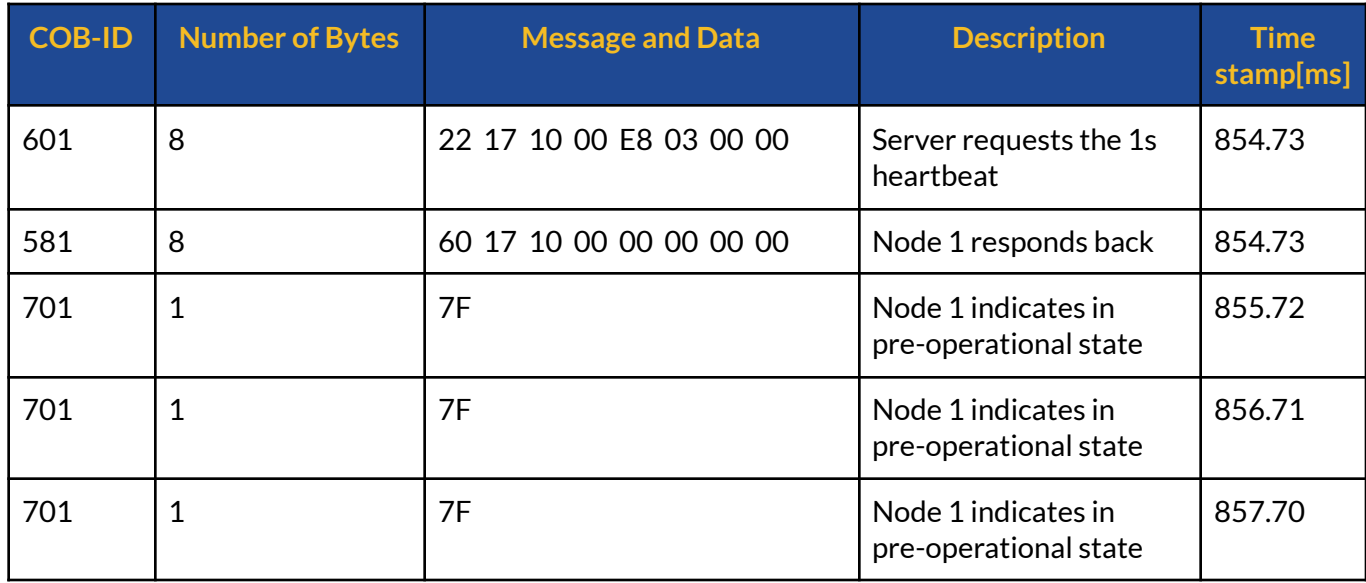

# **Control the Speed of a PMSM using Encoders:**

In this example we want to do a close-loop speed control on a PMSM with 1000 lines of encoder lines, the goal is to set the speed at 1000 RPM, before sending the commands you just need to make sure SOLO is in Closed-loop mode ( PIN NO# 5 of Piano Switch on SOLO is Down or the Control Mode Switch on SOLO MINI is on C.L), so in this case we just need to tune the Speed controller Kp and Ki gains.

Another point to consider is in this example we have identified the motor parameters beforehand and the wirings and the calibration values for the Encoder and the Motor are found using [this](https://www.solomotorcontrollers.com/blog/how-to-connect-calibrate-incremental-encoder-with-solo/) [Tutorial.](https://www.solomotorcontrollers.com/blog/how-to-connect-calibrate-incremental-encoder-with-solo/)

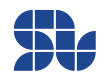

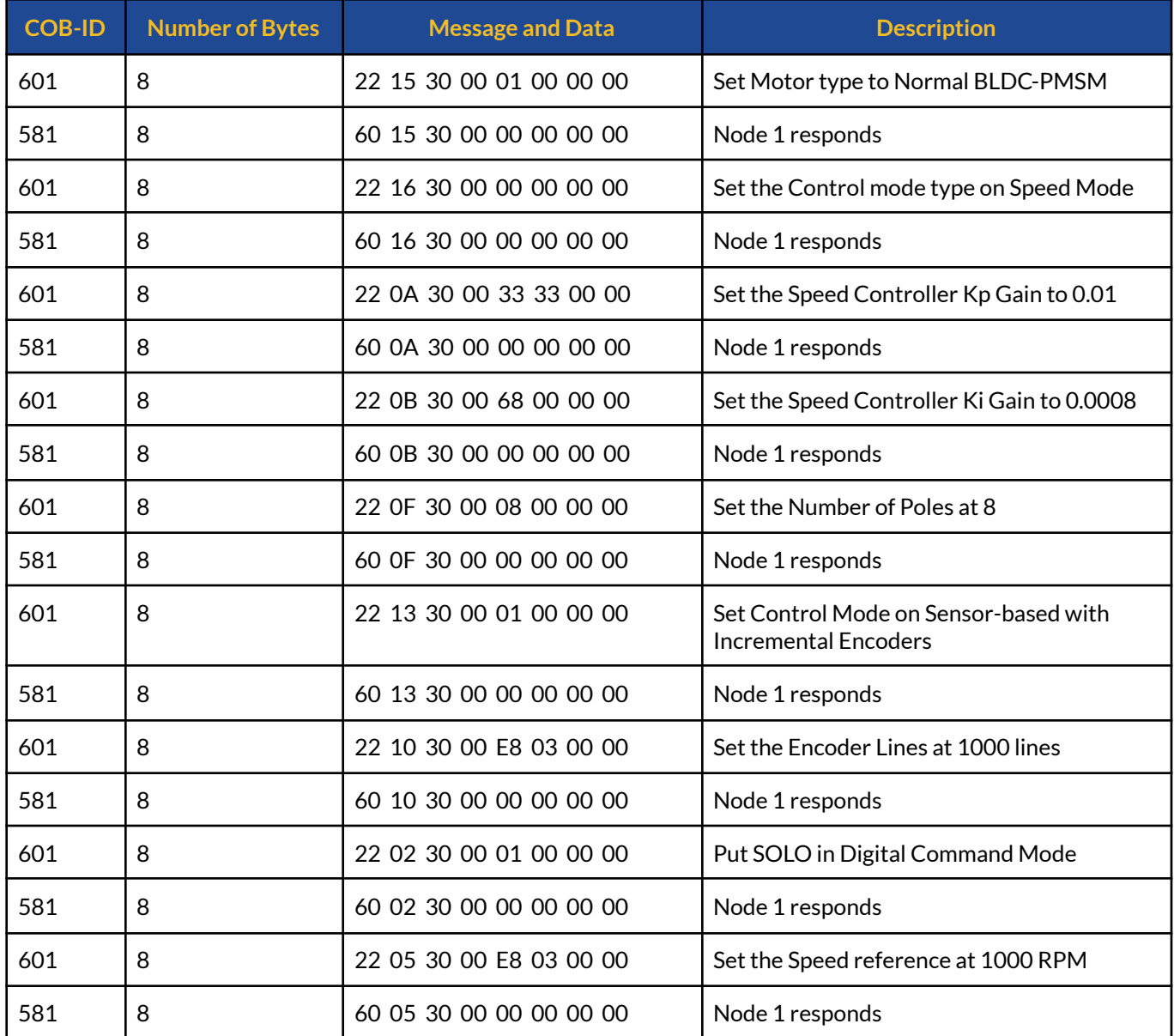

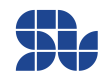

# **Controlthe Speed of a BLDC using HALL sensors:**

In this example we want to do a close-loop speed control on a BLDC to set the speed at 1000 RPM, before sending the commands you just need to make sure SOLO is in Closed-loop mode ( PIN NO# of Piano Switch on SOLO is Down or the Control Mode Switch on SOLO MINI is on C.L), so in this case we just need to tune the Speed controller Kp and Ki gains. Another point to consider is in this example we have identified the motor parameters beforehand and the wirings and the calibration values for the Encoder and the Motor are found using this [Tutorial.](https://www.solomotorcontrollers.com/blog/hall-sensors-to-solo-for-controlling-speed-torque-brushless-motor/)

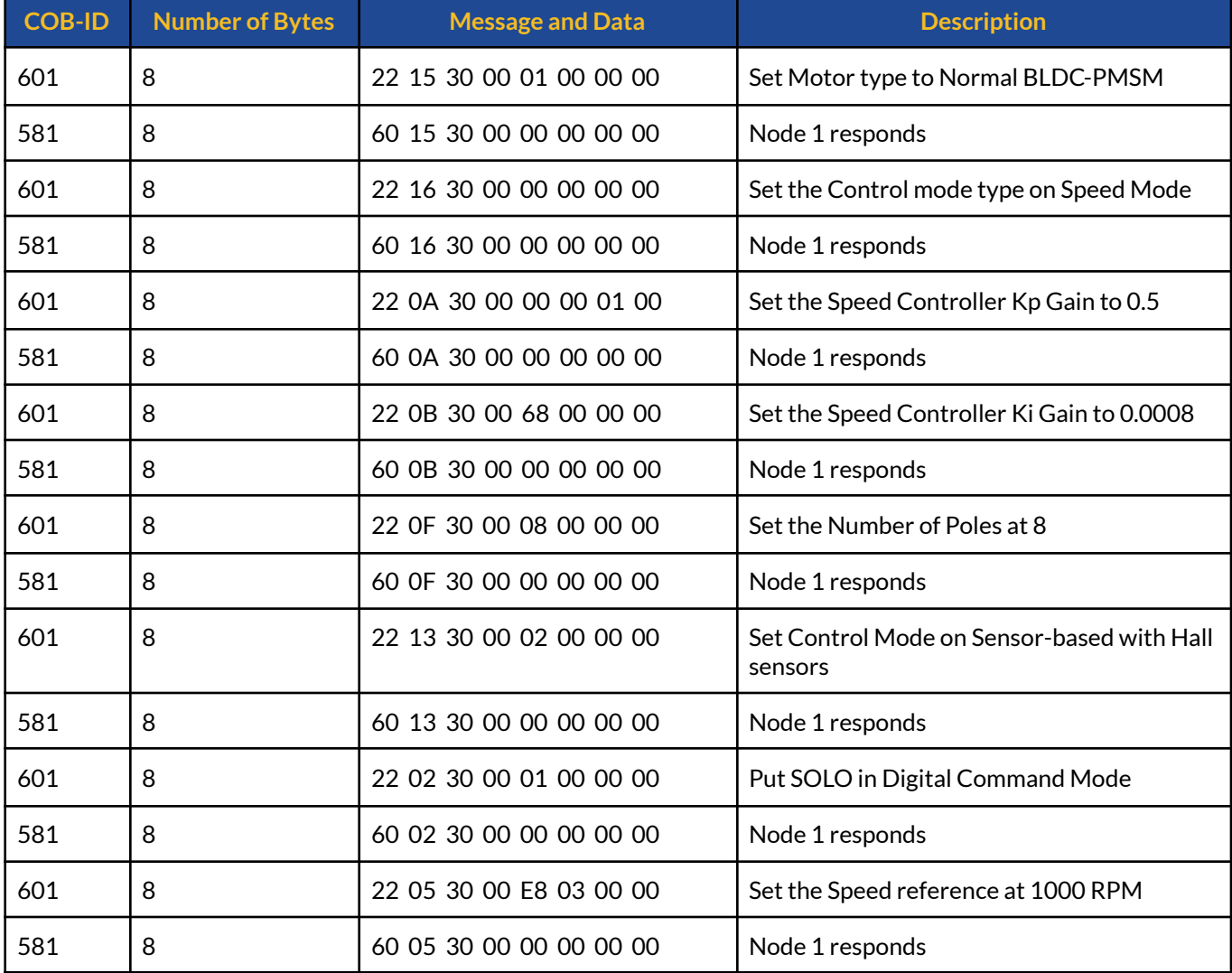

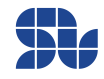

# **Controlthe Speed of a Brushless motor in Sensor-less mode:**

In this example we want to do a sensorless close-loop speed control on a Brushless motor to set the speed at 6000 RPM, before sending the commands you just need to make sure SOLO is in Closed-loop mode ( PIN NO# 5 of Piano Switch on SOLO is Down or the Control Mode Switch on SOLO MINI is on C.L), so in this case we just need to tune the Speed controller Kp and Ki gains. ( We imagined the Motor Identification is done beforehand; to auto tune the current controller gains at least one time)

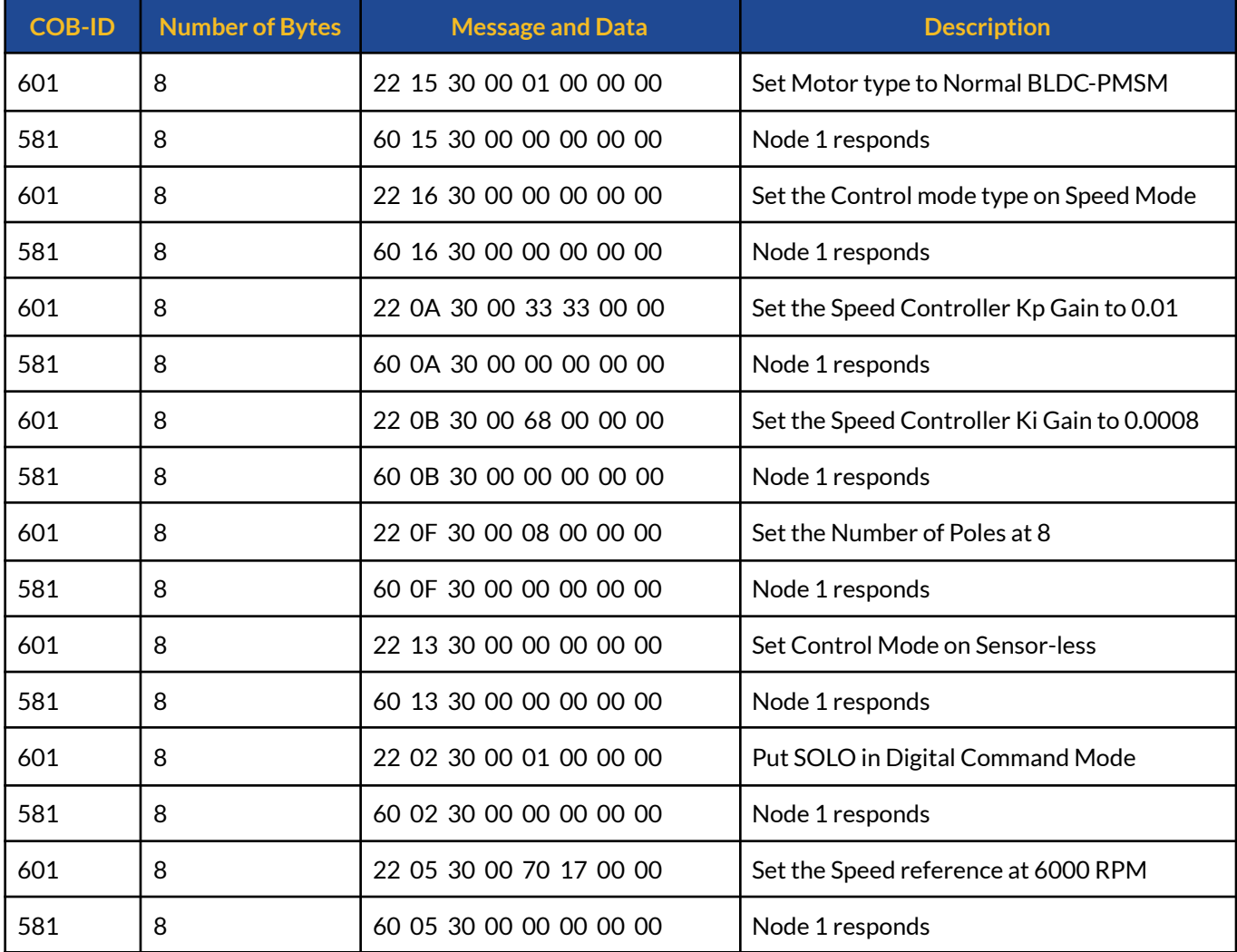

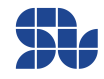

# **PDO Examples:**

Below you can find some examples on how to Configure and use various TPDO or RPDOs.

# **RPDO Examples:**

## **Setting the Position Reference to be applied Immediately on the Device**

The RPDO object address assigned: 0x201 RTR: Enabled

Target Position value: 0x001A1A00

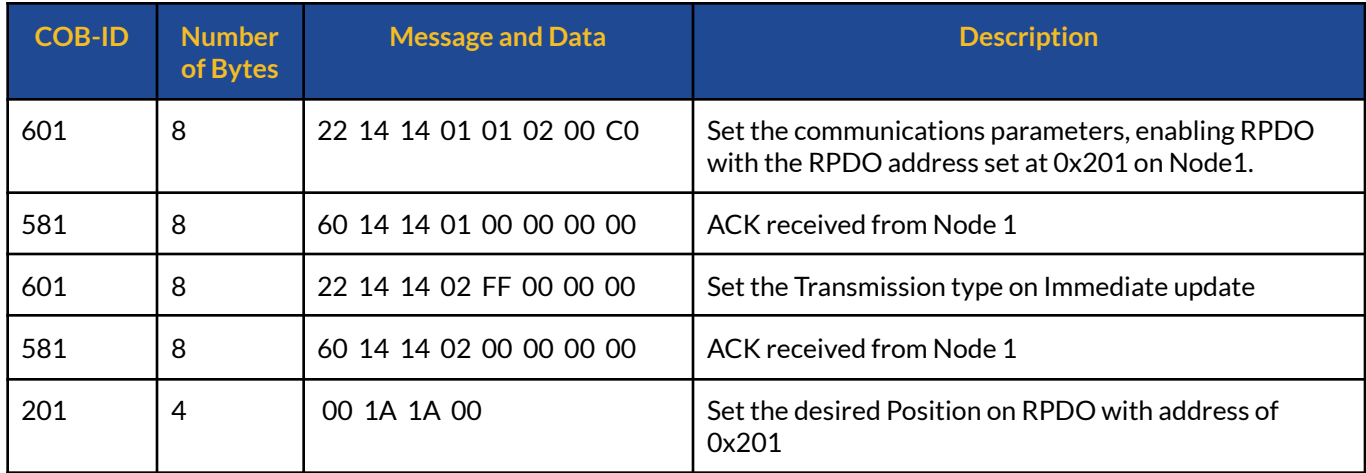

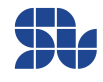

# **Setting the Position Reference to be applied after the next SYNC on the Device**

The RPDO object address assigned: 0x201 RTR: Enabled Target Position value: 0x001A1A00

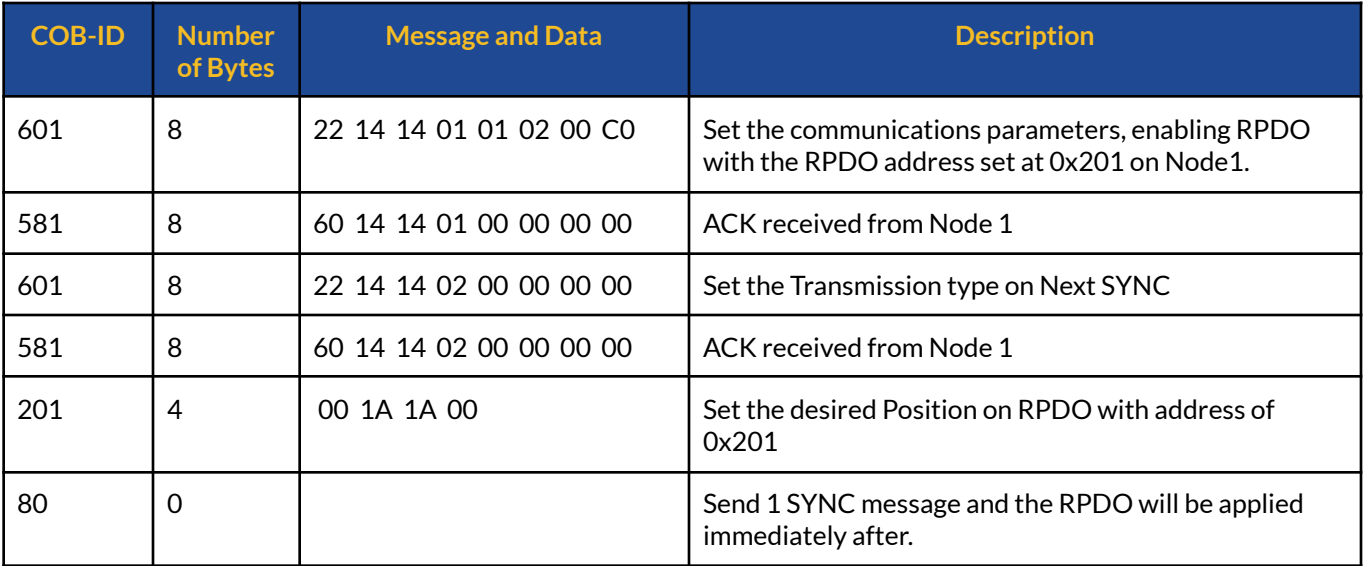

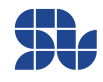

# **TPDO Examples:**

## **Getting the Position Feedback after 1 SYNC Message**

The TPDO object address assigned: 0x280 RTR: Enabled

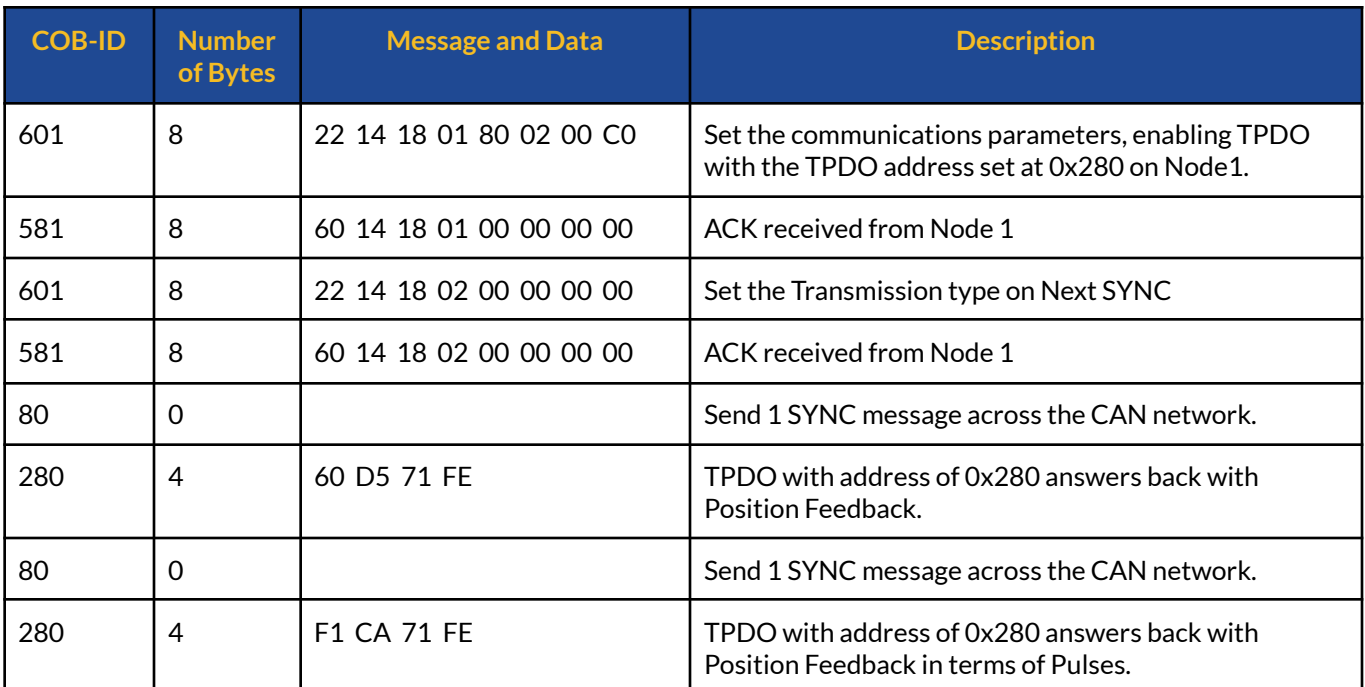

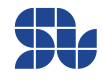

# **Getting the Position Feedback after 4 SYNCs Messages**

The TPDO object address assigned: 0x280 RTR: Enabled

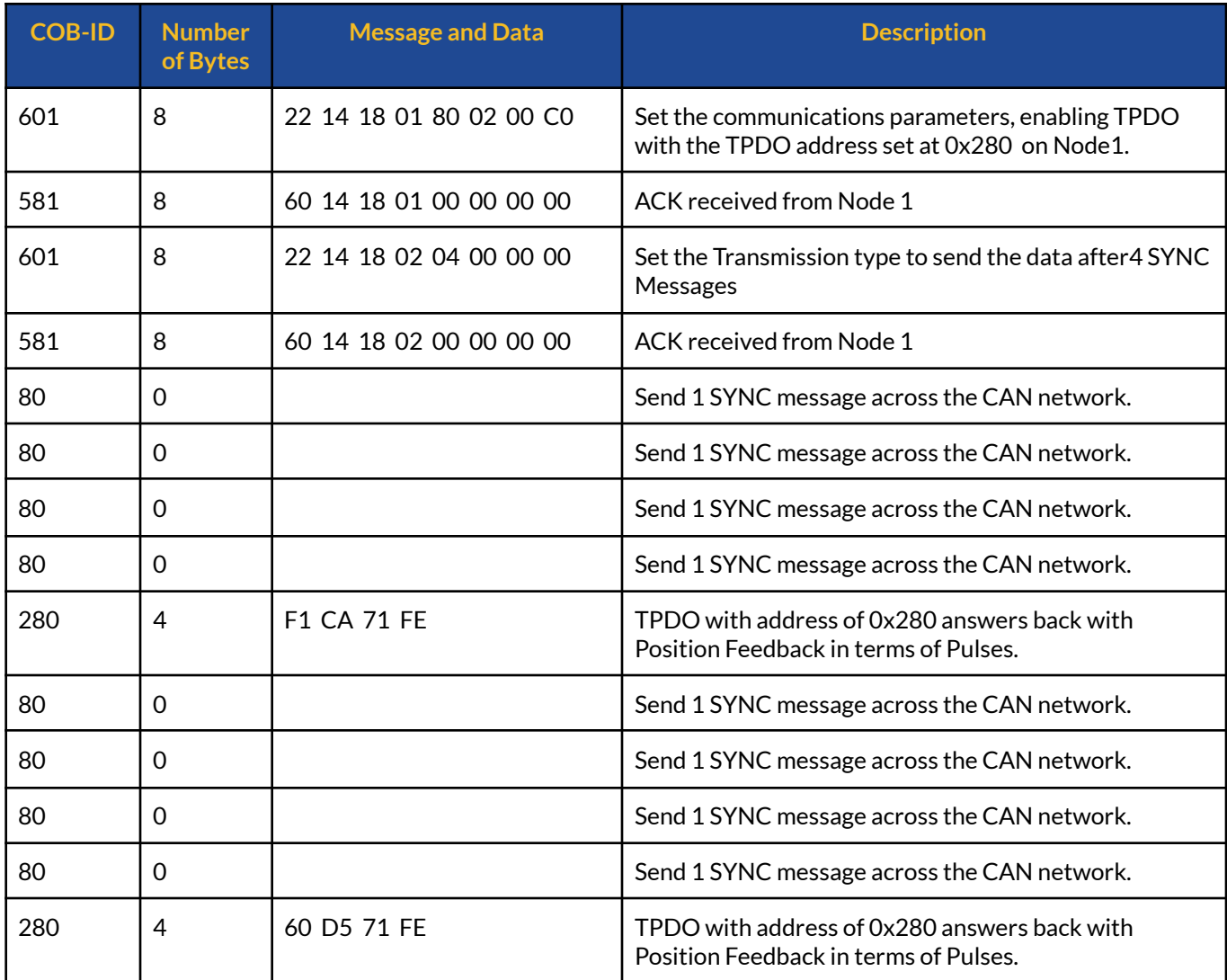

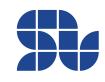

# **Getting the Position Feedback after RTR Message**

The TPDO object address assigned: 0x280 RTR: Enabled

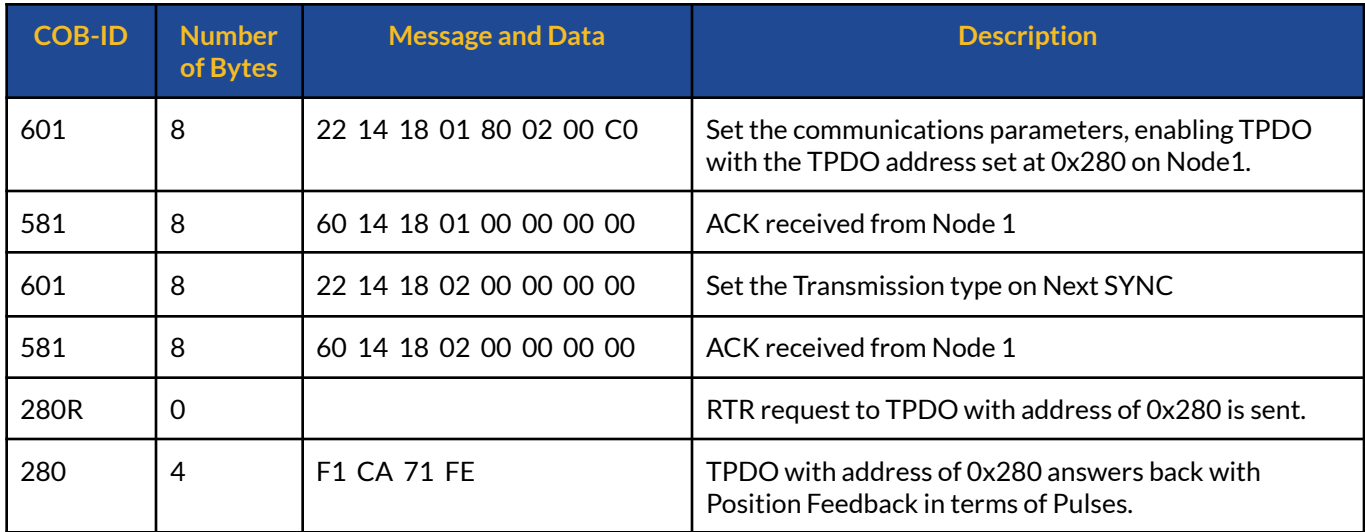

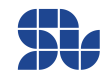